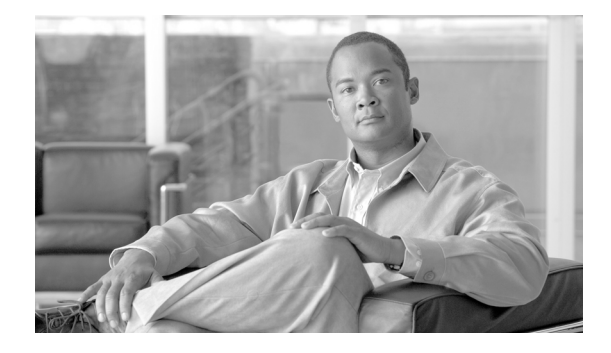

# **Debug Commands**

The commands in this section are for troubleshooting the GGSN. For information about other debug commands, see the *Cisco IOS Debug Command Reference*.

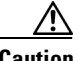

**Caution** Because debugging output is assigned high priority in the CPU process, it can diminish the performance of the router or even render it unusable. For this reason, use **debug** commands only to troubleshoot specific problems or during troubleshooting sessions with Cisco technical support staff. Moreover, it is best to use **debug** commands during periods of lower network traffic and fewer users. Debugging during these periods decreases the likelihood that increased **debug** command processing overhead will affect system use.

This chapter contains the following:

- **•** [TID/IMSI/MSISDN-Based Conditionally Triggered Debugging, page 672](#page-1-0)
- **•** [debug condition, page 674](#page-3-0)
- **•** [debug diameter, page 678](#page-7-0)
- **•** [debug ggsn quota-server, page 679](#page-8-0)
- **•** [debug gprs category fsm event, page 681](#page-10-0)
- **•** [debug gprs dcca, page 684](#page-13-0)
- **•** [debug gprs dfp, page 687](#page-16-0)
- **•** [debug gprs dhcp, page 689](#page-18-0)
- [debug gprs gtp, page 691](#page-20-0)
- [debug gprs gtp parsing, page 693](#page-22-0)
- [debug gprs gtp ppp, page 695](#page-24-0)
- **•** [debug gprs gtp ppp-regeneration, page 698](#page-27-0)
- **•** [debug gprs prepaid stand-alone, page 705](#page-34-0)
- **•** [debug gprs radius, page 706](#page-35-0)
- **•** [debug gprs redundancy, page 707](#page-36-0)
- **•** [debug gprs verbose, page 723](#page-52-0)
- **•** [debug ip iscsi, page 724](#page-53-0)
- **•** [debug record-storage-module, page 737](#page-66-0)

## <span id="page-1-0"></span>**TID/IMSI/MSISDN-Based Conditionally Triggered Debugging**

When the TID/IMSI/MSISDN-based conditionally triggered debugging feature is enabled, the GGSN generates debugging messages for PDP contexts that match a particular tunnel ID (TID), International Mobile Subscriber Identity (IMSI) value, or Mobile Station ISDN number (MSISDN) entering or leaving the GGSN. The GGSN will not generate debugging output for PDP contexts containing a different TID, IMSI, or MSISDN value.

Normally, the GGSN will generate debugging messages for every PDP context, resulting in a large number of messages that consume system resources and can make it difficult to find the specific information you need. By limiting the number of debugging messages, you can receive messages related to only to PDP contexts you want to troubleshoot.

## **Usage Guidelines for TID/IMSI/MSISDN-Based Conditional Debugging**

Use the following guidelines when configuring TID/IMSI/MSISDN-based conditional debugging on a GGSN.

**1.** Before enabling a **debug gprs** command, first enable TID/IMSI/MSISDN-based debugging using the **debug condition calling** command. Ensure that the TID/IMSI or MSISDN string match the ones from the Create PDP Context Request.

Examples:

For a create request with TID 12345678090000B0, you would enter:

GGSN# **debug condition calling 12345678090000B0** Condition 1 set GGSN#

For a create request with IMSI 21436579000000, you would enter:

```
GGSN# debug condition calling 21436579000000
Condition 2 set
GGSN#
```
For a create request with MSISDN 1112223344, you would enter:

```
GGSN# debug condition calling msisdn-1112223344
Condition 3 set
GGSN#
```
To verify the set conditions, enter:

```
GGSN# show debug condition all
Condition 1: calling 12345678090000B0 (0 flags triggered)
Condition 2: calling 21436579000000 (0 flags triggered)
Condition 3: calling 1112223344 (0 flags triggered)
GGSN#
```
**2.** After turning on TID, IMSI, or MSISDN-based debugging, turn on GPRS debugging by entering the **debug gprs gtp** or the **debug gprs charging** commands.

Once this step is completed, when Create PDP Context Requests are received, the GGSN will display debug messages for those create requests with either a matching TID, IMSI, or MSISDN.

 $\sim$ 

**3.** Because the **no debug all** command does not disable conditional debug flags, to ensure that you do not receive a flood of debugging messages when disabling debugging, turn off GPRS debug flags first using the **no debug all** command as follows:

```
GGSN# no debug all
All possible debugging has been turned off
GGSN#
GGSN# show debug condition all
Condition 1: calling 12345678090000B0 (1 flags triggered)
Condition 2: calling 21436579000000 (1 flags triggered)
Condition 3: calling 1112223344 (1 flags triggered)
```
GGSN#

**4.** Disable the conditional debug flags using the **no debug condition all** command:

```
GGSN# no debug condition all
Removing all conditions may cause a flood of debugging messages to result, unless 
specified debugging flags are first removed.
```

```
Proceed with the removal of all conditions [yes/no] y
2 conditions have been removed
```
**5.** Verify that the conditional debug flags have been removed using the **show debug condition all** command:

```
GGSN# show debug condition all
% No conditions found
```
# <span id="page-3-0"></span>**debug condition**

To limit output for some debug commands based on specified conditions, use the **debug condition** command in privileged EXEC mode. To remove the specified condition, use the **no** form of this command.

**debug condition** {**called** *dial-string* | **calling** *dial-string* | **calling** [*tid | imsi* | **msisdn**-*msisdn*] | **ip** *ip-address* | **next-call gprs** {**apn** *apn-name* | **peer** *sgsn-ip-address* | <cr>} | **username** *username* | **vcid** *vc-id*}

**no debug condition** {*condition-id* | **all**}

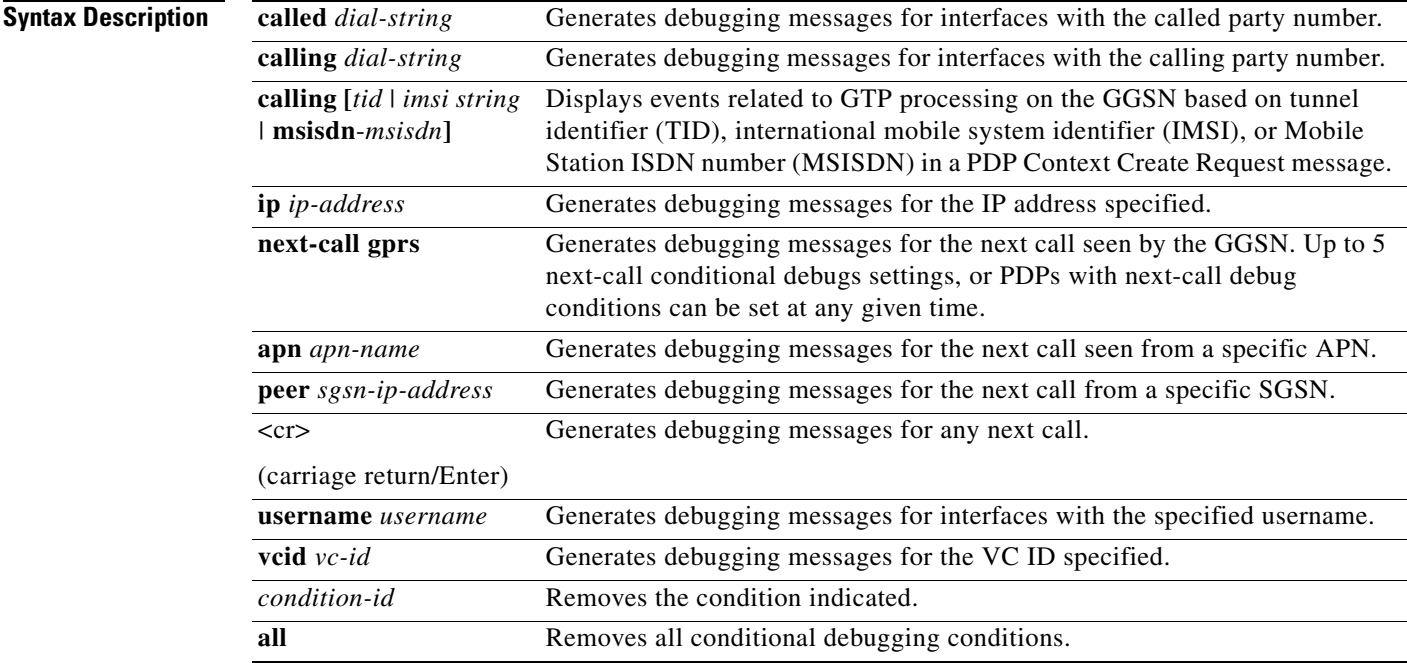

## **Defaults** No default behavior or values.

## **Command History**

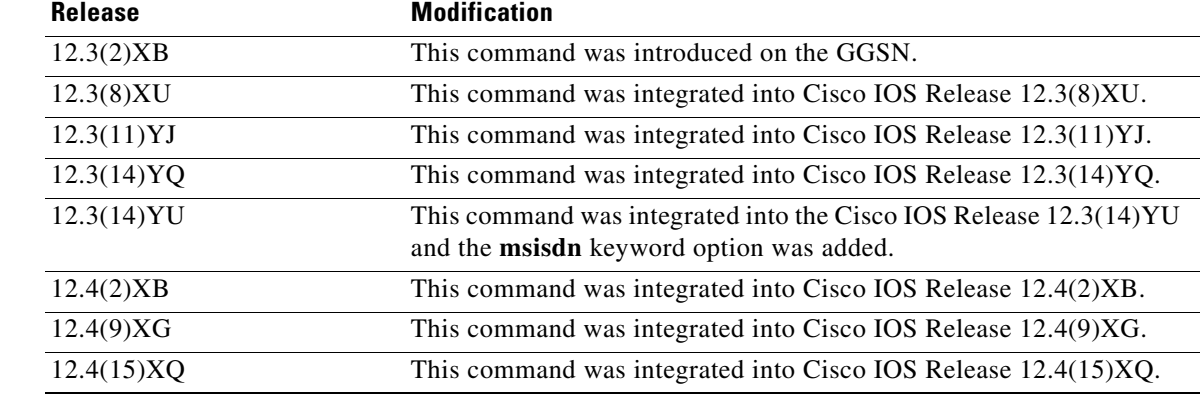

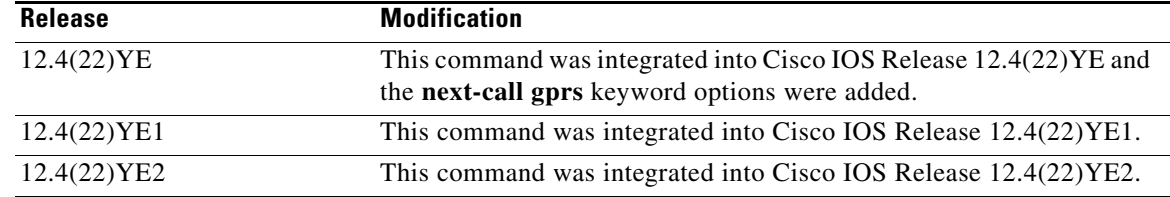

**Usage Guidelines** Ensure that you enable TID/IMSI/MSISDN-based conditional debugging using the **debug condition calling** command before configuring the **debug gprs gtp** and **debug gprs charging**.

> In addition, ensure that you disable the **debug gprs gtp** and **debug gprs charging** commands using the **no debug all** command before disabling conditional debugging using the **no debug condition** command. This will prevent a flood of debug messages when you disable conditional debugging.

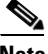

**Note** Conditional debugging does not apply to **debug gprs gtp events**, **debug gprs gtp messages**, or **debug gprs gtp packets**. For **debug gprs gtp parsing**, the conditional debugging starts to limit its output only after the PDP context is created (the TID value is not empty).

For more information on using the GGSN TID/IMSI/MSISDN-based conditional debugging, see ["TID/IMSI/MSISDN-Based Conditionally Triggered Debugging" section on page 672](#page-1-0).

### **debug condition next-call**

Up to 5 next-call conditional debugs settings, or PDPs with next-call debug conditions can be set at any given time.

To monitor and manage the next-call conditional debugging, use the:

- **• show debugging condition** command to display existing debug next-call conditions or PDPs with next-call debug conditions
- **• clear gprs gtp debug next-call** command to clear debugs set for existing PDPs
- **no debug condition** command with the **next-call** keyword specified to remove a next-call debug condition.

For conditional debugging for an APN, use the **debug condition called** command in privileged EXEC mode.

## **Examples Example 1**

The following examples configure a conditional debug session based on a TID 12345678090000B0, IMSI 21436579000000, and MSISDN 408525823010:

```
GGSN# debug condition calling 12345678090000B0
Condition 1 set
GGSN#
GGSN# debug condition calling 21436579000000
Condition 2 set
GGSN#
GGSN# debug condition calling msisdn 408525823010
Condition 3 set
GGSN#
```
## **Example 2**

The following examples configure a conditional debug session for calls seen by a specific APN named "APN1":

GGSN# **debug condition next-call gprs apn APN1**

## **Example 3**

The following example stops all conditional debugging:

Router# **no debug conditional all** All possible debugging has been turned off Router#

۰

## **debug aaa coa**

To display debug information for CoA processing, use the **debug aaa coa** command in privileged EXEC mode. To disable debugging output, use the **no** form of this command.

**debug aaa coa**

**no debug aaa coa**

**Syntax Description** This command has no keywords or arguments

**Defaults** Debugging for POD packets is not enabled.

**Command History Release Modification** 12.4(15)XQ This command was introduced. 12.4(22)YE This command was integrated into Cisco IOS Release 12.4(22)YE. 12.4(22)YE1 This command was integrated into Cisco IOS Release 12.4(22)YE1. 12.4(22)YE2 This command was integrated into Cisco IOS Release 12.4(22)YE2.

## **Usage Guidelines** Use the **debug aaa coa** to display debug information for CoA processing.

**Examples** The following is an example of debug information for CoA processing:

SAMI 5/3: \*Mar 4 23:51:02.820: COA: 10.10.10.10 request queued SAMI 5/3: \*Mar 4 23:51:02.820: ++++++ CoA Attribute List ++++++ SAMI 5/3: \*Mar 4 23:51:02.820: 410414A8 0 00000009 string-session-id(337) 15 080808012521869 SAMI 5/3: \*Mar 4 23:51:02.820: 4189D04C 0 00000009 qos-profile(507) 28 25621F9301FEFE245E1414003200 SAMI 5/3: \*Mar 4 23:51:02.820: SAMI 5/3: \*Mar 4 23:51:02.820: COA: Sending ACK from port 1700 to 10.10.10.10/1700

Г

# <span id="page-7-0"></span>**debug diameter**

To display information about Diameter processing on the gateway GPRS support node (GGSN), use the **debug diameter** command in privileged EXEC mode.

**debug diameter {dcca | connection | error | packet | event | fsm | failover | all}**

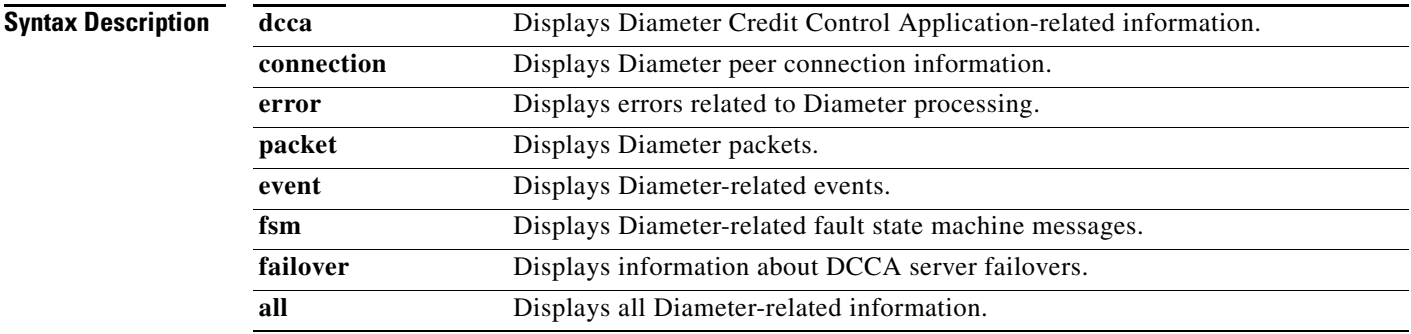

**Defaults** No default behavior or values.

## **Command Modes** Privileged EXEC

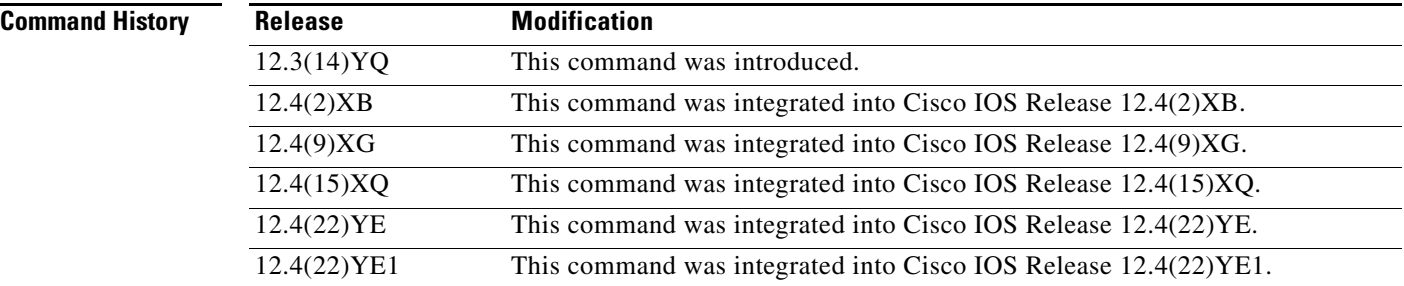

## **Usage Guidelines** This command is useful for system operators and development engineers if problems are encountered with Diameter processing.

## **Examples** The following configuration example displays Diameter-related events: debug diameter event

# <span id="page-8-0"></span>**debug ggsn quota-server**

To display debug information related to quota server processing on the GGSN, use the **debug ggsn quota-server** privileged EXEC command.

**debug ggsn quota-server [detail | packets [dump] | events | parsing | errors]**

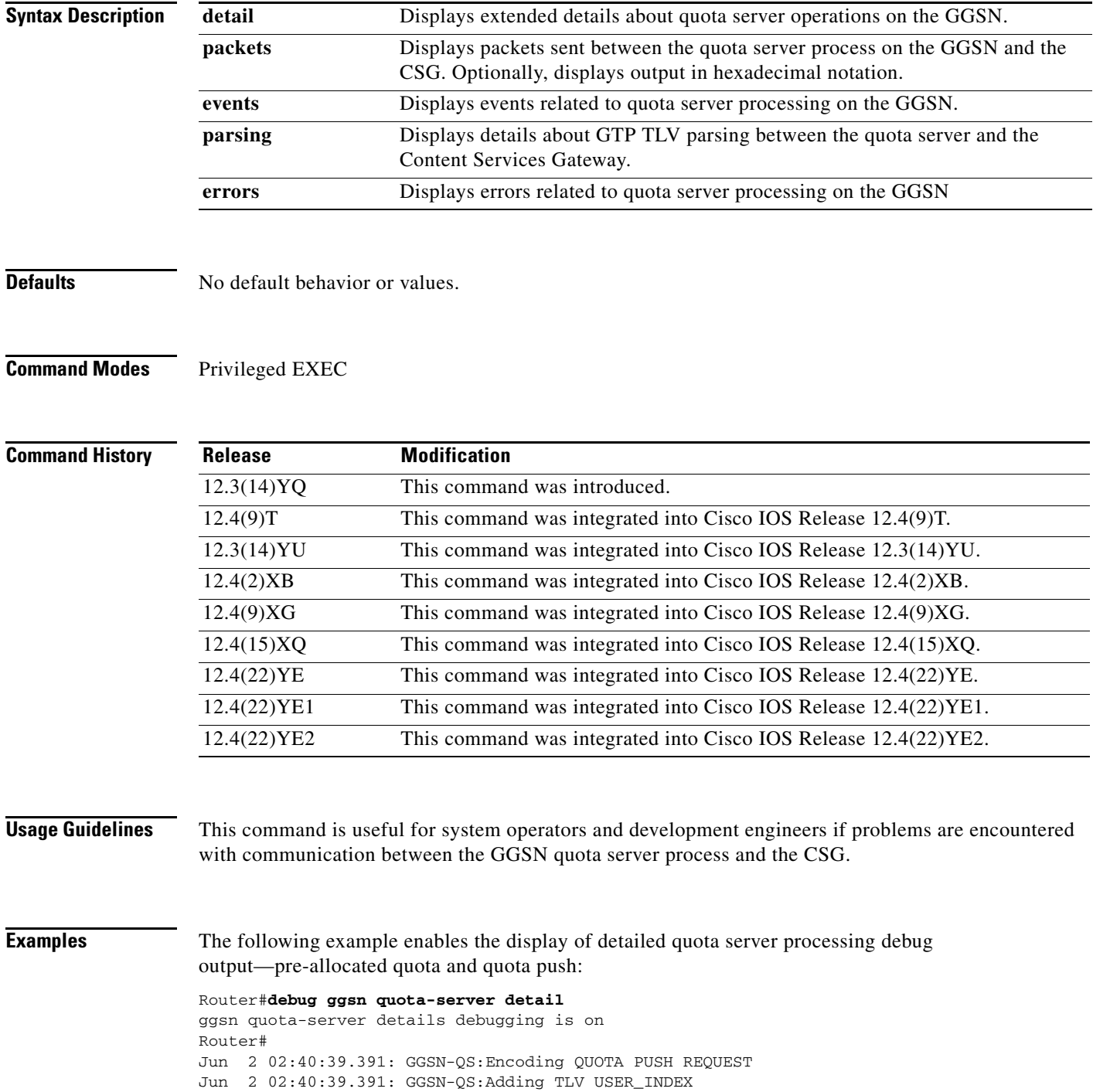

Jun 2 02:40:39.391: GGSN-QS: IP Address: 3.3.3.1 User ID: 12345 Jun 2 02:40:39.391: GGSN-QS:Adding TLV SERVICE\_ID: 1 Jun 2 02:40:39.391: GGSN-QS:Adding TLV QUADRANS\_GRANTED Jun 2 02:40:39.391: GGSN-QS: Quadrans: 1250 Threshold: 1000 Units: SECONDS Jun 2 02:40:39.391: GGSN-QS:Adding TLV QUADRANS\_GRANTED Jun 2 02:40:39.391: GGSN-QS: Quadrans: 5000 Threshold: 5000 Units: BYTES\_IP Jun 2 02:40:39.391: GGSN-QS:Adding TLV TIMEOUT: 50000 Jun 2 02:40:39.391: GGSN-QS:Adding TLV TARIFF\_TIME: 1147698000 Jun 2 02:40:39.391: GGSN-QS:Sending QUOTA\_PUSH\_REQ from QS (4.4.4.4:3386) to CSG (30.1.1.1:3386) Jun 2 02:40:39.395: pak=0x6523B5B0, datagramstart=0x200143D8, network\_start=0x200143BC datagramsize 91 Jun 2 02:40:39.395: GGSN-QS msgtype 0xF0, seq 1, len 85, from 4.4.4.4:3386 to 30.1.1.1:3386 200143D0: 0FF00055 00017E01 .p.U..~. 200debug ggsn quota-server detail143E0: FC005001 31000000 4A002E00 46001400 |.P.1...J...F... 200143F0: 09030303 01313233 34350015 00013100 .....12345....1. 20014400: 2D000E00 00000000 0004E201 03000003 -.........b..... 20014410: E8002D00 0E000000 00000013 88020300 h.-............. 20014420: 00138800 17000400 00C35000 4D000444 .........CP.M..D 20014430: 687B50 h{P Jun 2 02:40:39.395: GGSN-QS:Received Data Record Transfer Response from (30.1.1.1:3386) Sequence number 1 Jun 2 02:40:39.395: GGSN-QS:Cause = 128 Jun 2 02:40:39.395: GGSN-QS:Request Responded Sequence Number = 1 Jun 2 02:40:39.395: GGSN-QS:Private Ext IE length 32 QM Rsp length 29 Jun 2 02:40:39.395: GGSN-QS:Received message QUOTA\_PUSH\_RESP from CSG Jun 2 02:40:39.395: GGSN-QS:UserIndex TLV: IP Address 3.3.3.1 UserName/MSISDN 12345 Jun 2 02:40:39.395: GGSN-QS:Session ID TLV: 1736898353 Jun 2 02:40:39.395: GGSN-QS:Service ID TLV: 1 Jun 2 02:40:39.399: GGSN-QS:Detected real CSG 30.1.1.1 for virtual CSG 30.1.1.1 Jun 2 02:40:39.399: GGSN-QS:real CSG newly detected ggsn quota-server details debugging is on Router#

## <span id="page-10-0"></span>**debug gprs category fsm event**

To display debug information related to service-aware GGSN category events, and state transactions, use the **debug gprs category fsm event** privileged EXEC command.

**debug gprs category fsm event** 

**Syntax Description** This command has no arguments or keywords.

**Defaults** No default behavior or values.

**Command Modes** Privileged EXEC

**Command History Release Modification** 12.3(14)YQ This command was introduced. 12.4(9)T This command was integrated into Cisco IOS Release 12.4(9)T. 12.3(14)YU This command was integrated into Cisco IOS Release 12.3(14)YU. 12.4(2)XB This command was integrated into Cisco IOS Release 12.4(2)XB. 12.4(9)XG This command was integrated into Cisco IOS Release 12.4(9)XG. 12.4(15)XQ This command was integrated into Cisco IOS Release 12.4(15)XQ. 12.4(22)YE This command was integrated into Cisco IOS Release 12.4(22)YE. 12.4(22)YE1 This command was integrated into Cisco IOS Release 12.4(22)YE1. 12.4(22)YE2 This command was integrated into Cisco IOS Release 12.4(22)YE2.

**Usage Guidelines** This command is useful for system operators and development engineers if problems are encountered with eGGSN processing.

## **Examples Example 1—PDPs with Pre-Allocated Quota**

The following example enables the display of eGGSN events and state transactions—pre-allocated quota. This is PDP context create, prepaid subscriber data transfer, and then context teardown.

### PDP Context Create:

Router#debug gprs category fsm event eGGSN category fsm event debugging is on Router# Jun 2 02:55:08.491: GPRS:1234050000000010:created service-aware subblock Jun 2 02:55:11.383: GPRS:1234050000000010:it is the only one PDP of the user, need CCR  $msq$ Jun 2 02:55:11.383: GPRS:1234050000000010:sent ccr\_init Jun 2 02:55:11.823: GPRS:1234050000000010:create new category 1 Jun 2 02:55:11.823: GPRS:1234050000000010:shdb 0xFB00001C created for category 1 (handle 0x8C000007) Jun 2 02:55:11.823: GPRS:1234050000000010:successfully create a category

Jun 2 02:55:14.623: GPRS:1234050000000010:created sync\_object for CREATE\_PDP Jun 2 02:55:14.623: GPRS:1234050000000010:get 1 impacted categories into sync\_object for CREATE\_PDP Jun 2 02:55:14.623: GPRS:1234050000000010:insert category 1 from sync\_object for CREATE\_PDP Jun 2 02:55:14.623: GPRS:1234050000000010:number of really impacted by CREATE\_PDP = 1 Jun 2 02:55:14.623: GPRS:1234050000000010:FSM\_ggsn\_rcvd\_quota Jun 2 02:55:14.623: GPRS:1234050000000010:category 1 trans from INIT to PENDING QP on event CCA\_QUOTA Jun 2 02:55:14.627: GPRS:1234050000000010:FSM\_ggsn\_rcvd\_qp\_ack\_in\_qp Jun 2 02:55:14.627: GPRS:1234050000000010:remove category 1 from sync\_object for CREATE\_PDP 0 still pending in the sync\_object Jun 2 02:55:14.627: GPRS:1234050000000010:send Create PDP Context Res to SGSN Jun 2 02:55:14.627: GPRS:1234050000000010:delete sync object for CREATE\_PDP, it has 0 categories Jun 2 02:55:14.627: GPRS:1234050000000010:category 1 trans from PENDING QP to AUTHORIZED on event CSG\_QP\_ACK Router# Router#

### PDP Context Delete:

Router#

Jun 2 02:55:31.455: GPRS:1234050000000010:look up category by 1 found 65EEB128 Jun 2 02:55:31.455: GPRS:1234050000000010:FSM\_ggsn\_rcvd\_stop Jun 2 02:55:31.455: GPRS:category 1 report usage queue size = 2 Jun 2 02:55:31.455: GPRS:1234050000000010:usage unit has total\_octets 0 Jun 2 02:55:31.455: GPRS:1234050000000010:usage unit has total\_octets 300 Jun 2 02:55:31.455: GPRS:1234050000000010:category 1 , usage 6615E470 Jun 2 02:55:31.455: GPRS:1234050000000010:no sync\_object for service stop Jun 2 02:55:31.455: %GPRSFLTMG-4-CHARGING: GSN: 0.0.0.0, TID: 0000000000000000, APN: NULL, Reason: 1, unexpected CSG usage report cause Jun 2 02:55:31.455: GPRS:1234050000000010:send CCR\_UPDATE to DCCA server return ok Jun 2 02:55:31.455: GPRS:releasing 2 usages in category Jun 2 02:55:31.455: GPRS: release usage parameter Jun 2 02:55:31.455: GPRS:1234050000000010:category 1 trans from AUTHORIZED to IDLE on event CSG\_SERVICE\_STOP Jun 2 02:55:34.939: GPRS:1234050000000010:eggsn\_get\_final\_usage\_report Jun 2 02:55:34.939: GPRS:1234050000000010:freeing all categories Jun 2 02:55:34.939: GPRS:1234050000000010:delete\_category 1 Jun 2 02:55:34.939: GPRS:1234050000000010:freeing service-aware subblock Router#

 $\mathbf I$ 

### **Example 2—PDPs without Pre-Allocated Quota**

The following example enables the display of eGGSN events and state transactions—for PDPs without pre-allocated quota.

PDP Context Create:

```
Router#debug gprs category fsm event
eGGSN category fsm event debugging is on
Router#
Jun 2 02:58:45.727: GPRS:1234050000000010:created service-aware subblock
Jun 2 02:58:48.623: GPRS:1234050000000010:it is the only one PDP of the user, need CCR 
msg
Jun 2 02:58:48.623: GPRS:1234050000000010:sent ccr_init
Router#
```
## PDP Context Delete:

```
Router#
Jun 2 02:59:06.975: GPRS:1234050000000010:eggsn_get_final_usage_report
Jun 2 02:59:06.975: GPRS:1234050000000010:freeing all categories
Jun 2 02:59:06.975: GPRS:1234050000000010:freeing service-aware subblock
Router
```
## <span id="page-13-0"></span>**debug gprs dcca**

To display troubleshooting information about Diameter Credit Control Application (DCCA) processing on the gateway GPRS support node (GGSN), use the **debug gprs dcca** privileged EXEC command.

### **debug gprs dcca**

- **Syntax Description** This command has no arguments or keywords.
- **Defaults** No default behavior or values.

**Command Modes** Privileged EXEC

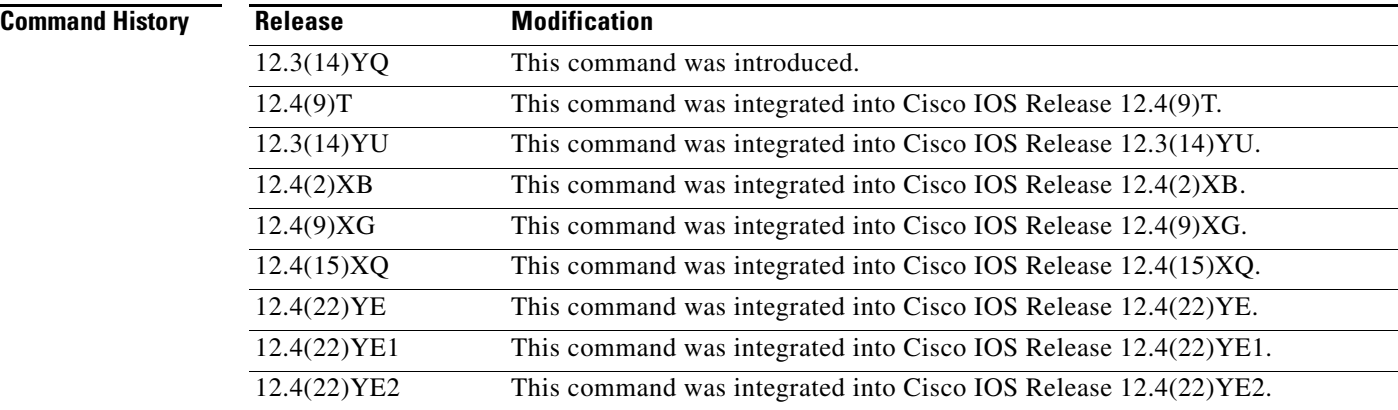

**Usage Guidelines** This command is useful for system operators and development engineers if Diameter protocol problems are encountered on the GGSN.

## **Examples Example 1**

The following is a sample of DCCA debug information with pre-allocated quota.

Router#debug gprs dcca

Router#

```
Jun 2 03:13:45.827: GPRS:1234050000000010:GPRS:DCCA: 3GPP-IMSI : 214350000000000
Jun 2 03:13:45.831: GPRS:1234050000000010:GPRS:DCCA: 3GPP-Charging-Id : 613053186
Jun 2 03:13:45.831: GPRS:1234050000000010:GPRS:DCCA: 3GPP-PDP-Type : 0
Jun 2 03:13:45.831: GPRS:1234050000000010:GPRS:DCCA: 3GPP-CG-Address : 20.1.1.1
Jun 2 03:13:45.831: GPRS:1234050000000010:GPRS:DCCA: 3GPP-QoS-Profile : 
99-0911012964FFFF1100FFFF
Jun 2 03:13:45.831: GPRS:1234050000000010:GPRS:DCCA: 3GPP-SGSN-Address : 11.20.1.1
Jun 2 03:13:45.831: GPRS:1234050000000010:GPRS:DCCA: 3GPP-GGSN-Address : 10.20.61.1
Jun 2 03:13:45.831: GPRS:1234050000000010:GPRS:DCCA: 3GPP-IMSI-MCC-MNC : 21435
Jun 2 03:13:45.831: GPRS:1234050000000010:GPRS:DCCA: 3GPP-GGSN-MCC-MNC : 001002
Jun 2 03:13:45.831: GPRS:1234050000000010:GPRS:DCCA: 3GPP-NSAPI : 1
```

```
Jun 2 03:13:45.831: GPRS:1234050000000010:GPRS:DCCA: 3GPP-Selection-Mode : 0
Jun 2 03:13:45.831: GPRS:1234050000000010:3GPP-Charging-Char : 0100
Jun 2 03:13:45.831: GPRS:1234050000000010:GPRS DCCA: Starting Tx timer , value = 100000
Jun 2 03:13:45.831: GPRS:1234050000000010:DCCA FSM:Event = CCR_INITIAL, Old State = IDLE, 
New State = PENDING_I
Jun 2 03:13:46.287: GPRS:1234050000000010:GPRS DCCA: Result-Code = 2001
Jun 2 03:13:46.287: GPRS:1234050000000010:GPRS DCCA: Stopping Tx timer
Jun 2 03:13:46.287: GPRS:1234050000000010:GPRS DCCA: Result-Code for Category : 1 = 
2001
Jun 2 03:13:46.287: GPRS:1234050000000010:DCCA FSM:Event = CCA_SUCCESS, Old State = 
PENDING I, New State = OPEN
Router#
Router#show gprs gtp pdp tid 1234050000000010 ser all 
Diameter Credit Control: Enabled
Current Billing status: Prepaid
Reason to convert to postpaid: N/A
Charging Profile Index: 1
DCCA profile name: dcca-profile1, Source: charging profile
Rule base id: 1, Source: DCCA server
ServiceID State Quota(octets)
 1 AUTHORIZED 5000
```
Router#

PDP being deleted

## **Example 2**

The following is a sample of DCCA debug information without pre-allocated quota.

```
Router#show debug
GPRS:
   GPRS DCCA Events debugging is on
```

```
Router#
```

```
Jun 2 03:05:07.743: GPRS:1234050000000010:GPRS:DCCA: 3GPP-IMSI : 214350000000000
Jun 2 03:05:07.743: GPRS:1234050000000010:GPRS:DCCA: 3GPP-Charging-Id : 613053181
Jun 2 03:05:07.743: GPRS:1234050000000010:GPRS:DCCA: 3GPP-PDP-Type : 0
Jun 2 03:05:07.743: GPRS:1234050000000010:GPRS:DCCA: 3GPP-CG-Address : 20.1.1.1
Jun 2 03:05:07.743: GPRS:1234050000000010:GPRS:DCCA: 3GPP-QoS-Profile : 
99-0911012964FFFF1100FFFF
Jun 2 03:05:07.743: GPRS:1234050000000010:GPRS:DCCA: 3GPP-SGSN-Address : 11.20.1.1
Jun 2 03:05:07.743: GPRS:1234050000000010:GPRS:DCCA: 3GPP-GGSN-Address : 10.20.61.1
Jun 2 03:05:07.743: GPRS:1234050000000010:GPRS:DCCA: 3GPP-IMSI-MCC-MNC : 21435
Jun 2 03:05:07.743: GPRS:1234050000000010:GPRS:DCCA: 3GPP-GGSN-MCC-MNC : 001002
Jun 2 03:05:07.743: GPRS:1234050000000010:GPRS:DCCA: 3GPP-NSAPI : 1
    Jun 2 03:05:07.743: GPRS:1234050000000010:GPRS:DCCA: 3GPP-Selection-Mode : 0
Jun 2 03:05:07.743: GPRS:1234050000000010:3GPP-Charging-Char : 0100
Jun 2 03:05:07.743: GPRS:1234050000000010:GPRS DCCA: Starting Tx timer , value = 100000
Jun 2 03:05:07.743: GPRS:1234050000000010:DCCA FSM:Event = CCR_INITIAL, Old State = IDLE, 
New State = PENDING_I
Jun 2 03:05:08.167: GPRS:1234050000000010:GPRS DCCA: Result-Code = 2001
Jun 2 03:05:08.167: GPRS:1234050000000010:GPRS DCCA: Stopping Tx timer
Jun 2 03:05:08.167: GPRS:1234050000000010:DCCA FSM:Event = CCA_SUCCESS, Old State = 
PENDING_I, New State = OPEN
Router#
gprs5-72b#sgpt 1234050000000010 ser all
Diameter Credit Control: Enabled
Current Billing status: Prepaid
Reason to convert to postpaid: N/A
Charging Profile Index: 1
DCCA profile name: dcca-profile1, Source: charging profile
Rule base id: 1, Source: DCCA server
ServiceID State Quota(octets)
```
gprs5-72b#clear gprs gtp pdp all

```
PDP deleted
Router#
Jun 2 03:05:28.459: GPRS:1234050000000010:GPRS:DCCA: 3GPP-IMSI : 214350000000000
Jun 2 03:05:28.459: GPRS:1234050000000010:GPRS:DCCA: 3GPP-Charging-Id : 613053181
Jun 2 03:05:28.459: GPRS:1234050000000010:GPRS:DCCA: 3GPP-PDP-Type : 0
Jun 2 03:05:28.459: GPRS:1234050000000010:GPRS:DCCA: 3GPP-CG-Address : 20.1.1.1
Jun 2 03:05:28.459: GPRS:1234050000000010:GPRS:DCCA: 3GPP-QoS-Profile : 
99-0911012964FFFF1100FFFF
Jun 2 03:05:28.459: GPRS:1234050000000010:GPRS:DCCA: 3GPP-SGSN-Address : 11.20.1.1
Jun 2 03:05:28.459: GPRS:1234050000000010:GPRS:DCCA: 3GPP-GGSN-Address : 10.20.61.1
Jun 2 03:05:28.459: GPRS:1234050000000010:GPRS:DCCA: 3GPP-IMSI-MCC-MNC : 21435
Jun 2 03:05:28.459: GPRS:1234050000000010:GPRS:DCCA: 3GPP-GGSN-MCC-MNC : 001002
Jun 2 03:05:28.459: GPRS:1234050000000010:GPRS:DCCA: 3GPP-NSAPI : 1
Jun 2 03:05:28.459: GPRS:1234050000000010:GPRS:DCCA: 3GPP-Selection-Mode : 0
Jun 2 03:05:28.459: GPRS:1234050000000010:3GPP-Charging-Char : 0100
Jun 2 03:05:28.463: GPRS:1234050000000010:GPRS DCCA: Stopping Tx timer
Jun 2 03:05:28.463: GPRS:1234050000000010:DCCA FSM:Event = CCR_FINAL, Old State = OPEN, 
New State = PENDING_T
Jun 2 03:05:28.463: GPRS:1234050000000010:GPRS DCCA: Stopping Tx timer
Jun 2 03:05:28.871: GPRS:GPRS DCCA: DCCA request was cancelled, Droping AAA reply
Router#
Router#sgpt 1234050000000010 ser all
%ERROR: Cannot find the PDP
Router#
```
## <span id="page-16-0"></span>**debug gprs dfp**

To display debug messages for GPRS DFP weight calculation, use the **debug gprs dfp** command in privileged EXEC mode. To disable debugging output, use the **no** form of this command.

**debug gprs dfp**

**no debug gprs dfp**

**Syntax Description** This command has no arguments or keywords.

**Defaults** No default behavior or values.

## **Command History**

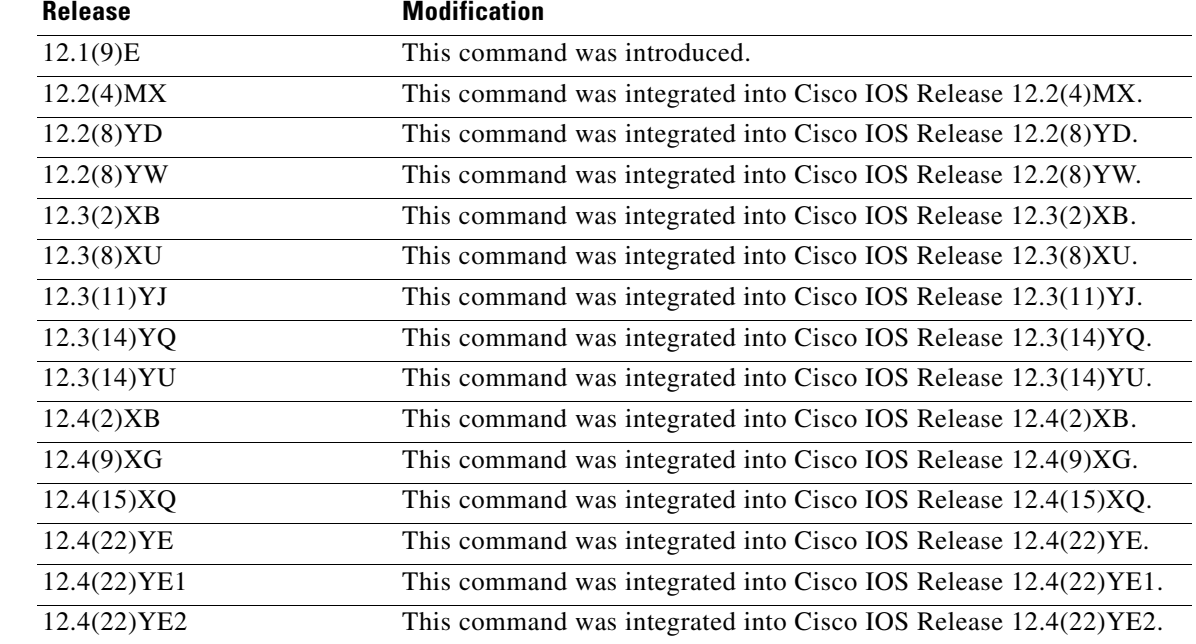

**Usage Guidelines** See the following caution before using **debug** commands:

**Caution** Because debugging output is assigned high priority in the CPU process, it can render the system unusable. For this reason, use **debug** commands only to troubleshoot specific problems or during troubleshooting sessions with Cisco technical support staff. Moreover, it is best to use **debug** commands during periods of lower network flows and fewer users. Debugging during these periods reduces the effect these commands have on other users on the system.

This command displays debug messages for GPRS DFP weight calculation. To display debug messages for the DFP agent subsystem, use the **debug ip dfp agent** command.

**Examples** The following example configures a debug session to check all GPRS DFP weight calculation:

Router# **debug gprs dfp** GPRS DFP debugging is on Router#

The following example stops all debugging:

Router# **no debug all** All possible debugging has been turned off Router#

П

## <span id="page-18-0"></span>**debug gprs dhcp**

To display information about Dynamic Host Configuration Protocol (DHCP) processing on the gateway GPRS support node (GGSN), use the **debug gprs dhcp** command in privileged EXEC mode. To disable debugging output, use the **no** form of this command.

## **debug gprs dhcp**

**no debug gprs dhcp**

**Syntax Description** This command has no arguments or keywords.

**Defaults** No default behavior or values.

**Command History**

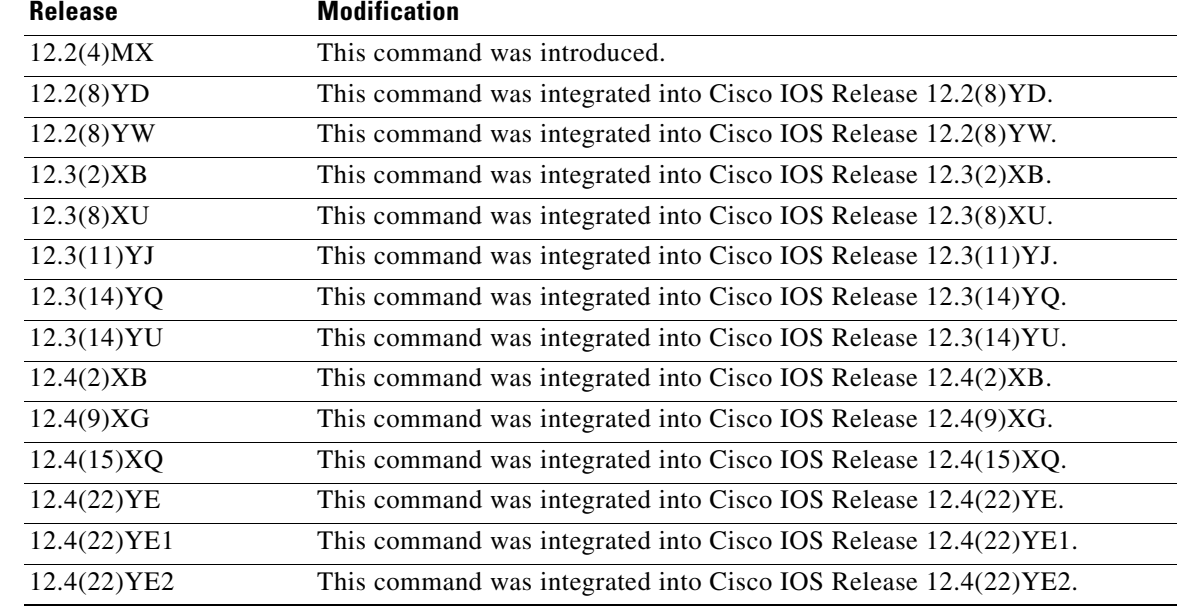

**Usage Guidelines** This command is useful for system operators and development engineers if problems are encountered with DHCP processing on the GGSN. To display standard debug messages between the DHCP client on the router and a DHCP server, you can also use the **debug dhcp** or **debug dhcp detail** commands with the **debug gprs dhcp** command.

⁄≬\

**Caution** Because the **debug gprs dhcp** command generates a significant amount of output, use it only when traffic on the GPRS network is low, so other activity on the system is not adversely affected.

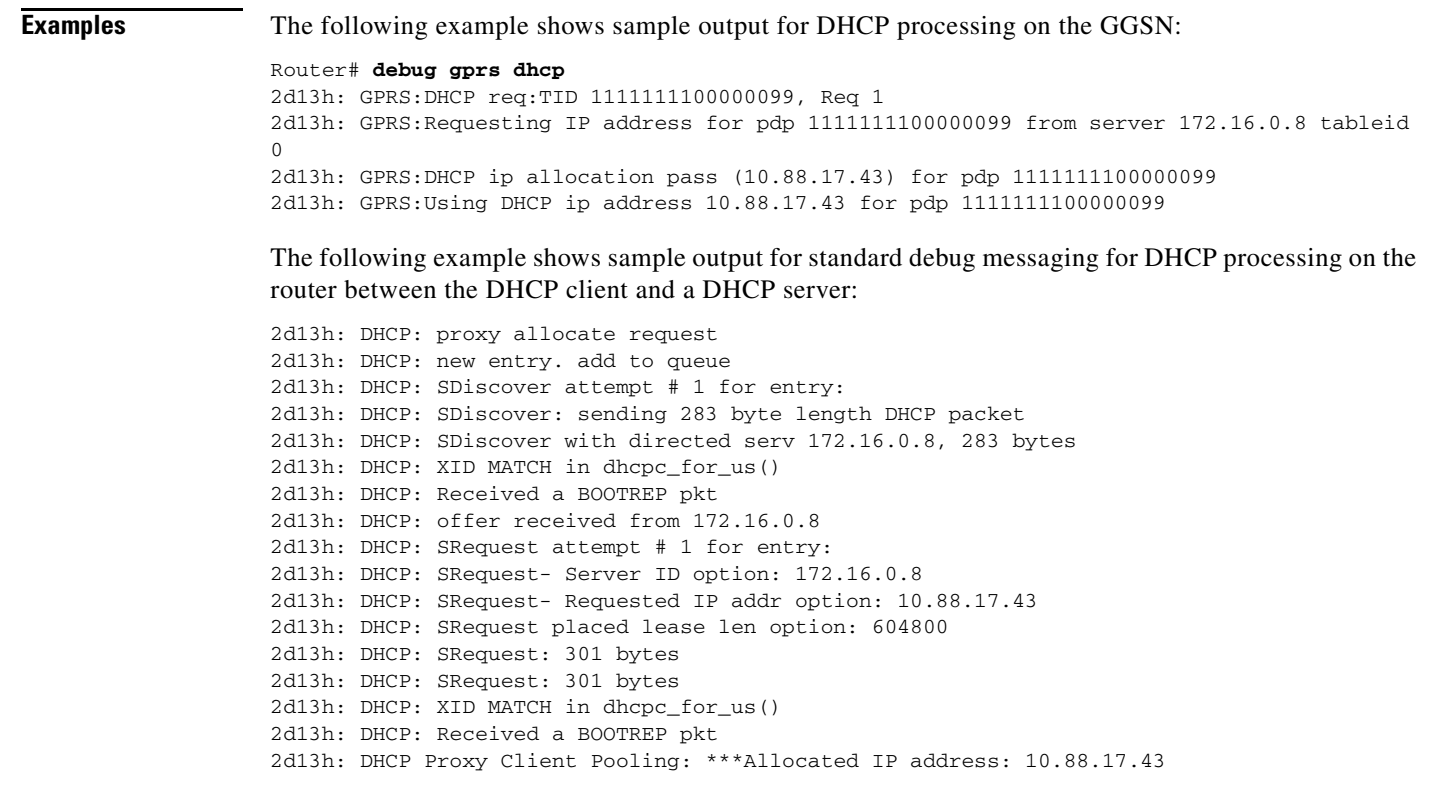

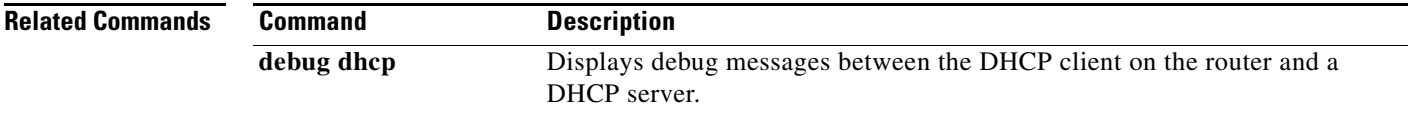

a ka

## <span id="page-20-0"></span>**debug gprs gtp**

To display information about the GPRS Tunneling Protocol (GTP), use the **debug gprs gtp** command in privileged EXEC mode. To disable debugging output, use the **no** form of this command.

**debug gprs gtp** {**events** | **messages** | **packets**}

**no debug gprs gtp** {**events** | **messages** | **packets**}

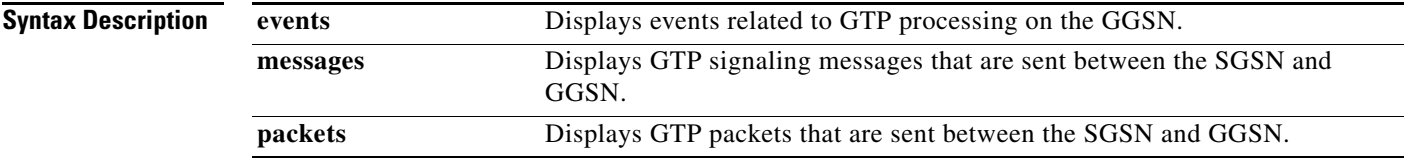

**Defaults** No default behavior or values.

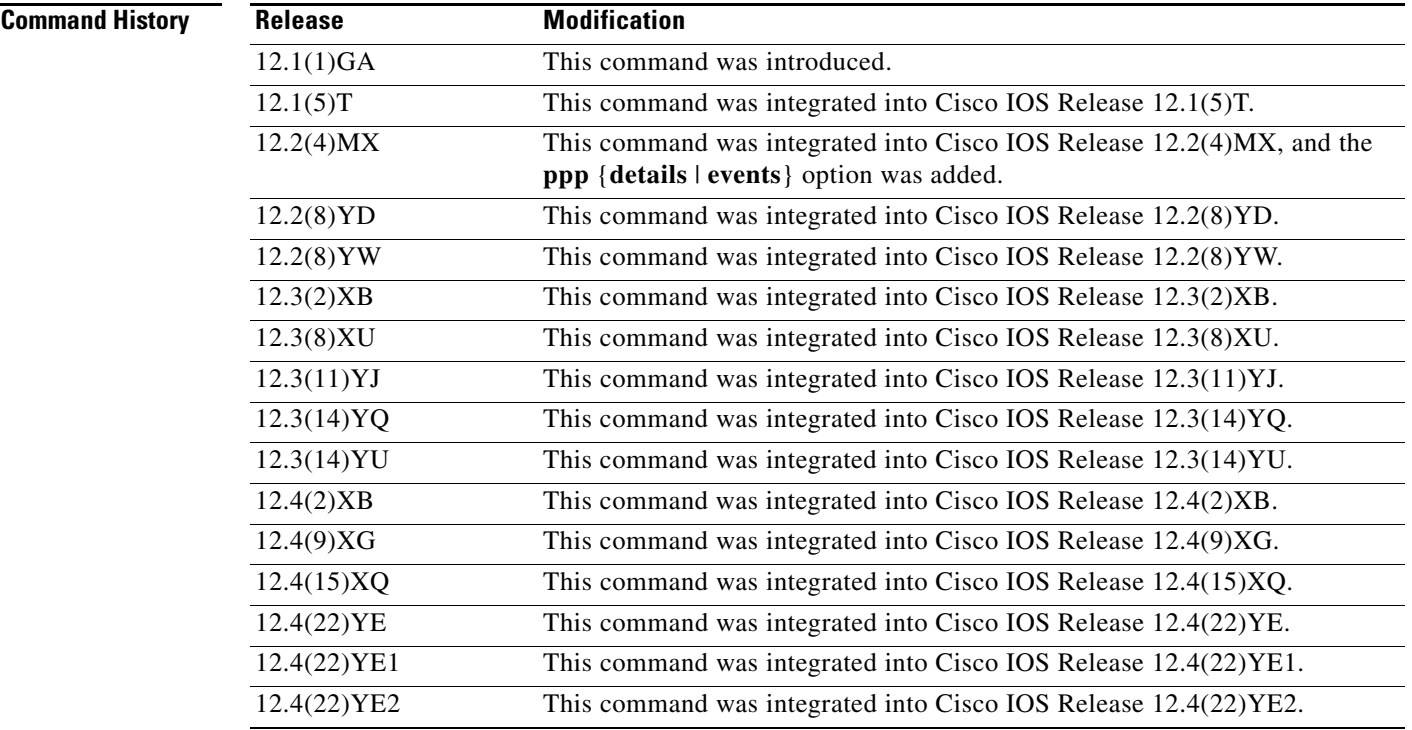

**Usage Guidelines** This command is useful for system operators and development engineers if problems are encountered with communication between the GGSN and the SGSN using GTP.

∕^

**Caution** Because the **debug gprs gtp** command generates a significant amount of output, use it only when traffic on the GPRS network is low, so other activity on the system is not adversely affected.

**Examples** The following example enables the display of events related to GTP processing on the GGSN: Router# **debug gprs gtp events**

The following example enables the display of GTP signaling messages:

Router# **debug gprs gtp messages**

The following example enables the display of GTP packets sent between the SGSN and GGSN:

Router# **debug gprs gtp packets**

The following example enables the display of GTP PPP events between the SGSN and GGSN:

Router# **debug gprs gtp ppp events**

The following example enables the display of detailed GTP PPP debug output along with GTP PPP events between the SGSN and GGSN:

Router# **debug gprs gtp ppp details** Router# **debug gprs gtp ppp events**

 $\mathbf{I}$ 

# <span id="page-22-0"></span>**debug gprs gtp parsing**

To display information about the parsing of GPRS Tunneling Protocol (GTP) information elements (IEs) in signaling requests, use the **debug gprs gtp parsing** command in privileged EXEC mode. To disable debugging output, use the **no** form of this command.

## **debug gprs gtp parsing**

**no debug gprs gtp parsing**

**Syntax Description** This command has no arguments or keywords.

**Defaults** No default behavior or values.

## **Command History**

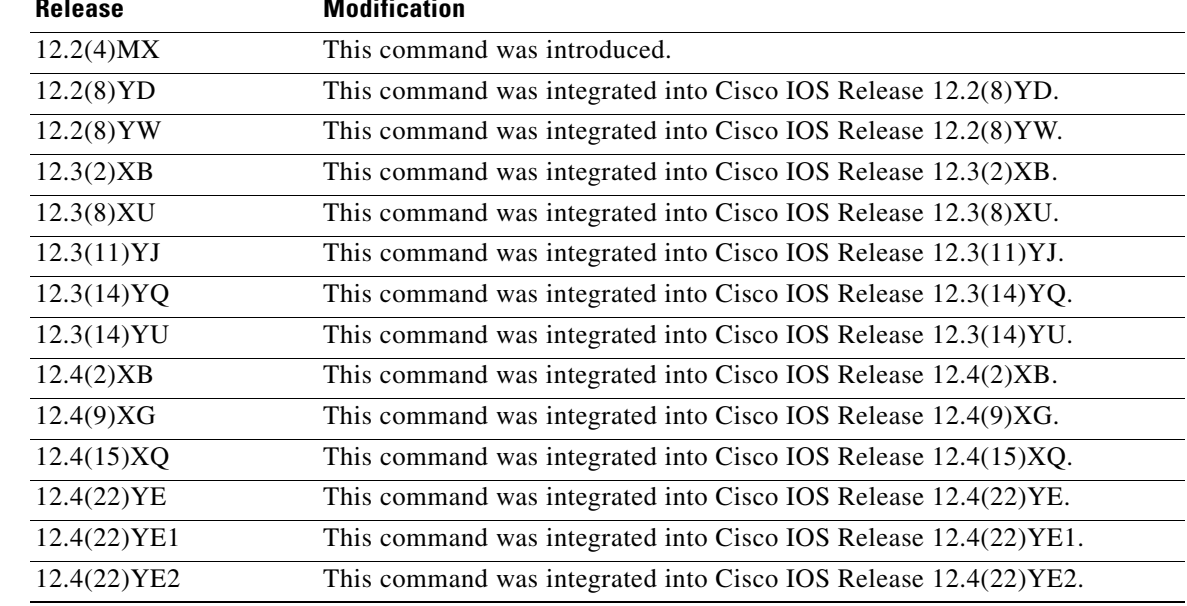

## **Usage Guidelines** This command is useful for system operators and development engineers to verify parsing of GTP IEs in signaling requests that are received by GDM or by the GGSN. If the packet is parsed successfully, you will receive a message along with the TID for the packet as shown in the following example:

GPRS:TID:7300000000000000:Packet Parsed successfully

The **debug gprs gtp parsing** command can be used to verify GDM or GGSN processing of IEs.

**Caution** Because the **debug gprs gtp parsing** command generates a significant amount of output, use it only when traffic on the GPRS network is low, so other activity on the system is not adversely affected.

**Examples** The following example enables the display of debug messages that occur while GDM or the GGSN parses GTP IEs:

Router# **debug gprs gtp parsing**

a ka

# <span id="page-24-0"></span>**debug gprs gtp ppp**

To display information about PPP PDP type processing on the gateway GPRS support node (GGSN), use the **debug gprs gtp ppp** command in privileged EXEC mode. To disable debugging output, use the **no**  form of this command.

**debug gprs gtp ppp** {**events** | **details**}

**no debug gprs gtp ppp** {**events** | **details**}

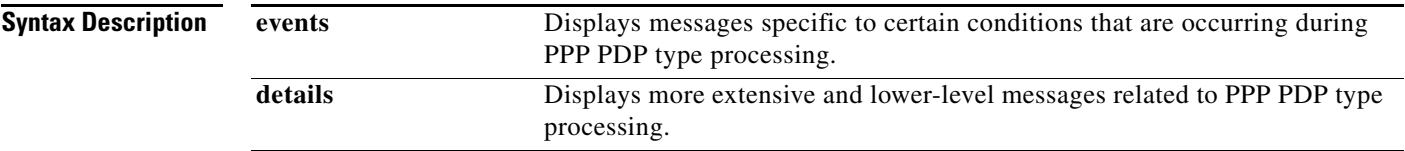

**Defaults** No default behavior or values.

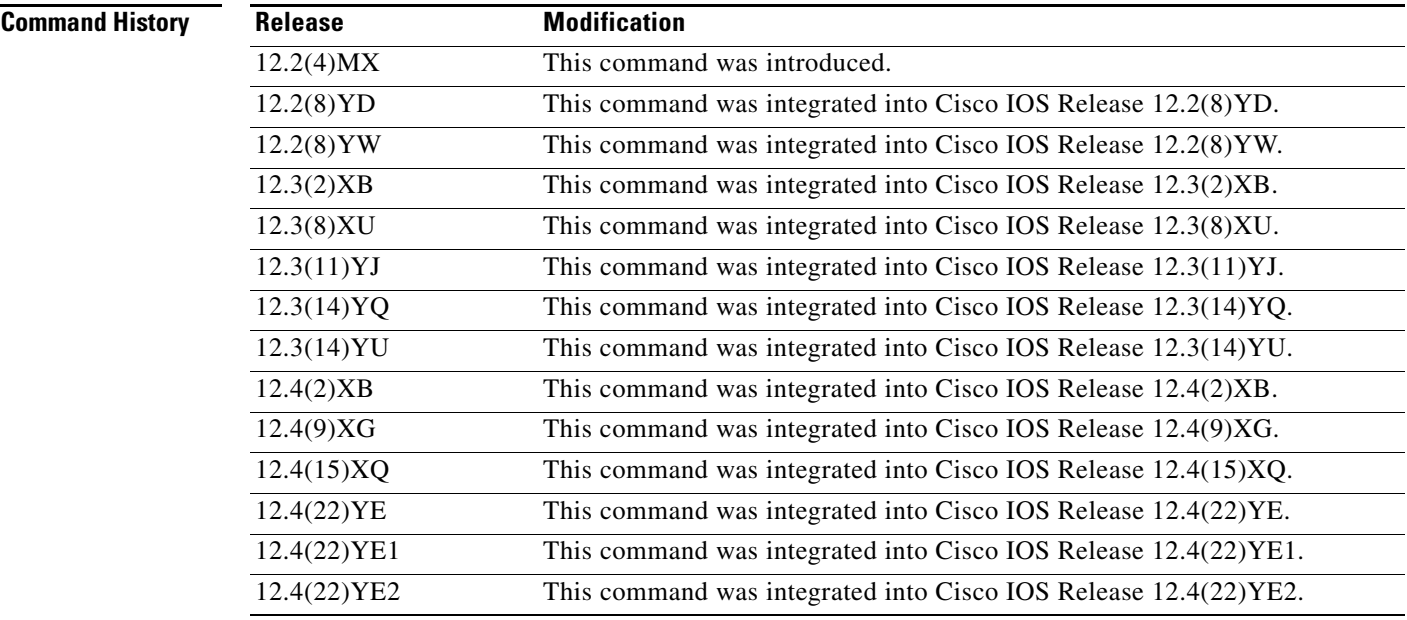

**Usage Guidelines** This command is useful for system operators and development engineers if problems are encountered with PPP PDP type processing on the GGSN.

> You can enable both forms of the **debug gprs gtp ppp** command at the same time, as separate command line entries. The **events** keyword generates output specific to certain conditions that are occurring, which helps qualify the output being received using the **details** option.

**Caution** Because the **debug gprs gtp ppp** command generates a significant amount of output, use it only when traffic on the GPRS network is low, so other activity on the system is not adversely affected.

**Examples** The following debug examples provide sample output for a Create PDP Context request and clear PDP context using PPP PDP type on the GGSN. The examples show output while both debug events and details are enabled on the GGSN.

### **Example 1**

The following example displays details and events output related to PPP PDP context processing for a Create PDP Context requested received by the GGSN:

```
Router# debug gprs gtp ppp events
GTP PPP events display debugging is on
Router# debug gprs gtp ppp details
GTP PPP details display debugging is on
7200b#
3d23h: GPRS:
3d23h: GTP-PPP Fa1/0: Create new gtp_ppp_info
3d23h: GPRS:
3d23h: GTP-PPP: domain gprs.cisco.com not in any VPDN group
3d23h: GPRS:
3d23h: GTP-PPP: aaa-group accounting not configured under APN gprs.cisco.com
3d23h: GPRS:GTP-PPP: Don't cache internally generated pak's header
3d23h: %LINK-3-UPDOWN: Interface Virtual-Access2, changed state to up
3d23h: GPRS:
3d23h: GTP-PPP Vi2: gtp_ppp_cstate_react changing states
3d23h: GPRS:GTP-PPP: pdp_entry 0x62F442A4, recv ppp data pak
3d23h: GPRS:GTP-PPP Vi2: proc_udp_input pak's linktype = 30
3d23h: GPRS:GTP-PPP: pdp_entry 0x62F442A4, recv ppp data pak
3d23h: GPRS:GTP-PPP Vi2: proc_udp_input pak's linktype = 30
3d23h: GPRS:GTP-PPP: pdp_entry 0x62F442A4, recv ppp data pak
3d23h: GPRS:GTP-PPP Vi2: proc_udp_input pak's linktype = 30
3d23h: GPRS:
3d23h: GTP-PPP: Vi2: Concat names user00 & gprs.cisco.com
3d23h: GPRS:
3d23h: GTP-PPP: New username after concat: user00@gprs.cisco.com
3d23h: GPRS:
3d23h: GTP-PPP: Vi2: Concat names user00@gprs.cisco.com & gprs.cisco.com
3d23h: GPRS:
3d23h: GTP-PPP: New username after concat: user00@gprs.cisco.com
3d23h: GPRS:GTP-PPP: pdp_entry 0x62F442A4, recv ppp data pak
3d23h: GPRS:GTP-PPP Vi2: proc_udp_input pak's linktype = 30
3d23h: GPRS:GTP-PPP: pdp_entry 0x62F442A4, recv ppp data pak
3d23h: GPRS:GTP-PPP Vi2: proc_udp_input pak's linktype = 30
3d23h: GPRS:GTP-PPP: pdp_entry 0x62F442A4, recv ppp data pak
3d23h: GPRS:GTP-PPP Vi2: proc_udp_input pak's linktype = 30
3d23h: GPRS:GTP-PPP: pdp_entry 0x62F442A4, recv ppp data pak
3d23h: GPRS:GTP-PPP Vi2: proc_udp_input pak's linktype = 30
3d23h: %LINEPROTO-5-UPDOWN: Line protocol on Interface Virtual-Access2, changed state to 
up
3d23h: GPRS:GTP-PPP: pdp_entry 0x62F442A4, recv ppp data pak
3d23h: GPRS:GTP-PPP Vi2: proc_udp_input pak's linktype = 30
3d23h: GPRS:GTP-PPP: pdp_entry 0x62F442A4, recv ppp data pak
3d23h: GPRS:GTP-PPP Vi2: proc_udp_input pak's linktype = 30
3d23h: GPRS:
3d23h: GTP-PPP Vi2: gtp_ppp_protocol_up is notified about intf UP
3d23h: GPRS:
3d23h: GTP-PPP Vi2: PDP w/ MS addr 98.102.0.1 inserted into IP radix tree
```
## **Example 2**

The following example displays both details and events related to PPP PDP type processing after clearing PDP contexts on the GGSN:

Router# **clear gprs gtp pdp-context all**

3d23h: GPRS:GTP-PPP: pdp\_entry 0x62F442A4, recv ppp data pak 3d23h: GPRS:GTP-PPP Vi2: proc\_udp\_input pak's linktype = 30 3d23h: GPRS:GTP-PPP: pdp\_entry 0x62F442A4, recv ppp data pak 3d23h: GPRS:GTP-PPP Vi2: proc\_udp\_input pak's linktype = 30 3d23h: GPRS: 3d23h: GTP-PPP Vi2: gtp\_ppp\_pdp\_terminate shutting down the vaccess 3d23h: GPRS: 3d23h: GTP-PPP Vi2: gtp\_ppp\_pdp\_shut\_va shutting down intf 3d23h: %LINK-3-UPDOWN: Interface Virtual-Access2, changed state to down 3d23h: GPRS: 3d23h: GTP-PPP Vi2: gtp\_ppp\_cstate\_react changing states 3d23h: GPRS: 3d23h: GTP-PPP Vi2: gtp\_ppp\_free\_va resetting intf vectors 3d23h: %LINEPROTO-5-UPDOWN: Line protocol on Interface Virtual-Access2, changed state to down

# <span id="page-27-0"></span>**debug gprs gtp ppp-regeneration**

To display information about PPP regeneration processing on the GGSN, use the **debug gprs gtp ppp-regeneration** privileged EXEC command. To disable debugging output, use the **no** form of this command.

**debug gprs gtp ppp-regeneration** {**events** | **details**}

**no debug gprs gtp ppp-regeneration** {**events** | **details**}

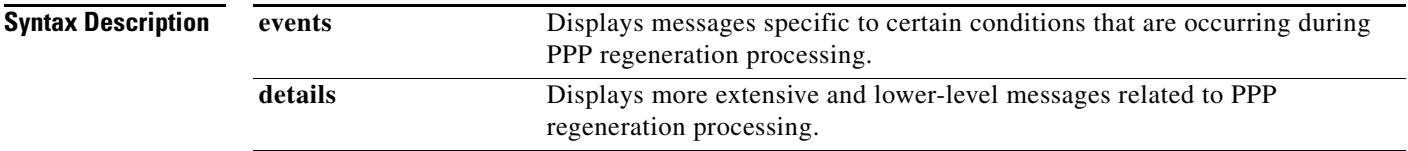

**Defaults** No default behavior or values.

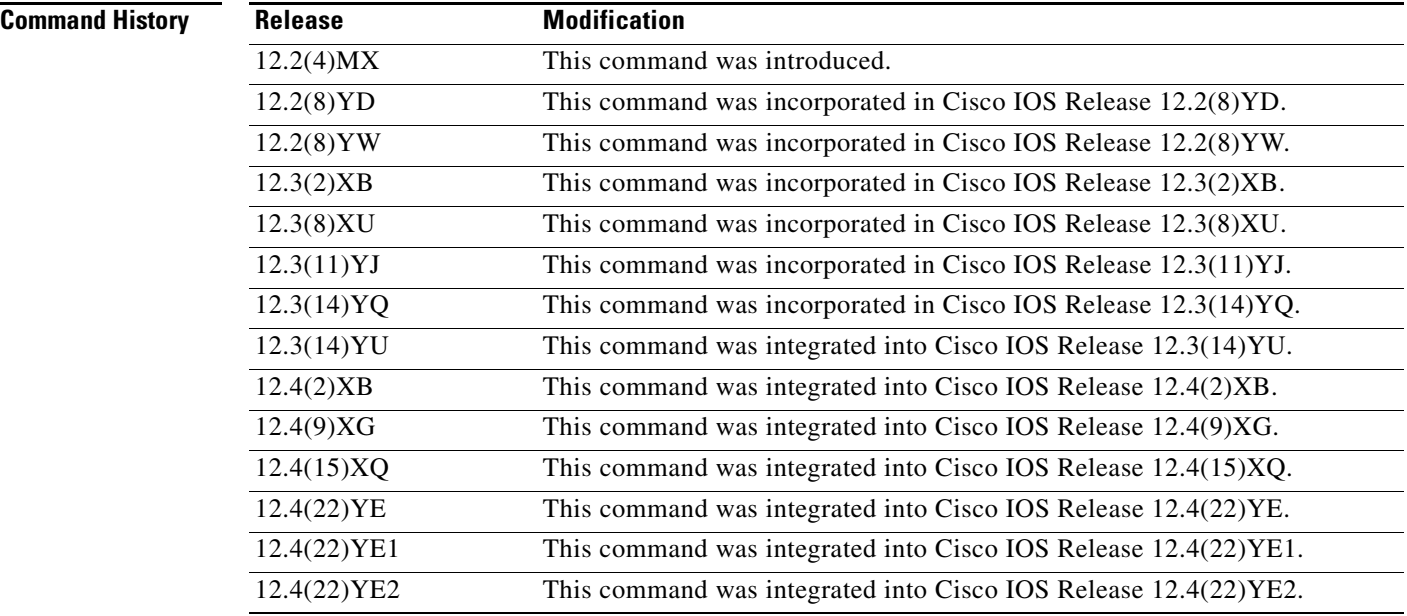

**Usage Guidelines** This command is useful for system operators and development engineers if problems are encountered with communication between GDM and a GGSN.

> You can enable both forms of the **debug gprs gtp ppp-regeneration** command at the same time, as separate command line entries. The **events** keyword generates output specific to certain conditions that are occurring, which helps qualify the output being received using the **details** option.

**Caution** Because the **debug gprs gtp ppp-regeneration** command generates a significant amount of output, use it only when traffic on the GPRS network is low, so other activity on the system is not adversely affected.

**OL-19337-03**

**Examples** The following debug examples provide sample output for a create PDP context request and clear PDP context using PPP regeneration on the GGSN. The examples show output while both debug events and details are enabled on the GGSN.

## **Example 1**

The following example displays details and events output related to PPP regeneration processing for a create PDP context requested received by the GGSN:

```
Router# debug gprs gtp ppp-regeneration details
GTP PPP regeneration details display debugging is on
Router# debug gprs gtp ppp-regeneration events
GTP PPP regeneration events display debugging is on
06:24:02: PPP-REGEN state counters: pending counter is 0
06:24:02: State[IDLE] counter is 0
06:24:02: State[AUTHORIZING] counter is 0
06:24:02: State[VPDN CONNECTING] counter is 0
06:24:02: State[PPP NEGOTIATING] counter is 0
06:24:02: State[PPP CONNECTED] counter is 0
06:24:02: State[PPP TERMINATING] counter is 0
06:24:02: PPP-REGEN state counters: pending counter is 1
06:24:02: State[IDLE] counter is 1
06:24:02: State[AUTHORIZING] counter is 0
06:24:02: State[VPDN CONNECTING] counter is 0
06:24:02: State[PPP NEGOTIATING] counter is 0
06:24:02: State[PPP CONNECTED] counter is 0
06:24:02: State[PPP TERMINATING] counter is 0
06:24:02: GPRS:1011111111500001:Authen: PAP username: tomy1@corporate_1.com
06:24:02: GPRS:1011111111500001:Session timer started
06:24:02: GPRS:Processing PPP regen reqQ
06:24:02: GPRS:1011111111500001:Processing Initiate PPP regen from reqQ
06:24:02: GPRS:1011111111500001:got event [REQUEST PPP REGEN] in state [IDLE]
06:24:02: PPP-REGEN state counters: pending counter is 1
06:24:02: State[IDLE] counter is 0
06:24:02: State[AUTHORIZING] counter is 1
06:24:02: State[VPDN CONNECTING] counter is 0
06:24:02: State[PPP NEGOTIATING] counter is 0
06:24:02: State[PPP CONNECTED] counter is 0
06:24:02: State[PPP TERMINATING] counter is 0
06:24:02: GPRS:1011111111500001:state [IDLE->AUTHORIZING] on event [REQUEST PPP REGEN]
06:24:02: GPRS:1011111111500001:Got VPN authorization info
06:24:02: GPRS:1011111111500001:got event [AUTHOR SUCCESS] in state [AUTHORIZING]
06:24:02: PPP-REGEN state counters: pending counter is 1
06:24:02: State[IDLE] counter is 0
06:24:02: State[AUTHORIZING] counter is 0
06:24:02: State[VPDN CONNECTING] counter is 1
06:24:02: State[PPP NEGOTIATING] counter is 0
06:24:02: State[PPP CONNECTED] counter is 0
06:24:02: State[PPP TERMINATING] counter is 0
06:24:02: GPRS:1011111111500001:state [AUTHORIZING->VPDN CONNECTING] on event [AUTHOR 
SUCCESS]
06:24:02: GPRS:1011111111500001:Author succeeded, establishing the tunnel
06:24:02: GPRS:1011111111500001:Create/Clone vaccess to negotiate PPP
06:24:02: GPRS:1011111111500001:no need to set NS ppp_config
06:24:02: GPRS:1011111111500001:MS no static IP addr. Get one via IPCP
06:24:02: GPRS:1011111111500001:VPDN to inform PPP regen: CONNECTED
06:24:02: GPRS:1011111111500001:got event [VPDN CONNECTED] in state [VPDN CONNECTING]
06:24:02: PPP-REGEN state counters: pending counter is 1
06:24:02: State[IDLE] counter is 0
06:24:02: State[AUTHORIZING] counter is 0
06:24:02: State[VPDN CONNECTING] counter is 0
06:24:02: State[PPP NEGOTIATING] counter is 1
06:24:02: State[PPP CONNECTED] counter is 0
```

```
06:24:02: State[PPP TERMINATING] counter is 0
06:24:02: GPRS:1011111111500001:state [VPDN CONNECTING->PPP NEGOTIATING] on event [VPDN 
CONNECTED]
06:24:02: GPRS:1011111111500001:Start PPP negotiations on vaccess
06:24:02: %LINK-3-UPDOWN: Interface Virtual-Access2, changed state to up
06:24:02: GPRS:1011111111500001:IPCP is up
06:24:02: GPRS:1011111111500001:LNS allocates 10.100.1.1 for MS
06:24:02: GPRS:1011111111500001:IP addr 10.100.1.1 is negotiated for MS
06:24:02: GPRS:1011111111500001:PPP connected
06:24:02: GPRS:1011111111500001:got event [PPP NEGOTIATED] in state [PPP NEGOTIATING]
06:24:02: PPP-REGEN state counters: pending counter is 0
06:24:02: State[IDLE] counter is 0
06:24:02: State[AUTHORIZING] counter is 0
06:24:02: State[VPDN CONNECTING] counter is 0
06:24:02: State[PPP NEGOTIATING] counter is 0
06:24:02: State[PPP CONNECTED] counter is 1
06:24:02: State[PPP TERMINATING] counter is 0
06:24:02: GPRS:1011111111500001:state [PPP NEGOTIATING->PPP CONNECTED] on event [PPP 
NEGOTIATED]
06:24:02: GPRS:1011111111500001:PPP succeeded negotiation, session established
06:24:02: GPRS:1011111111500001:Session timer stopped
06:24:03: %LINEPROTO-5-UPDOWN: Line protocol on Interface Virtual-Access2, changed state 
to up
```
### **Example 2**

The following example displays both details and events related to PPP regeneration processing after clearing PDP contexts on the GGSN:

```
Router# clear gprs gtp pdp-context all
06:28:05: PPP-REGEN state counters: pending counter is 0
06:28:05: State[IDLE] counter is 0
06:28:05: State[AUTHORIZING] counter is 0
06:28:05: State[VPDN CONNECTING] counter is 0
06:28:05: State[PPP NEGOTIATING] counter is 0
06:28:05: State[PPP CONNECTED] counter is 1
06:28:05: State[PPP TERMINATING] counter is 0
06:28:05: GPRS:1011111111500001:PPP regen current state PPP CONNECTED
06:28:05: GPRS:1011111111500001:GTP disconnecting the PPP regen session
06:28:05: GPRS:Processing PPP regen reqQ
06:28:05: GPRS:1011111111500001:Processing Disconnect PPP regen from reqQ
06:28:05: GPRS:1011111111500001:got event [CANCEL REGEN'ED PPP] in state [PPP CONNECTED]
06:28:05: PPP-REGEN state counters: pending counter is 1
06:28:05: State[IDLE] counter is 0
06:28:05: State[AUTHORIZING] counter is 0
06:28:05: State[VPDN CONNECTING] counter is 0
06:28:05: State[PPP NEGOTIATING] counter is 0
06:28:05: State[PPP CONNECTED] counter is 0
06:28:05: State[PPP TERMINATING] counter is 1
06:28:05: GPRS:1011111111500001:state [PPP CONNECTED->PPP TERMINATING] on event [CANCEL 
REGEN'ED PPP]
06:28:05: GPRS:1011111111500001:Cancel request after VPND tunnel is up
06:28:05: PPP-REGEN state counters: pending counter is 1
06:28:05: State[IDLE] counter is 0
06:28:05: State[AUTHORIZING] counter is 0
06:28:05: State[VPDN CONNECTING] counter is 0
06:28:05: State[PPP NEGOTIATING] counter is 0
06:28:05: State[PPP CONNECTED] counter is 0
06:28:05: State[PPP TERMINATING] counter is 1
06:28:05: GPRS:1011111111500001:PPP down
06:28:05: GPRS:1011111111500001:got event [PPP FAILED] in state [PPP TERMINATING]
06:28:05: PPP-REGEN state counters: pending counter is 1
06:28:05: State[IDLE] counter is 1
```
06:28:05: State[AUTHORIZING] counter is 0 06:28:05: State[VPDN CONNECTING] counter is 0 06:28:05: State[PPP NEGOTIATING] counter is 0 06:28:05: State[PPP CONNECTED] counter is 0 06:28:05: State[PPP TERMINATING] counter is 0 06:28:05: GPRS:1011111111500001:state [PPP TERMINATING->IDLE] on event [PPP FAILED] 06:28:05: GPRS:1011111111500001:LCP went down 06:28:05: GPRS:1011111111500001:VPDN disconnect 06:28:05: GPRS:1011111111500001:got event [CLEANUP CONTEXT] in state [IDLE] 06:28:05: GPRS:1011111111500001:state [IDLE->IDLE] on event [CLEANUP CONTEXT] 06:28:05: GPRS:1011111111500001:Freeing context structure 06:28:05: GPRS:1011111111500001:VPDN handle invalid, no need to free it 06:28:05: GPRS:1011111111500001:remove PPP regen context from Vi2 06:28:05: GPRS:1011111111500001:Session timer stopped 06:28:05: PPP-REGEN state counters: pending counter is 0 06:28:05: State[IDLE] counter is 0 06:28:05: State[AUTHORIZING] counter is 0 06:28:05: State[VPDN CONNECTING] counter is 0 06:28:05: State[PPP NEGOTIATING] counter is 0 06:28:05: State[PPP CONNECTED] counter is 0 06:28:05: State[PPP TERMINATING] counter is 0 06:28:05: GPRS:1011111111500001:PPP regen context 0x633F196C released 06:28:05: %LINK-3-UPDOWN: Interface Virtual-Access2, changed state to down 06:28:06: %LINEPROTO-5-UPDOWN: Line protocol on Interface Virtual-Access2, changed state to down

# **debug gprs iscsi**

To display information about the GPRS iSCSI processing, use the **debug gprs iscsi** command in privileged EXEC mode. To disable debugging output, use the **no** form of this command.

**debug gprs gtp** {**errors** | **events** | **messages**}

**no debug gprs gtp** {**errors** | **events** | **messages**}

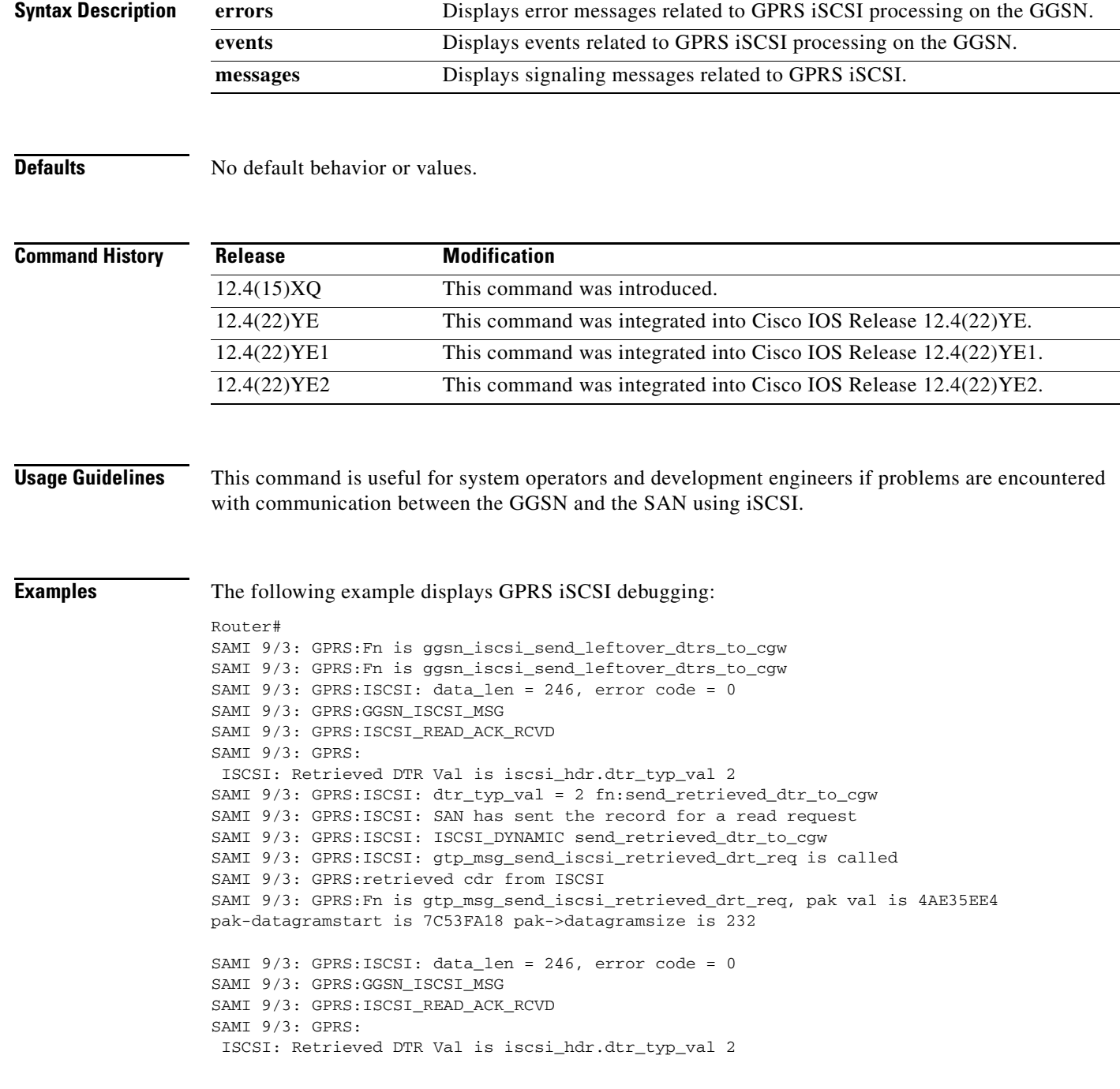

Ξ

```
SAMI 9/3: GPRS:ISCSI: dtr_typ_val = 2 fn:send_retrieved_dtr_to_cgw
SAMI 9/3: GPRS:ISCSI: SAN has sent the record for a read request
SAMI 9/3: GPRS:ISCSI: ISCSI_DYNAMIC send_retrieved_dtr_to_cgw
SAMI 9/3: GPRS:ISCSI: gtp_msg_send_iscsi_retrieved_drt_req is called
SAMI 9/3: GPRS:retrieved cdr from ISCSI
SAMI 9/3: GPRS:Fn is gtp_msg_send_iscsi_retrieved_drt_req, pak val is 41056464 
pak-datagramstart is 7C003058 pak->datagramsize is 232
SAMI 9/3: GPRS:ISCSI: data_len = 246, error code = 0
SAMI 9/3: GPRS:GGSN_ISCSI_MSG
SAMI 9/3: GPRS:ISCSI_READ_ACK_RCVD
SAMI 9/3: GPRS:
 ISCSI: Retrieved DTR Val is iscsi_hdr.dtr_typ_val 2 
SAMI 9/3: GPRS:ISCSI: dtr_typ_val = 2 fn:send_retrieved_dtr_to_cgw
SAMI 9/3: GPRS:ISCSI: SAN has sent the record for a read request
SAMI 9/3: GPRS:ISCSI: ISCSI_DYNAMIC send_retrieved_dtr_to_cgw
SAMI 9/3: GPRS:ISCSI: gtp_msg_send_iscsi_retrieved_drt_req is called
SAMI 9/3: GPRS:retrieved cdr from ISCSI
SAMI 9/3: GPRS:Fn is gtp_msg_send_iscsi_retrieved_drt_req, pak val is 415563FC 
pak-datagramstart is 7C53FD58 pak->datagramsize is 232
SAMI 9/3: GPRS:ISCSI: data_len = 246, error code = 0
SAMI 9/3: GPRS:GGSN_ISCSI_MSG
SAMI 9/3: GPRS:ISCSI_READ_ACK_RCVD
SAMI 9/3: GPRS:
 ISCSI: Retrieved DTR Val is iscsi_hdr.dtr_typ_val 2 
SAMI 9/3: GPRS:ISCSI: dtr_typ_val = 2 fn:send_retrieved_dtr_to_cgw
SAMI 9/3: GPRS:ISCSI: SAN has sent the record for a read request
SAMI 9/3: GPRS:ISCSI: ISCSI_DYNAMIC send_retrieved_dtr_to_cgw
SAMI 9/3: GPRS:ISCSI: gtp_msg_send_iscsi_retrieved_drt_req is called
SAMI 9/3: GPRS:retrieved cdr from ISCSI
SAMI 9/3: GPRS: Fn is gtp msg send iscsi retrieved drt reg, pak val is 41056BDC
pak-datagramstart is 7C003D58 pak->datagramsize is 232
SAMI 9/3: GPRS:Fn is ggsn_iscsi_send_leftover_dtrs_to_cgw
SAMI 9/3: GPRS:Fn is ggsn_iscsi_send_leftover_dtrs_to_cgw
SAMI 9/3: GPRS:ISCSI: data_len = 1162, error code = 0
SAMI 9/3: GPRS:GGSN ISCSI MSG
SAMI 9/3: GPRS:ISCSI_READ_ACK_RCVD
SAMI 9/3: GPRS:
 ISCSI: Retrieved DTR Val is iscsi_hdr.dtr_typ_val 1 
SAMI 9/3: GPRS:ISCSI: dtr_typ_val = 1 fn:send_retrieved_dtr_to_cgw
SAMI 9/3: GPRS:ISCSI: SAN has sent the record for a read request
SAMI 9/3: GPRS:ISCSI: ISCSI_PENDING send_retrieved_dtr_to_cgw cgw_down_flags 300
SAMI 9/3: GPRS:ISCSI: gtp_msg_send_iscsi_retrieved_drt_req is called
SAMI 9/3: GPRS:retrieved cdr from ISCSI
SAMI 9/3: GPRS:Fn is gtp_msg_send_iscsi_retrieved_drt_req, pak val is 4AE3B10C 
pak-datagramstart is 7C5512D8 pak->datagramsize is 1132
SAMI 9/3: GPRS:Fn is ggsn_iscsi_send_leftover_dtrs_to_cgw
SAMI 9/3: GPRS:Fn is ggsn_iscsi_send_leftover_dtrs_to_cgw
SAMI 9/3: GPRS:ISCSI: data_len = 0, error code = 3
SAMI 9/3: GPRS:ISCSI retrieved empty record 3
SAMI 9/3: GPRS:GGSN_ISCSI_MSG
SAMI 9/3: GPRS:ISCSI_READ_ACK_RCVD
SAMI 9/3: GPRS:Empty iSCSI record was rcvd, so send leftover DTRs to CG
SAMI 9/3: GPRS:Fn is ggsn_iscsi_send_leftover_dtrs_to_cgw
SAMI 9/3: GPRS:ISCSI: data_len = 0, error code = 3
SAMI 9/3: GPRS:ISCSI retrieved empty record 3
SAMI 9/3: GPRS:GGSN_ISCSI_MSG
SAMI 9/3: GPRS:ISCSI_READ_ACK_RCVD
SAMI 9/3: GPRS:Empty iSCSI record was rcvd, so send leftover DTRs to CG
SAMI 9/3: GPRS:Fn is ggsn_iscsi_send_leftover_dtrs_to_cgw
SAMI 9/3: GPRS:ISCSI: data_len = 0, error code = 3
```
SAMI 9/3: GPRS:ISCSI retrieved empty record 3 SAMI 9/3: GPRS:GGSN\_ISCSI\_MSG SAMI 9/3: GPRS:ISCSI\_READ\_ACK\_RCVD SAMI 9/3: GPRS:Empty iSCSI record was rcvd, so send leftover DTRs to CG SAMI 9/3: GPRS:Fn is ggsn\_iscsi\_send\_leftover\_dtrs\_to\_cgw SAMI 9/3: GPRS:ISCSI: data\_len = 0, error code = 3 SAMI 9/3: GPRS:ISCSI retrieved empty record 3 SAMI 9/3: GPRS:GGSN\_ISCSI\_MSG SAMI 9/3: GPRS:ISCSI\_READ\_ACK\_RCVD SAMI 9/3: GPRS:Empty iSCSI record was rcvd, so send leftover DTRs to CG SAMI 9/3: GPRS:Fn is ggsn\_iscsi\_send\_leftover\_dtrs\_to\_cgw SAMI 9/3: GPRS:ISCSI: data\_len = 0, error code = 3 SAMI 9/3: GPRS:ISCSI retrieved empty record 3 SAMI 9/3: GPRS:GGSN\_ISCSI\_MSG SAMI 9/3: GPRS:ISCSI\_READ\_ACK\_RCVD SAMI 9/3: GPRS:Empty iSCSI record was rcvd, so send leftover DTRs to CG SAMI 9/3: GPRS:Fn is ggsn\_iscsi\_send\_leftover\_dtrs\_to\_cgw SAMI 9/3: GPRS:ISCSI: data\_len = 0, error code = 3 SAMI 9/3: GPRS:ISCSI retrieved empty record 3 SAMI 9/3: GPRS:GGSN\_ISCSI\_MSG SAMI 9/3: GPRS:ISCSI\_READ\_ACK\_RCVD SAMI 9/3: GPRS:Empty iSCSI record was rcvd, so send leftover DTRs to CG SAMI 9/3: GPRS:Fn is ggsn\_iscsi\_send\_leftover\_dtrs\_to\_cgw SAMI 9/3: GPRS:Fn is ggsn\_iscsi\_send\_leftover\_dtrs\_to\_cgw Router#

П

 $\mathbf{I}$ 

# <span id="page-34-0"></span>**debug gprs prepaid stand-alone**

To display information about GGSN standalone prepaid quota enforcment processing, use the **debug gprs prepaid stand-alone** command in privileged EXEC mode. To disable debugging output, use the **no**  form of this command.

**debug gprs prepaid stand-alone** {**errors** | **events** | **timers**}

**no debug gprs prepaid stand-alone** {**errors** | **events** | **timers**}

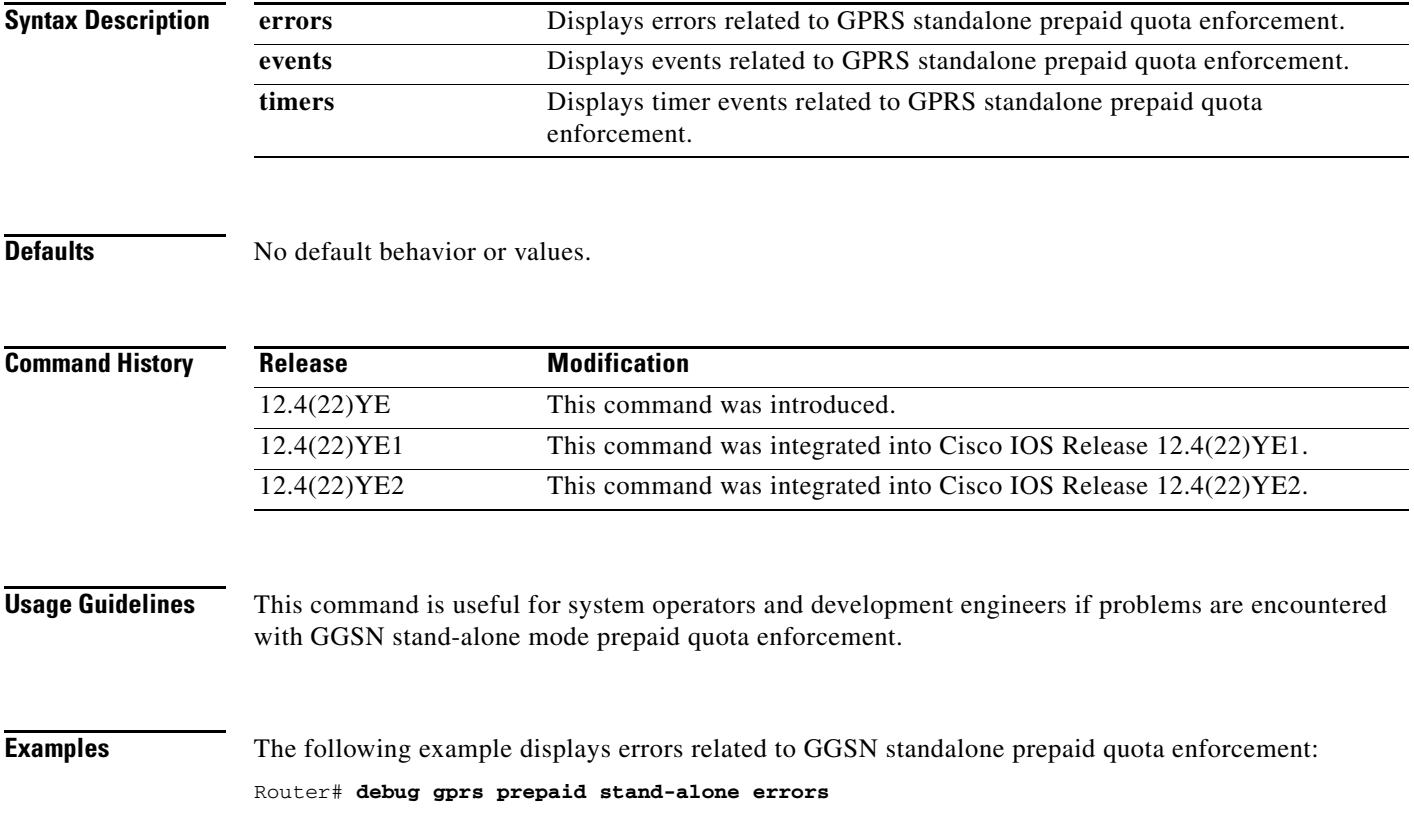

## <span id="page-35-0"></span>**debug gprs radius**

To display information about Remote Access Dial-In User Service (RADIUS) processing on the gateway GPRS support node (GGSN), use the **debug gprs radius** command in privileged EXEC mode. To disable debugging output, use the **no** form of this command.

**debug gprs radius**

**no debug gprs radius**

**Syntax Description** This command has no arguments or keywords.

**Defaults** No default behavior or values.

**Command History Release Modification** 12.2(4)MX This command was introduced. 12.2(8)YD This command was integrated into Cisco IOS Release 12.2(8)YD. 12.2(8)YW This command was integrated into Cisco IOS Release 12.2(8)YW. 12.3(2)XB This command was integrated into Cisco IOS Release 12.3(2)XB. 12.3(8)XU This command was integrated into Cisco IOS Release 12.3(8)XU. 12.3(11)YJ This command was integrated into Cisco IOS Release 12.3(11)YJ. 12.3(14)YQ This command was integrated into Cisco IOS Release 12.3(14)YQ. 12.3(14)YU This command was integrated into Cisco IOS Release 12.3(14)YU. 12.4(2)XB This command was integrated into Cisco IOS Release 12.4(2)XB. 12.4(9)XG This command was integrated into Cisco IOS Release 12.4(9)XG. 12.4(15)XQ This command was integrated into Cisco IOS Release 12.4(15)XQ. 12.4(22)YE This command was integrated into Cisco IOS Release 12.4(22)YE. 12.4(22)YE1 This command was integrated into Cisco IOS Release 12.4(22)YE1.

**Usage Guidelines** This command is useful for system operators and development engineers if problems are encountered with communication between a RADIUS server and the GGSN.

Λ

**Caution** Because the **debug gprs radius** command generates a significant amount of output, use it only when traffic on the GPRS network is low, so other activity on the system is not adversely affected.

**Examples** The following example enables the display of debug messages related to RADIUS processing on the GGSN:

Router# **debug gprs radius**

# <span id="page-36-0"></span>**debug gprs redundancy**

To display debug messages, errors, events, or packets related to GTP session redundancy (GTP-SR), use the **debug gprs redundancy** privileged EXEC command. To disable debugging output, use the **no** form of this command.

**debug gprs redundancy** [**debug** | **errors** | **events** | **packets**]

**no debug gprs redundancy** [**debug** | **errors** | **events** | **packets**]

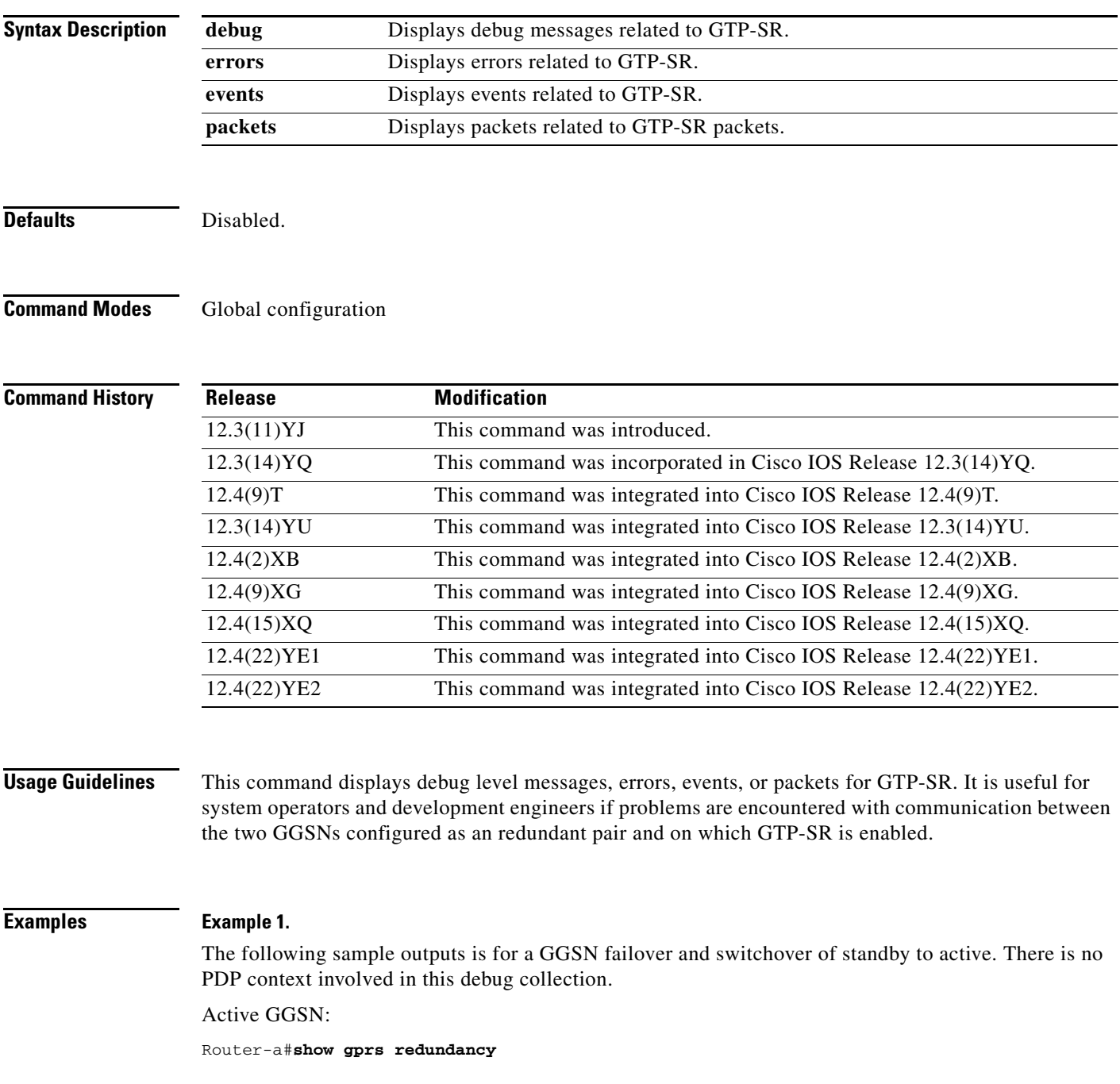

GPRS redundancy is enabled and Unit-Status is Standby

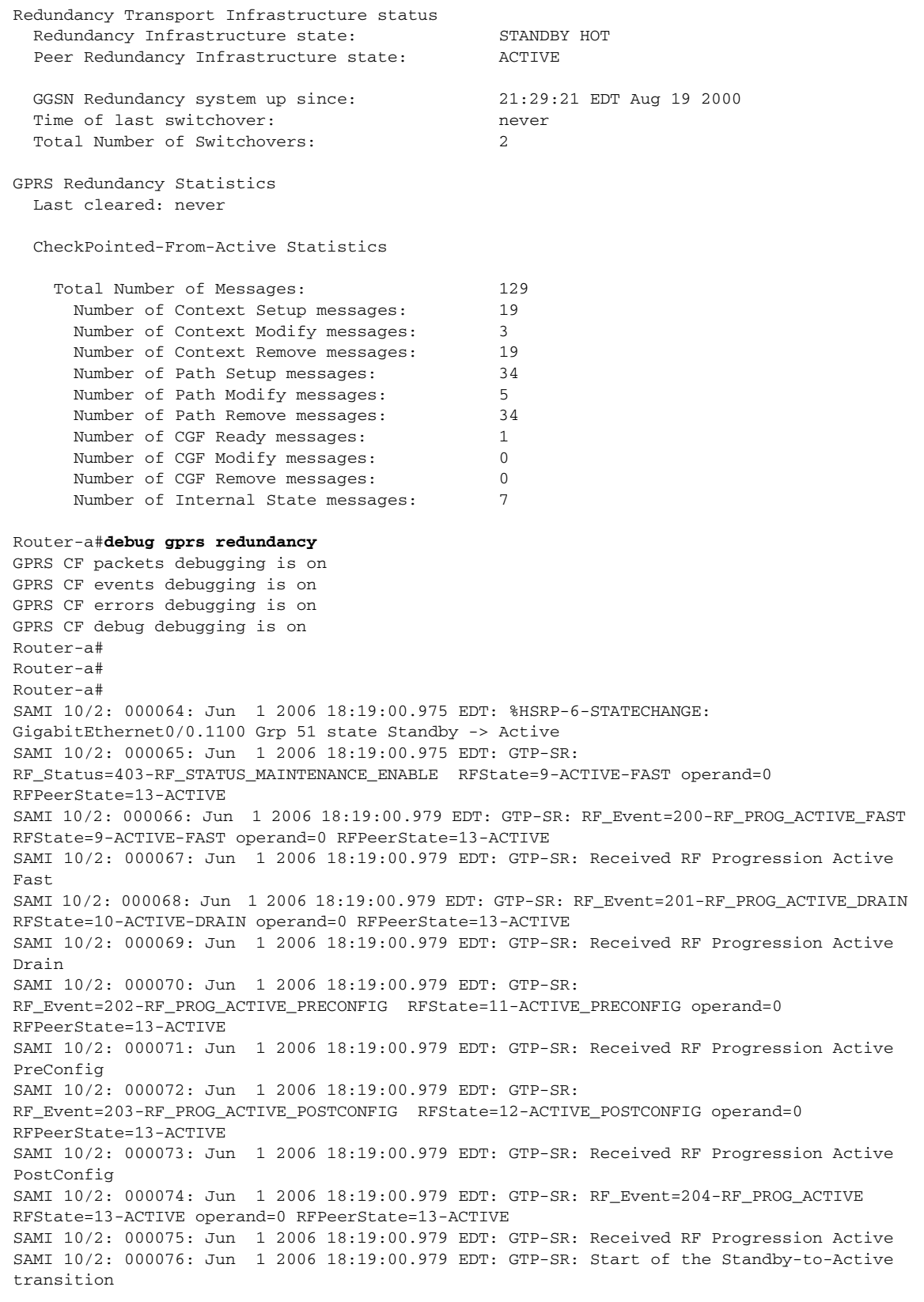

SAMI 10/2: 000077: Jun 1 2006 18:19:00.979 EDT: GTP\_SR: Old State Standby,Event Active Fast Received, New State Active SAMI 10/2: 000078: Jun 1 2006 18:19:00.979 EDT: GTP-SR:Context Type OWN, Handler Sync, Context Event OWN Ready, Context Sub Event No Sub Event SAMI 10/2: 000079: Jun 1 2006 18:19:00.979 EDT: GTP-SR:State of Redundancy Context is Initialized SAMI 10/2: 000080: Jun 1 2006 18:19:00.979 EDT: GTP-SR: Event OWN Ready, Sub Event No Sub Event SAMI 10/2: 000081: Jun 1 2006 18:19:00.979 EDT: GTP-SR: Removing element from state-list Initialized, final count 2 SAMI 10/2: 000082: Jun 1 2006 18:19:00.979 EDT: GTP-SR: adding element in state-list Bulk Synch Ready, final count 2 SAMI 10/2: 000083: Jun 1 2006 18:19:00.979 EDT: GTP-SR:Context Type CGF, Handler Sync, Context Event CGF Ready, Context Sub Event No Sub Event SAMI 10/2: 000084: Jun 1 2006 18:19:00.979 EDT: GTP-SR:State of Redundancy Context is Initialized SAMI 10/2: 000085: Jun 1 2006 18:19:00.979 EDT: GTP-SR: Event CGF Ready, Sub Event No Sub Event SAMI 10/2: 000086: Jun 1 2006 18:19:00.979 EDT: GTP-SR: Removing element from state-list Initialized, final count 1 SAMI 10/2: 000087: Jun 1 2006 18:19:00.979 EDT: GTP-SR: adding element in state-list Bulk Synch Ready, final count 3 SAMI 10/2: 000088: Jun 1 2006 18:19:00.979 EDT: GTP-SR: Invalid shdb 0x0 SAMI 10/2: 000089: Jun 1 2006 18:19:00.979 EDT: GTP-SR: Transition CG 10.0.250.114 to (state 0) SAMI 10/2: 000090: Jun 1 2006 18:19:00.979 EDT: GTP-SR: Invalid shdb 0x0 SAMI 10/2: 000091: Jun 1 2006 18:19:00.979 EDT: GTP-SR: Transition CG 10.0.250.115 to (state 0) SAMI 10/2: 000092: Jun 1 2006 18:19:00.983 EDT: GTP-SR: SHDB AVL tree cleanup to start in 10 sec SAMI 10/2: 000093: Jun 1 2006 18:19:00.983 EDT: GTP-SR: Completion of Standby-to-Active transition SAMI 10/2: 000094: Jun 1 2006 18:19:00.983 EDT: GTP-SR: Chkpt Status Flow Off Indication SAMI 10/2: 000095: Jun 1 2006 18:19:00.987 EDT: %HSRP-6-STATECHANGE: GigabitEthernet0/0.301 Grp 51 state Standby -> Active SAMI 10/2: 000096: Jun 1 2006 18:19:00.987 EDT: GTP-SR: RF\_Status=400-RF\_STATUS\_PEER\_PRESENCE RFState=13-ACTIVE operand=0 RFPeerState=13-ACTIVE SAMI 10/2: 000097: Jun 1 2006 18:19:00.987 EDT: GTP-SR: zero elements to move to other list SAMI 10/2: 000098: Jun 1 2006 18:19:00.987 EDT: GTP-SR: zero elements to move to other list SAMI 10/2: 000099: Jun 1 2006 18:19:00.987 EDT: GTP-SR: RF\_Status=401-RF\_STATUS\_PEER\_COMM RFState=13-ACTIVE operand=0 RFPeerState=1-DISABLED SAMI 10/2: 000100: Jun 1 2006 18:19:01.107 EDT: %HSRP-6-STATECHANGE: GigabitEthernet0/0.1151 Grp 51 state Standby -> Active SAMI 10/2: 000101: Jun 1 2006 18:19:01.155 EDT: %HSRP-6-STATECHANGE: GigabitEthernet0/0.250 Grp 51 state Standby -> Active SAMI 10/2: 000102: Jun 1 2006 18:19:01.295 EDT: %HSRP-6-STATECHANGE: GigabitEthernet0/0.1101 Grp 51 state Standby -> Active SAMI 10/2: 000103: Jun 1 2006 18:19:01.355 EDT: %HSRP-6-STATECHANGE: GigabitEthernet0/0.1251 Grp 51 state Standby -> Active SAMI 10/2: 000104: Jun 1 2006 18:19:01.451 EDT: %HSRP-6-STATECHANGE: GigabitEthernet0/0.1201 Grp 51 state Standby -> Active SAMI 10/2: 000105: Jun 1 2006 18:19:01.459 EDT: %HSRP-6-STATECHANGE: GigabitEthernet0/0.220 Grp 51 state Standby -> Active Router-2# SAMI 10/2: 000106: Jun 1 2006 18:19:10.983 EDT: GTP-SR: SHDB AVL tree cleanup has 3 nodes removed, 0 leftover Router-a# Router-a# Router-a# SAMI 10/2: 000107: Jun 1 2006 18:20:25.947 EDT: GTP-SR: Chkpt Status Flow Off Indication SAMI 10/2: 000108: Jun 1 2006 18:20:25.947 EDT: GTP-SR: RF\_Status=400-RF\_STATUS\_PEER\_PRESENCE RFState=13-ACTIVE operand=1 RFPeerState=1-DISABLED

SAMI 10/2: 000109: Jun 1 2006 18:20:25.947 EDT: GTP-SR: RF\_Status=401-RF\_STATUS\_PEER\_COMM RFState=13-ACTIVE operand=1 RFPeerState=1-DISABLED SAMI 10/2: 000110: Jun 1 2006 18:20:25.947 EDT: GTP-SR: RF\_Event=300-RF\_PROG\_PLATFORM\_SYNC RFState=13-ACTIVE operand=0 RFPeerState=0-UNKNOWN SAMI 10/2: 000111: Jun 1 2006 18:20:25.947 EDT: GTP-SR: Received RF Progression Platform Sync SAMI 10/2: 000112: Jun 1 2006 18:20:53.899 EDT: GTP-SR: RF\_Event=102-RF\_PROG\_STANDBY\_CONFIG RFState=13-ACTIVE operand=0 RFPeerState=5-STANDBY COLD-CONFIG SAMI 10/2: 000113: Jun 1 2006 18:20:53.899 EDT: GTP-SR: Received RF Progression Standby Config SAMI 10/2: 000114: Jun 1 2006 18:20:53.899 EDT: GTP-SR: RF\_Event=103-RF\_PROG\_STANDBY\_FILESYS RFState=13-ACTIVE operand=0 RFPeerState=6-STANDBY COLD-FILESYS SAMI 10/2: 000115: Jun 1 2006 18:20:53.899 EDT: GTP-SR: Received RF Progression Stadnby Filesys SAMI 10/2: 000116: Jun 1 2006 18:20:53.899 EDT: GTP-SR: RF\_Event=104-RF\_PROG\_STANDBY\_BULK RFState=13-ACTIVE operand=0 RFPeerState=7-STANDBY COLD-BULK SAMI 10/2: 000117: Jun 1 2006 18:20:53.899 EDT: GTP-SR: Received RF Progression Standby Bulk SAMI 10/2: 000118: Jun 1 2006 18:20:53.899 EDT: GTP-SR: Active GGSN sending Bulk Sync finished Msg SAMI 10/2: 000119: Jun 1 2006 18:20:53.899 EDT: GTP-SR: packing csg\_path vaddr: 10.0.250.91 SAMI 10/2: 000120: Jun 1 2006 18:20:53.899 EDT: GTP-SR: packing csg\_path port: 4386 SAMI 10/2: 000121: Jun 1 2006 18:20:53.899 EDT: GTP-SR: packing csg\_path state: 1 SAMI 10/2: 000122: Jun 1 2006 18:20:53.899 EDT: GTP-SR: Ckpt Message was sucessfully sent SAMI 10/2: 000123: Jun 1 2006 18:20:53.899 EDT: GTP-SR: Removing element from state-list Bulk Synch Ready, final count 2 SAMI 10/2: 000124: Jun 1 2006 18:20:53.899 EDT: GTP-SR: adding element in state-list Synched, final count 1 SAMI 10/2: 000125: Jun 1 2006 18:20:53.899 EDT: GTP-SR: sync next charging id 0x1C0AA436, local rsn 0x6B76EBDE SAMI 10/2: 000126: Jun 1 2006 18:20:53.899 EDT: GTP-SR: Packing Pair Boot time 21:29:21 EDT Aug 19 2000 SAMI 10/2: 000127: Jun 1 2006 18:20:53.899 EDT: GTP-SR: Packing Switcover Count 3 SAMI 10/2: 000128: Jun 1 2006 18:20:53.899 EDT: GTP-SR: Packing local restart\_count 21 SAMI 10/2: 000129: Jun 1 2006 18:20:53.899 EDT: GTP-SR: Ckpt Message was sucessfully sent SAMI 10/2: 000130: Jun 1 2006 18:20:53.899 EDT: GTP-SR: Removing element from state-list Bulk Synch Ready, final count 1 SAMI 10/2: 000131: Jun 1 2006 18:20:53.899 EDT: GTP-SR: adding element in state-list Synched, final count 2 SAMI 10/2: 000132: Jun 1 2006 18:20:53.899 EDT: GTP-SR: sync cgf gw 10.0.250.114, operatemode NOT ACTIVE, nextseq 0x7530 SAMI 10/2: 000133: Jun 1 2006 18:20:53.899 EDT: GTP-SR: sync cgf gw 10.0.250.115, operatemode NOT ACTIVE, nextseq 0x7530 SAMI 10/2: 000134: Jun 1 2006 18:20:53.899 EDT: GTP-SR: Ckpt Message was sucessfully sent SAMI 10/2: 000135: Jun 1 2006 18:20:53.899 EDT: GTP-SR: Removing element from state-list Bulk Synch Ready, final count 0 SAMI 10/2: 000136: Jun 1 2006 18:20:53.899 EDT: GTP-SR: adding element in state-list Synched, final count 3 SAMI 10/2: 000137: Jun 1 2006 18:20:53.899 EDT: GTP-SR:Active took time of 0 msec to transfer data for bulk sync SAMI 10/2: 000138: Jun 1 2006 18:20:53.899 EDT: GTP-SR: Empty list to sync SAMI 10/2: 000139: Jun 1 2006 18:20:53.899 EDT: GTP-SR: Redundancy RF Event Received is Standby Bulk Sync End SAMI 10/2: 000140: Jun 1 2006 18:20:53.899 EDT: GTP-SR: Redundancy Event is Invalid SAMI 10/2: 000141: Jun 1 2006 18:20:53.899 EDT: GTP-SR: RF\_Event=105-RF\_PROG\_STANDBY\_HOT RFState=13-ACTIVE operand=0 RFPeerState=8-STANDBY HOT SAMI 10/2: 000142: Jun 1 2006 18:20:53.899 EDT: GTP-SR: Received RF Progression Standby Hot Router-b Router-b#**show gprs redundancy** GPRS redundancy is enabled and Unit-Status is Active

a ka

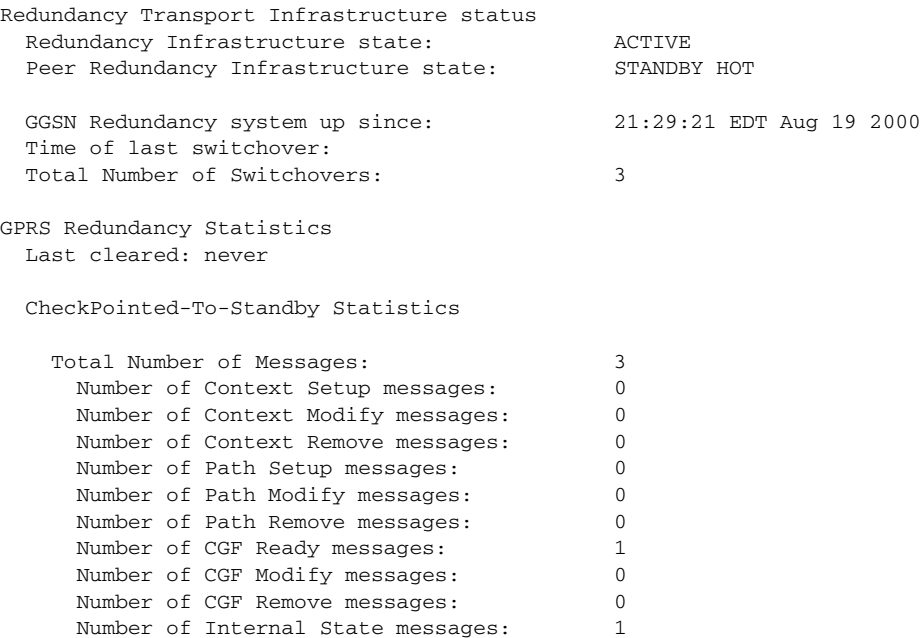

## **Example 2**

The following sample outputs is for PDP context setup, prepaid subscriber traffic, and then PDP context teardown. The debug is given for both active and Standby GGSN. There is no GGSN switchover.

Active GGSN:

```
Router-a#debug gprs redundancy
GPRS CF packets debugging is on
GPRS CF events debugging is on
GPRS CF errors debugging is on
GPRS CF debug debugging is on
Router-a#show gprs redundancy
GPRS redundancy is enabled and Unit-Status is Active
Redundancy Transport Infrastructure status 
 Redundancy Infrastructure state: \overline{ACTIVE}Peer Redundancy Infrastructure state: STANDBY HOT
  GGSN Redundancy system up since: 21:29:21 EDT Aug 19 2000
  Time of last switchover:
  Total Number of Switchovers: 4
GPRS Redundancy Statistics
  Last cleared: never
  CheckPointed-To-Standby Statistics
   Total Number of Messages: 3
      Number of Context Setup messages: 0 
     Number of Context Modify messages: 0
      Number of Context Remove messages: 0 
      Number of Path Setup messages: 0 
      Number of Path Modify messages: 0 
      Number of Path Remove messages: 0 
     Number of CGF Ready messages: 1
      Number of CGF Modify messages: 0 
      Number of CGF Remove messages: 0
```
Number of Internal State messages: 1 Router-a# SAMI 10/2: 000073: Aug 24 2000 23:18:55.947 EDT: GTP-SR:pdpmcb handle for pdpmcb (0x24D2FC3C) is (0x3A000001) SAMI 10/2: 000074: Aug 24 2000 23:18:55.963 EDT: GTP-SR: Need to allocate redundancy context SAMI 10/2: 000075: Aug 24 2000 23:18:55.963 EDT: GTP-SR: adding element in state-list Initialized, final count 2 SAMI 10/2: 000076: Aug 24 2000 23:18:55.963 EDT: GTP-SR: Need to allocate redundancy context SAMI 10/2: 000077: Aug 24 2000 23:18:55.963 EDT: GTP-SR: adding element in state-list Initialized, final count 3 SAMI 10/2: 000078: Aug 24 2000 23:18:55.963 EDT: GTP-SR:Context Type Path, Handler Sync, Context Event Path Setup, Context Sub Event No Sub Event SAMI 10/2: 000079: Aug 24 2000 23:18:55.963 EDT: GTP-SR:State of Redundancy Context is Initialized SAMI 10/2: 000080: Aug 24 2000 23:18:55.963 EDT: GTP-SR: Event Path Setup, Sub Event No Sub Event SAMI 10/2: 000081: Aug 24 2000 23:18:55.963 EDT: GTP-SR: Removing element from state-list Initialized, final count 2 SAMI 10/2: 000082: Aug 24 2000 23:18:55.963 EDT: GTP-SR: adding element in state-list Dynamic Sync Ready, final count 1 SAMI 10/2: 000083: Aug 24 2000 23:18:55.963 EDT: GTP-SR: Need to allocate redundancy context SAMI 10/2: 000084: Aug 24 2000 23:18:55.963 EDT: GTP-SR: adding element in state-list Initialized, final count 3 SAMI 10/2: 000085: Aug 24 2000 23:18:55.963 EDT: GTP-SR:Context Type Path, Handler Sync, Context Event Path Setup, Context Sub Event No Sub Event SAMI 10/2: 000086: Aug 24 2000 23:18:55.963 EDT: GTP-SR:State of Redundancy Context is Initialized SAMI 10/2: 000087: Aug 24 2000 23:18:55.963 EDT: GTP-SR: Event Path Setup, Sub Event No Sub Event SAMI 10/2: 000088: Aug 24 2000 23:18:55.963 EDT: GTP-SR: Removing element from state-list Initialized, final count 2 SAMI 10/2: 000089: Aug 24 2000 23:18:55.963 EDT: GTP-SR: adding element in state-list Dynamic Sync Ready, final count 2 SAMI 10/2: 000090: Aug 24 2000 23:18:55.963 EDT: GTP-SR:packing pathcb->gtpv 1 SAMI 10/2: 000091: Aug 24 2000 23:18:55.963 EDT: GTP-SR:Local IP address 166.11.0.11, and port 2123 SAMI 10/2: 000092: Aug 24 2000 23:18:55.963 EDT: GTP-SR:Remote IP address 10.10.50.3, and port 2123 SAMI 10/2: 000093: Aug 24 2000 23:18:55.963 EDT: GTP-SR:packing pathcb->num\_data\_socks 0 SAMI 10/2: 000094: Aug 24 2000 23:18:55.963 EDT: GTP-SR:packing pathcb->flags 9 SAMI 10/2: 000095: Aug 24 2000 23:18:55.963 EDT: GTP-SR:packing pathcb->restart\_count\_remote 1 SAMI 10/2: 000096: Aug 24 2000 23:18:55.963 EDT: GTP-SR: Different lengths during path create: allowed: 63, packed: 23 SAMI 10/2: 000097: Aug 24 2000 23:18:55.963 EDT: GTP-SR: Ckpt Message was sucessfully sent SAMI 10/2: 000098: Aug 24 2000 23:18:55.963 EDT: GTP-SR: Removing element from state-list Dynamic Sync Ready, final count 1 SAMI 10/2: 000099: Aug 24 2000 23:18:55.963 EDT: GTP-SR: adding element in state-list Synched, final count 4 SAMI 10/2: 000100: Aug 24 2000 23:18:55.963 EDT: GTP-SR:packing pathcb->gtpv 1 SAMI 10/2: 000101: Aug 24 2000 23:18:55.963 EDT: GTP-SR:Local IP address 166.11.0.11, and port 2152 SAMI 10/2: 000102: Aug 24 2000 23:18:55.963 EDT: GTP-SR:Remote IP address 10.10.50.3, and port 2152 SAMI 10/2: 000103: Aug 24 2000 23:18:55.967 EDT: GTP-SR:packing pathcb->num\_data\_socks 0 SAMI 10/2: 000104: Aug 24 2000 23:18:55.967 EDT: GTP-SR:packing pathcb->flags 8 SAMI 10/2: 000105: Aug 24 2000 23:18:55.967 EDT: GTP-SR:packing pathcb->restart\_count\_remote 0 SAMI 10/2: 000106: Aug 24 2000 23:18:55.967 EDT: GTP-SR: Different lengths during path create: allowed: 63, packed: 23

SAMI 10/2: 000107: Aug 24 2000 23:18:55.967 EDT: GTP-SR: Ckpt Message was sucessfully sent SAMI 10/2: 000108: Aug 24 2000 23:18:55.967 EDT: GTP-SR: Removing element from state-list Dynamic Sync Ready, final count 0 SAMI 10/2: 000109: Aug 24 2000 23:18:55.967 EDT: GTP-SR: adding element in state-list Synched, final count 5 SAMI 10/2: 000110: Aug 24 2000 23:18:55.967 EDT: GTP-SR: Empty list to sync SAMI 10/2: 000111: Aug 24 2000 23:18:55.967 EDT: GTP-SR: Empty list to sync SAMI 10/2: 000112: Aug 24 2000 23:19:01.583 EDT: GTP-SR: Creating red context for category ID 4 username 100000000000000 on APN ms-apn SAMI 10/2: 000113: Aug 24 2000 23:19:01.583 EDT: GTP-SR: Need to allocate redundancy context SAMI 10/2: 000114: Aug 24 2000 23:19:01.583 EDT: GTP-SR: adding element in state-list Initialized, final count 3 SAMI 10/2: 000115: Aug 24 2000 23:19:01.583 EDT: GTP-SR: Removing element from state-list Initialized, final count 2 SAMI 10/2: 000116: Aug 24 2000 23:19:01.583 EDT: GTP-SR: adding element in state-list Synched, final count 6 SAMI 10/2: 000117: Aug 24 2000 23:19:01.583 EDT: GPRS:0100000000000050:shdb 0x95000008 created for category 4 (handle 0xD0000001) SAMI 10/2: 000118: Aug 24 2000 23:19:01.591 EDT: GTP-SR: Don't checkpoint QP4QR Clear for Create/Update after a Quota Push Resp SAMI 10/2: 000119: Aug 24 2000 23:19:01.591 EDT: GTP-SR:Context Type PDP, Handler Sync, Context Event Context Setup, Context Sub Event No Sub Event SAMI 10/2: 000120: Aug 24 2000 23:19:01.591 EDT: GTP-SR:State of Redundancy Context is Initialized SAMI 10/2: 000121: Aug 24 2000 23:19:01.591 EDT: GTP-SR: Event Context Setup, Sub Event No Sub Event SAMI 10/2: 000122: Aug 24 2000 23:19:01.591 EDT: GTP-SR: Removing element from state-list Initialized, final count 1 SAMI 10/2: 000123: Aug 24 2000 23:19:01.591 EDT: GTP-SR: adding element in state-list Dynamic Sync Ready, final count 1 SAMI 10/2: 000124: Aug 24 2000 23:19:01.591 EDT: GTP-SR: for pdpmcb: 221 bytes to be packed SAMI 10/2: 000125: Aug 24 2000 23:19:01.591 EDT: GTP-SR: pdpmcb bitmap = 14346 SAMI 10/2: 000126: Aug 24 2000 23:19:01.591 EDT: GTP-SR:packing pdpmcb->user-name 91100000000000000 SAMI 10/2: 000127: Aug 24 2000 23:19:01.591 EDT: GTP-SR:packing pdpmcb->msisdn 9101000000000000F000 SAMI 10/2: 000128: Aug 24 2000 23:19:01.591 EDT: GTP-SR:packing pdpmcb->selection\_mode 0 SAMI 10/2: 000129: Aug 24 2000 23:19:01.591 EDT: GTP-SR:packing pdpmcb->remove\_staticIP 0 SAMI 10/2: 000130: Aug 24 2000 23:19:01.591 EDT: GTP-SR:packing pdpmcb->llcframenum 0 SAMI 10/2: 000131: Aug 24 2000 23:19:01.591 EDT: GTP-SR:packing pdpmcb->idle\_timeout 3600 SAMI 10/2: 000132: Aug 24 2000 23:19:01.591 EDT: GTP-SR:packing pdpmcb->session\_timeout 0 SAMI 10/2: 000133: Aug 24 2000 23:19:01.591 EDT: GTP-SR:packing pdpmcb->pdpmcb\_handle 973078529 SAMI 10/2: 000134: Aug 24 2000 23:19:01.591 EDT: GTP-SR:packing pdpmcb->shdb 2080374789 SAMI 10/2: 000135: Aug 24 2000 23:19:01.591 EDT: GTP-SR:packing apn\_name ms-apn SAMI 10/2: 000136: Aug 24 2000 23:19:01.591 EDT: GTP-SR:packing apnvalue ms-apn SAMI 10/2: 000137: Aug 24 2000 23:19:01.591 EDT: GTP-SR:packing pdpmcb->teid 4194305 SAMI 10/2: 000138: Aug 24 2000 23:19:01.591 EDT: GTP-SR:packing pdpmcb->imsi 01000000000000F0 SAMI 10/2: 000139: Aug 24 2000 23:19:01.591 EDT: GTP-SR:packing pdpmcb->pdpaddr.static\_addr\_allocated 0 SAMI 10/2: 000140: Aug 24 2000 23:19:01.591 EDT: GTP-SR:packing pdpmcb->pdpaddr.dynamic\_addr\_allocated 1 SAMI 10/2: 000141: Aug 24 2000 23:19:01.591 EDT: GTP-SR:packing pdpmcb->pdpaddr.dynamic\_addr\_requested 1 SAMI 10/2: 000142: Aug 24 2000 23:19:01.591 EDT: GTP-SR:packing pdpmcb->pdpaddr.addr\_source 3 SAMI 10/2: 000143: Aug 24 2000 23:19:01.591 EDT: GTP-SR:packing pdpmcb->pdpaddr.allocated\_prefix\_len 16 SAMI 10/2: 000144: Aug 24 2000 23:19:01.591 EDT: GTP-SR:packing pdpmcb->pdpaddr.aggregate\_prefix\_len 16

SAMI 10/2: 000145: Aug 24 2000 23:19:01.591 EDT: GTP-SR:packing pdpmcb->pdpaddr.pdp\_type\_org 1 SAMI 10/2: 000146: Aug 24 2000 23:19:01.591 EDT: GTP-SR:packing pdpmcb->pdpaddr.pdp\_type\_num 33 SAMI 10/2: 000147: Aug 24 2000 23:19:01.591 EDT: GTP-SR:packing pdpmcb->pdpaddr.addrlen 6 SAMI 10/2: 000148: Aug 24 2000 23:19:01.591 EDT: GTP-SR:packing pdpmcb-ggsn\_addr\_si 166.11.0.11 SAMI 10/2: 000149: Aug 24 2000 23:19:01.591 EDT: GTP-SR:packing pdpmcb-ggsn\_addr\_data 166.11.0.11 SAMI 10/2: 000150: Aug 24 2000 23:19:01.591 EDT: GTP-SR:packing pdpmcb->msisdn\_len 9nGTP-SR:packing aaa charging profile index -1, SAMI 10/2: 000151: Aug 24 2000 23:19:01.591 EDT: GTP-SR:pdpmcb encoded len\_t 0 SAMI 10/2: 000152: Aug 24 2000 23:19:01.591 EDT: GTP-SR: pdpcb bitmap = 0 SAMI 10/2: 000153: Aug 24 2000 23:19:01.591 EDT: GTP-SR:packing pdpcb->teid\_cntl\_remote 1 SAMI 10/2: 000154: Aug 24 2000 23:19:01.591 EDT: GTP-SR:packing pdpcb->teid\_data\_local 4194306 SAMI 10/2: 000155: Aug 24 2000 23:19:01.591 EDT: GTP-SR:packing pdpcb->teid\_data\_remote 1000 SAMI 10/2: 000156: Aug 24 2000 23:19:01.591 EDT: GTP-SR:packing pdpcb->tid 0100000000000050 SAMI 10/2: 000157: Aug 24 2000 23:19:01.591 EDT: GTP-SR:packing naspi = 5 SAMI 10/2: 000158: Aug 24 2000 23:19:01.591 EDT: GTP-SR:packing pdpcb->internal\_flags 9175041 SAMI 10/2: 000159: Aug 24 2000 23:19:01.591 EDT: GTP-SR:packing pdpcb->mnrgflag 0 SAMI 10/2: 000160: Aug 24 2000 23:19:01.591 EDT: GTP-SR:packing pdpcb->open\_cdr\_sent 0 SAMI 10/2: 000161: Aug 24 2000 23:19:01.591 EDT: GTP-SR:packing pdpcb->charging\_reserved 0 SAMI 10/2: 000162: Aug 24 2000 23:19:01.591 EDT: GTP-SR:packing pdpcb->pri 1 SAMI 10/2: 000163: Aug 24 2000 23:19:01.591 EDT: GTP-SR:packing pdpcb->fastswitchable 0 SAMI 10/2: 000164: Aug 24 2000 23:19:01.591 EDT: GTP-SR:packing pdpcb-sgsn\_addr\_sig 10.10.50.3 SAMI 10/2: 000165: Aug 24 2000 23:19:01.591 EDT: GTP-SR:packing pdpcb-sgsn\_addr\_data 10.10.50.3 SAMI 10/2: 000166: Aug 24 2000 23:19:01.591 EDT: GTP-SR:packing pdpcb->sequence\_sig 1 SAMI 10/2: 000167: Aug 24 2000 23:19:01.591 EDT: GTP-SR:packing pdpcb->fl\_sig\_up 0 SAMI 10/2: 000168: Aug 24 2000 23:19:01.591 EDT: GTP-SR:packing pdpcb->fl\_data1\_up 0 SAMI 10/2: 000169: Aug 24 2000 23:19:01.591 EDT: GTP-SR:packing pdpcb->fl\_sig\_down 0 SAMI 10/2: 000170: Aug 24 2000 23:19:01.591 EDT: GTP-SR:packing pdpcb->fl\_data1\_down 0 SAMI 10/2: 000171: Aug 24 2000 23:19:01.591 EDT: GTP-SR:packing pdpcb->fl\_data2 0 SAMI 10/2: 000172: Aug 24 2000 23:19:01.591 EDT: GTP-SR:packing pdpcb->cause 128 SAMI 10/2: 000173: Aug 24 2000 23:19:01.591 EDT: GTP-SR:packing pdpcb->restart\_count 0 SAMI 10/2: 000174: Aug 24 2000 23:19:01.591 EDT: GTP-SR: packing pdpcb->create\_time Aug 24 2000 23:18:56 SAMI 10/2: 000175: Aug 24 2000 23:19:01.591 EDT: GTP-SR: packing pdpcb->last\_access\_time Aug 24 2000 23:18:56 SAMI 10/2: 000176: Aug 24 2000 23:19:01.591 EDT: GTP-SR:packing pdpcb->gtpv1\_qos\_req.qos\_profile 152109353l SAMI 10/2: 000177: Aug 24 2000 23:19:01.591 EDT: GTP-SR:packing pdpcb->gtpv1\_qos\_neg.qos\_profile 152109353l SAMI 10/2: 000178: Aug 24 2000 23:19:01.591 EDT: GTP-SR:packing pdpcb->teid\_cntl\_remote 1 SAMI 10/2: 000179: Aug 24 2000 23:19:01.591 EDT: GTP-SR:packing pdpcb->teid\_data\_local 4194306 SAMI 10/2: 000180: Aug 24 2000 23:19:01.591 EDT: GTP-SR:packing pdpcb->teid\_data\_remote 1000 SAMI 10/2: 000181: Aug 24 2000 23:19:01.591 EDT: GTP-SR:packing pdpcb->charging\_id 471179447 SAMI 10/2: 000182: Aug 24 2000 23:19:01.591 EDT: GTP-SR:packing pdpcb->cdr\_recseqnum 0 SAMI 10/2: 000183: Aug 24 2000 23:19:01.591 EDT: GTP-SR: packing of pdpcb->reorder\_required FF SAMI 10/2: 000184: Aug 24 2000 23:19:01.591 EDT: GPRS:0100000000000050: GTP-SR: Successfully pack PDP SAMI 10/2: 000185: Aug 24 2000 23:19:01.591 EDT: GTP-SR: rulebase ID MS packed SAMI 10/2: 000186: Aug 24 2000 23:19:01.591 EDT: GTP-SR: cc\_session ccfh 0 failover\_supported 1 reqnum 1 packed

SAMI 10/2: 000187: Aug 24 2000 23:19:01.591 EDT: GTP-SR: cc\_session dest\_host ips-clcis1.cisco.com dest\_realm cisco.com packed SAMI 10/2: 000188: Aug 24 2000 23:19:01.591 EDT: GTP-SR: category ID 4 packed: SAMI 10/2: 000189: Aug 24 2000 23:19:01.591 EDT: GTP-SR: sync data len 164 SAMI 10/2: 000190: Aug 24 2000 23:19:01.591 EDT: GTP-SR: active shdb 0x95000008 SAMI 10/2: 000191: Aug 24 2000 23:19:01.591 EDT: GTP-SR: CSG session ID 27599459844129 SAMI 10/2: 000192: Aug 24 2000 23:19:01.591 EDT: GTP-SR: chrg last svc rec seqnum 0 SAMI 10/2: 000193: Aug 24 2000 23:19:01.591 EDT: GTP-SR: category state AUTHORIZED SAMI 10/2: 000194: Aug 24 2000 23:19:01.591 EDT: GTP-SR: category state trigger flags  $0x3$ SAMI 10/2: 000195: Aug 24 2000 23:19:01.591 EDT: GTP-SR: category sub flags 0x0 SAMI 10/2: 000196: Aug 24 2000 23:19:01.591 EDT: GTP-SR: sync flag 0x0 SAMI 10/2: 000197: Aug 24 2000 23:19:01.591 EDT: GTP-SR: quotas included SAMI 10/2: 000198: Aug 24 2000 23:19:01.591 EDT: GTP-SR: last req timestamp 0 SAMI 10/2: 000199: Aug 24 2000 23:19:01.591 EDT: GTP-SR: last req seqnum 0 SAMI 10/2: 000200: Aug 24 2000 23:19:01.595 EDT: GTP-SR: Ckpt Message was sucessfully sent SAMI 10/2: 000201: Aug 24 2000 23:19:01.595 EDT: GTP-SR: Removing element from state-list Dynamic Sync Ready, final count 0 SAMI 10/2: 000202: Aug 24 2000 23:19:01.595 EDT: GTP-SR: adding element in state-list Synched, final count 7 SAMI 10/2: 000203: Aug 24 2000 23:19:01.595 EDT: GTP-SR: Empty list to sync SAMI 10/2: 000204: Aug 24 2000 23:19:03.939 EDT: GTP-SR:Context Type PDP, Handler Sync, Context Event Context Setup, Context Sub Event No Sub Event SAMI 10/2: 000205: Aug 24 2000 23:19:03.939 EDT: GTP-SR:State of Redundancy Context is Synched SAMI 10/2: 000206: Aug 24 2000 23:19:03.939 EDT: GTP-SR: Event Context Setup, Sub Event No Sub Event SAMI 10/2: 000207: Aug 24 2000 23:19:04.463 EDT: GTP-SR: Checkpoint SGSN init deletion via a category before final MCB deletion SAMI 10/2: 000208: Aug 24 2000 23:19:04.463 EDT: GTP-SR:Context Type Category, Handler Update, Context Event Category update, Context Sub Event No Sub Event SAMI 10/2: 000209: Aug 24 2000 23:19:04.463 EDT: GTP-SR:State of Redundancy Context is Synched SAMI 10/2: 000210: Aug 24 2000 23:19:04.463 EDT: GTP-SR: Event Category update, Sub Event No Sub Event SAMI 10/2: 000211: Aug 24 2000 23:19:04.463 EDT: GTP-SR: MCB internal flags 0x5802 packed SAMI 10/2: 000212: Aug 24 2000 23:19:04.463 EDT: GTP-SR: cc\_session reqnum 1 packed SAMI 10/2: 000213: Aug 24 2000 23:19:04.463 EDT: GTP-SR: category ID 4 packed: SAMI 10/2: 000214: Aug 24 2000 23:19:04.463 EDT: GTP-SR: sync data len 52 SAMI 10/2: 000215: Aug 24 2000 23:19:04.463 EDT: GTP-SR: active shdb 0x95000008 SAMI 10/2: 000216: Aug 24 2000 23:19:04.463 EDT: GTP-SR: CSG session ID 27599459844129 SAMI 10/2: 000217: Aug 24 2000 23:19:04.463 EDT: GTP-SR: chrg last svc rec seqnum 0 SAMI 10/2: 000218: Aug 24 2000 23:19:04.463 EDT: GTP-SR: category state PENDING\_SERVICE\_STOP SAMI 10/2: 000219: Aug 24 2000 23:19:04.463 EDT: GTP-SR: category state trigger flags 0x3 SAMI 10/2: 000220: Aug 24 2000 23:19:04.463 EDT: GTP-SR: category sub flags 0x0 SAMI 10/2: 000221: Aug 24 2000 23:19:04.463 EDT: GTP-SR: sync flag 0xA SAMI 10/2: 000222: Aug 24 2000 23:19:04.463 EDT: GTP-SR: quotas not included SAMI 10/2: 000223: Aug 24 2000 23:19:04.463 EDT: GTP-SR: last req timestamp 0 SAMI 10/2: 000224: Aug 24 2000 23:19:04.463 EDT: GTP-SR: last req seqnum 0 SAMI 10/2: 000225: Aug 24 2000 23:19:04.463 EDT: GTP-SR: Different lengths during category sync: allowed 188, packed 56 SAMI 10/2: 000226: Aug 24 2000 23:19:04.463 EDT: GTP-SR: Ckpt Message was sucessfully sent SAMI 10/2: 000227: Aug 24 2000 23:19:04.467 EDT: GTP-SR: Checkpoint final MCB deletion after sending a CCR Final SAMI 10/2: 000228: Aug 24 2000 23:19:04.467 EDT: GTP-SR:Context Type PDP, Handler Delete, Context Event Context Remove, Context Sub Event No Sub Event SAMI 10/2: 000229: Aug 24 2000 23:19:04.467 EDT: GTP-SR:State of Redundancy Context is Synched SAMI 10/2: 000230: Aug 24 2000 23:19:04.467 EDT: GTP-SR: Event Context Remove, Sub Event No Sub Event SAMI 10/2: 000231: Aug 24 2000 23:19:04.467 EDT: GTP-SR: Checkpoint final MCB deletion

SAMI 10/2: 000232: Aug 24 2000 23:19:04.467 EDT: GTP-SR:Context Type PDP, Handler Delete, Context Event Context Remove, Context Sub Event No Sub Event SAMI 10/2: 000233: Aug 24 2000 23:19:04.467 EDT: GTP-SR:State of Redundancy Context is Synched SAMI 10/2: 000234: Aug 24 2000 23:19:04.467 EDT: GTP-SR: Event Context Remove, Sub Event No Sub Event SAMI 10/2: 000235: Aug 24 2000 23:19:04.467 EDT: GTP-SR: Different lengths during PDP delete: allowed: 40, packed: 0 SAMI 10/2: 000236: Aug 24 2000 23:19:04.467 EDT: GTP-SR: Ckpt Message was sucessfully sent SAMI 10/2: 000237: Aug 24 2000 23:19:04.467 EDT: GTP-SR: Removing element from state-list Synched, final count 6 SAMI 10/2: 000238: Aug 24 2000 23:19:04.467 EDT: GTP-SR: adding element in state-list Delete, final count 1 SAMI 10/2: 000239: Aug 24 2000 23:19:04.467 EDT: GTP-SR: Removing element from state-list Delete, final count 0 SAMI 10/2: 000240: Aug 24 2000 23:19:04.467 EDT: GTP-SR: No redundancy context for sending a down event to standby SAMI 10/2: 000241: Aug 24 2000 23:19:04.471 EDT: GTP-SR: Removing element from state-list Synched, final count 5 Router-a# Router-a#

### Standby GGSN:

Router-b#**debug gprs redundancy** GPRS CF packets debugging is on GPRS CF events debugging is on GPRS CF errors debugging is on GPRS CF debug debugging is on Router-b#sh gprs redun GPRS redundancy is enabled and Unit-Status is Standby Redundancy Transport Infrastructure status Redundancy Infrastructure state: STANDBY HOT Peer Redundancy Infrastructure state: ACTIVE GGSN Redundancy system up since: 21:29:21 EDT Aug 19 2000 Time of last switchover: never Total Number of Switchovers: 4 GPRS Redundancy Statistics Last cleared: never CheckPointed-From-Active Statistics Total Number of Messages: 3 Number of Context Setup messages: 0 Number of Context Modify messages: 0 Number of Context Remove messages: 0 Number of Path Setup messages: 0 Number of Path Modify messages: 0 Number of Path Remove messages: 0 Number of CGF Ready messages: 1 Number of CGF Modify messages: 0 Number of CGF Remove messages: 0 Number of Internal State messages: 1 Router-b# SAMI 10/2: 000065: Jun 1 2006 18:28:06.591 EDT: GTP-SR: Redundancy RF Event Received is Create Redundancy Context SAMI 10/2: 000066: Jun 1 2006 18:28:06.591 EDT: GTP-SR: Redundancy Event is Path Setup SAMI 10/2: 000067: Jun 1 2006 18:28:06.591 EDT: GTP-SR: Need to allocate redundancy context

SAMI 10/2: 000068: Jun 1 2006 18:28:06.591 EDT: GTP-SR: adding element in state-list Initialized, final count 4 SAMI 10/2: 000069: Jun 1 2006 18:28:06.591 EDT: GTP-SR Packet Dump: Len for dump: org\_len=63, len=63 SAMI 10/2: 000070: Jun 1 2006 18:28:06.591 EDT: 1 0 0 0 0 0 0 0 9 1 A6 B 0 B 8 4B SAMI 10/2: 000071: Jun 1 2006 18:28:06.591 EDT: A A 32 3 8 4B 1 0 0 0 0 0 0 0  $0 \quad 0$ SAMI 10/2: 000072: Jun 1 2006 18:28:06.591 EDT: 0 0 0 0 0 0 0 0 0 0 0 0 0 0  $0<sub>0</sub>$ SAMI 10/2: 000073: Jun 1 2006 18:28:06.595 EDT: 0 0 0 0 0 0 0 0 0 0 0 0 0 0  $\cap$ SAMI 10/2: 000074: Jun 1 2006 18:28:06.595 EDT: GTP-SR: un-packing u\_path->gtpv 1 SAMI 10/2: 000075: Jun 1 2006 18:28:06.595 EDT: GTP-SR: Local IP address 166.11.0.11, and port 2123 SAMI 10/2: 000076: Jun 1 2006 18:28:06.595 EDT: GTP-SR: Remote IP address 10.10.50.3, and port 2123 SAMI 10/2: 000077: Jun 1 2006 18:28:06.595 EDT: GTP-SR: un-packing u\_path->num\_data\_socks 0 SAMI 10/2: 000078: Jun 1 2006 18:28:06.595 EDT: GTP-SR: un-packing u\_path->flags 9 SAMI 10/2: 000079: Jun 1 2006 18:28:06.595 EDT: GTP-SR: un-packing restart\_count\_remote 1 SAMI 10/2: 000080: Jun 1 2006 18:28:06.595 EDT: GTP-SR:Context Type Path, Handler Sync, Context Event Path Setup, Context Sub Event No Sub Event SAMI 10/2: 000081: Jun 1 2006 18:28:06.595 EDT: GTP-SR:State of Redundancy Context is Initialized SAMI 10/2: 000082: Jun 1 2006 18:28:06.595 EDT: GTP-SR: Event Path Setup, Sub Event No Sub Event SAMI 10/2: 000083: Jun 1 2006 18:28:06.595 EDT: GTP-SR: Removing element from state-list Initialized, final count 3 SAMI 10/2: 000084: Jun 1 2006 18:28:06.595 EDT: GTP-SR: adding element in state-list Bulk Synch Ready, final count 2 SAMI 10/2: 000085: Jun 1 2006 18:28:06.595 EDT: GTP-SR: Redundancy RF Event Received is Create Redundancy Context SAMI 10/2: 000086: Jun 1 2006 18:28:06.595 EDT: GTP-SR: Redundancy Event is Path Setup SAMI 10/2: 000087: Jun 1 2006 18:28:06.595 EDT: GTP-SR: Need to allocate redundancy context SAMI 10/2: 000088: Jun 1 2006 18:28:06.595 EDT: GTP-SR: adding element in state-list Initialized, final count 4 SAMI 10/2: 000089: Jun 1 2006 18:28:06.595 EDT: GTP-SR Packet Dump: Len for dump: org\_len=63, len=63 SAMI 10/2: 000090: Jun 1 2006 18:28:06.595 EDT: 1 0 0 0 0 0 0 0 8 1 A6 B 0 B 8 68 SAMI 10/2: 000091: Jun 1 2006 18:28:06.595 EDT: A A 32 3 8 68 0 0 0 0 0 0 0 0  $0 \Omega$ SAMI 10/2: 000092: Jun 1 2006 18:28:06.595 EDT: 0 0 0 0 0 0 0 0 0 0 0 0 0 0  $0 \quad 0$ SAMI 10/2: 000093: Jun 1 2006 18:28:06.595 EDT: 0 0 0 0 0 0 0 0 0 0 0 0 0 0 0 SAMI 10/2: 000094: Jun 1 2006 18:28:06.595 EDT: GTP-SR: un-packing u\_path->gtpv 1 SAMI 10/2: 000095: Jun 1 2006 18:28:06.595 EDT: GTP-SR: Local IP address 166.11.0.11, and port 2152 SAMI 10/2: 000096: Jun 1 2006 18:28:06.595 EDT: GTP-SR: Remote IP address 10.10.50.3, and port 2152 SAMI 10/2: 000097: Jun 1 2006 18:28:06.595 EDT: GTP-SR: un-packing u\_path->num\_data\_socks  $\Omega$ SAMI 10/2: 000098: Jun 1 2006 18:28:06.595 EDT: GTP-SR: un-packing u\_path->flags 8 SAMI 10/2: 000099: Jun 1 2006 18:28:06.595 EDT: GTP-SR: un-packing restart\_count\_remote 0 SAMI 10/2: 000100: Jun 1 2006 18:28:06.595 EDT: GTP-SR:Context Type Path, Handler Sync, Context Event Path Setup, Context Sub Event No Sub Event SAMI 10/2: 000101: Jun 1 2006 18:28:06.595 EDT: GTP-SR:State of Redundancy Context is Initialized SAMI 10/2: 000102: Jun 1 2006 18:28:06.595 EDT: GTP-SR: Event Path Setup, Sub Event No Sub Event

SAMI 10/2: 000103: Jun 1 2006 18:28:06.595 EDT: GTP-SR: Removing element from state-list Initialized, final count 3 SAMI 10/2: 000104: Jun 1 2006 18:28:06.595 EDT: GTP-SR: adding element in state-list Bulk Synch Ready, final count 3 SAMI 10/2: 000105: Jun 1 2006 18:28:12.223 EDT: GTP-SR: Redundancy RF Event Received is Create Redundancy Context SAMI 10/2: 000106: Jun 1 2006 18:28:12.223 EDT: GTP-SR: Redundancy Event is Context Setup SAMI 10/2: 000107: Jun 1 2006 18:28:12.223 EDT: GTP-SR: Need to allocate redundancy context SAMI 10/2: 000108: Jun 1 2006 18:28:12.223 EDT: GTP-SR: adding element in state-list Initialized, final count 4 SAMI 10/2: 000109: Jun 1 2006 18:28:12.223 EDT: GTP-SR Packet Dump: Len for dump: org\_len=755, len=128 SAMI 10/2: 000110: Jun 1 2006 18:28:12.223 EDT: 1 1 39 31 31 30 30 30 30 30 30 30 30 30 30 30 SAMI 10/2: 000111: Jun 1 2006 18:28:12.223 EDT: 30 30 30 0 0 0 0 91 1 0 0 0 0 0 0 F0 SAMI 10/2: 000112: Jun 1 2006 18:28:12.223 EDT: 0 0 0 0 0 0 E 10 0 0 0 0 0 0 0 0 SAMI 10/2: 000113: Jun 1 2006 18:28:12.223 EDT: C0 23 1 8 5 63 69 73 63 6F 31 31 31 63 69 73 SAMI 10/2: 000114: Jun 1 2006 18:28:12.227 EDT: 63 6F 0 7C 0 0 5 0 0 8 0 0 0 0 0 0 SAMI 10/2: 000115: Jun 1 2006 18:28:12.227 EDT: 0 0 0 40 0 1 1 0 0 0 0 0 0 F0 B 1 SAMI 10/2: 000116: Jun 1 2006 18:28:12.227 EDT: 0 1 0 0 0 0 0 0 0 0 0 0 0 0 0 0 SAMI 10/2: 000117: Jun 1 2006 18:28:12.227 EDT: 0 0 0 1 1 0 0 0 3 10 10 1 21 0 6 0 SAMI 10/2: 000118: Jun 1 2006 18:28:12.227 EDT: ... SAMI 10/2: 000119: Jun 1 2006 18:28:12.231 EDT: GTP-SR:pdpmcb handle for pdpmcb (0x24AA0CCC) is (0x41000001) SAMI 10/2: 000120: Jun 1 2006 18:28:12.231 EDT: GTP-SR: un-packing # of PDPs packed = 1 SAMI 10/2: 000121: Jun 1 2006 18:28:12.231 EDT: GTP-SR: un-packing pdpmcb->user-name 91100000000000000 SAMI 10/2: 000122: Jun 1 2006 18:28:12.231 EDT: GTP-SR: un-packing pdpmcb->msisdn 9101000000000000F000 SAMI 10/2: 000123: Jun 1 2006 18:28:12.235 EDT: GTP-SR: un-packing pdpmcb->selection\_mode  $\Omega$ SAMI 10/2: 000124: Jun 1 2006 18:28:12.235 EDT: GTP-SR: un-packing pdpmcb->remove\_staticIP 0 SAMI 10/2: 000125: Jun 1 2006 18:28:12.235 EDT: GTP-SR: un-packing pdpmcb->llcframenum 0 SAMI 10/2: 000126: Jun 1 2006 18:28:12.235 EDT: GTP-SR: un-packing pdpmcb->idle\_timeout 3600 SAMI 10/2: 000127: Jun 1 2006 18:28:12.235 EDT: GTP-SR: un-packing pdpmcb->session\_timeout 0 SAMI 10/2: 000128: Jun 1 2006 18:28:12.235 EDT: GTP-SR: pdpmcb bitmap = 30730 SAMI 10/2: 000129: Jun 1 2006 18:28:12.235 EDT: GTP-SR: apn name is ms-apn SAMI 10/2: 000130: Jun 1 2006 18:28:12.235 EDT: GTP-SR: packing pdpmcb->teid 4194305 SAMI 10/2: 000131: Jun 1 2006 18:28:12.235 EDT: GTP-SR: un-packing pdpmcb->imsi 01000000000000F0 SAMI 10/2: 000132: Jun 1 2006 18:28:12.235 EDT: GTP-SR: un-packing pdpmcb->pdpaddr.pdp\_addr 11.1.0.1 SAMI 10/2: 000133: Jun 1 2006 18:28:12.235 EDT: GTP-SR: un-packing pdpmcb->pdpaddr.static\_addr\_allocated 0 SAMI 10/2: 000134: Jun 1 2006 18:28:12.235 EDT: GTP-SR: un-packing pdpmcb->pdpaddr.dynamic\_addr\_allocated 1 SAMI 10/2: 000135: Jun 1 2006 18:28:12.235 EDT: GTP-SR: un-packing pdpmcb->pdpaddr.dynamic\_addr\_requested 1 SAMI 10/2: 000136: Jun 1 2006 18:28:12.235 EDT: GTP-SR: un-packing pdpmcb->pdpaddr.addr\_source 3 SAMI 10/2: 000137: Jun 1 2006 18:28:12.235 EDT: GTP-SR: un-packing pdpmcb->pdpaddr.allocated\_prefix\_len 16

SAMI 10/2: 000138: Jun 1 2006 18:28:12.235 EDT: GTP-SR: un-packing pdpmcb->pdpaddr.aggregate\_prefix\_len 16 SAMI 10/2: 000139: Jun 1 2006 18:28:12.235 EDT: GTP-SR: un-packing pdpmcb->pdpaddr.pdp\_type\_org 1 SAMI 10/2: 000140: Jun 1 2006 18:28:12.235 EDT: GTP-SR: un-packing pdpmcb->pdpaddr.pdp\_type\_num 33 SAMI 10/2: 000141: Jun 1 2006 18:28:12.235 EDT: GTP-SR: un-packing pdpmcb->pdpaddr.addrlen 6 SAMI 10/2: 000142: Jun 1 2006 18:28:12.235 EDT: GTP-SR: un-packing pdpmcb->pdpaddr.dhcp\_addr 0.0.0.0 SAMI 10/2: 000143: Jun 1 2006 18:28:12.235 EDT: GTP-SR: un-packing pdpmcb-ggsn\_addr\_si 166.11.0.11 SAMI 10/2: 000144: Jun 1 2006 18:28:12.235 EDT: GTP-SR: un-packing pdpmcb-ggsn\_addr\_data 166.11.0.11 SAMI 10/2: 000145: Jun 1 2006 18:28:12.235 EDT: GTP-SR: un-packing pdpmcb->msisdn\_len 9 SAMI 10/2: 000146: Jun 1 2006 18:28:12.247 EDT: GTP-SR: Got teid=4194305, as requested SAMI 10/2: 000147: Jun 1 2006 18:28:12.247 EDT: GTP-SR: un-packing pdpcb->gtpv1\_qos\_req.qos\_profile 152109353l SAMI 10/2: 000148: Jun 1 2006 18:28:12.247 EDT: GTP-SR: un-packing pdpcb->gtpv1\_qos\_neg.qos\_profile 152109353l SAMI 10/2: 000149: Jun 1 2006 18:28:12.247 EDT: GTP-SR: un-packing pdpcb bitmap = 0 SAMI 10/2: 000150: Jun 1 2006 18:28:12.247 EDT: GTP-SR: un-packing pdpcb->tid0100000000000050 SAMI 10/2: 000151: Jun 1 2006 18:28:12.251 EDT: GTP-SR: un-packing nsapi = 5 SAMI 10/2: 000152: Jun 1 2006 18:28:12.251 EDT: GTP-SR: un-packing pdpcb->internal\_flags 9175041 SAMI 10/2: 000153: Jun 1 2006 18:28:12.251 EDT: GTP-SR: un-packing pdpcb->mnrgflag 0 SAMI 10/2: 000154: Jun 1 2006 18:28:12.251 EDT: GTP-SR: un-packing pdpcb->open\_cdr\_sent  $\cap$ SAMI 10/2: 000155: Jun 1 2006 18:28:12.251 EDT: GTP-SR: un-packing pdpcb->charging\_reserved 0 SAMI 10/2: 000156: Jun 1 2006 18:28:12.251 EDT: GTP-SR: un-packing pdpcb->pri 1 SAMI 10/2: 000157: Jun 1 2006 18:28:12.251 EDT: GTP-SR: un-packing pdpcb->fastswitchable  $\Omega$ SAMI 10/2: 000158: Jun 1 2006 18:28:12.251 EDT: GTP-SR: un-packing pdpcb-sgsn\_addr\_sig 10.10.50.3 SAMI 10/2: 000159: Jun 1 2006 18:28:12.251 EDT: GTP-SR: un-packing pdpcb-sgsn\_addr\_data 10.10.50.3 SAMI 10/2: 000160: Jun 1 2006 18:28:12.251 EDT: GTP-SR: un-packing of pdpcb->sequence\_sig 1 SAMI 10/2: 000161: Jun 1 2006 18:28:12.251 EDT: GTP-SR: un-packing of pdpcb->fl\_sig\_up 0 SAMI 10/2: 000162: Jun 1 2006 18:28:12.251 EDT: GTP-SR: un-packing of pdpcb->fl\_data1\_up  $\Omega$ SAMI 10/2: 000163: Jun 1 2006 18:28:12.251 EDT: GTP-SR: un-packing of pdpcb->fl\_sig\_down  $\Omega$ SAMI 10/2: 000164: Jun 1 2006 18:28:12.251 EDT: GTP-SR: un-packing of pdpcb->fl\_data1\_down 0 SAMI 10/2: 000165: Jun 1 2006 18:28:12.251 EDT: GTP-SR: un-packing of pdpcb->fl\_data2 0 SAMI 10/2: 000166: Jun 1 2006 18:28:12.251 EDT: GTP-SR: un-packing of pdpcb->cause 128 SAMI 10/2: 000167: Jun 1 2006 18:28:12.251 EDT: GTP-SR: un-packing of pdpcb->restart\_count 0 SAMI 10/2: 000168: Jun 1 2006 18:28:12.251 EDT: GTP-SR: un-packing of pdpcb->create\_time Apr 13 2006 01:25:25 SAMI 10/2: 000169: Jun 1 2006 18:28:12.251 EDT: GTP-SR: un-packing of pdpcb->last\_access\_time Apr 13 2006 01:25:25 SAMI 10/2: 000170: Jun 1 2006 18:28:12.251 EDT: GTP-SR: unpacking pdpcb->teid\_cntl\_remote 1 SAMI 10/2: 000171: Jun 1 2006 18:28:12.251 EDT: GTP-SR: unpacking pdpcb->teid\_data\_local 4194306 SAMI 10/2: 000172: Jun 1 2006 18:28:12.251 EDT: GTP-SR: unpacking pdpcb->teid\_data\_remote 1000 SAMI 10/2: 000173: Jun 1 2006 18:28:12.251 EDT: GTP-SR: unpacking pdpcb->charging\_id 471179447 SAMI 10/2: 000174: Jun 1 2006 18:28:12.251 EDT: GTP-SR: unpacking pdpcb->cdr\_recseqnum 0

SAMI 10/2: 000175: Jun 1 2006 18:28:12.251 EDT: GTP-SR: un-packing of pdpcb->reorder\_required FF SAMI 10/2: 000176: Jun 1 2006 18:28:12.251 EDT: GTP-SR: We wanted teid 4194306, and got 4194306 SAMI 10/2: 000177: Jun 1 2006 18:28:12.251 EDT: GTP-SR: Got teid 4194306 as requested SAMI 10/2: 000178: Jun 1 2006 18:28:12.251 EDT: pdp\_create\_by\_tid on standby:tid 100000050, pdp 24A90B24 SAMI 10/2: 000179: Jun 1 2006 18:28:12.251 EDT: GPRS:0100000000000050: GTP-SR: Successfully unpack PDP SAMI 10/2: 000180: Jun 1 2006 18:28:12.251 EDT: GTP-SR: rulebase ID MS unpacked SAMI 10/2: 000181: Jun 1 2006 18:28:12.251 EDT: GTP-SR: cc\_session ccfh 0 failover\_supported 1 reqnum 1 packed SAMI 10/2: 000182: Jun 1 2006 18:28:12.251 EDT: GTP-SR: new cc\_session dest\_host ips-clcis1.cisco.com unpacked SAMI 10/2: 000183: Jun 1 2006 18:28:12.251 EDT: GTP-SR: new cc\_session dest\_realm cisco.com unpacked SAMI 10/2: 000184: Jun 1 2006 18:28:12.251 EDT: GTP-SR: Unpacking 1 categories SAMI 10/2: 000185: Jun 1 2006 18:28:12.251 EDT: GTP-SR: Unpacking category of ID 4 SAMI 10/2: 000186: Jun 1 2006 18:28:12.255 EDT: GTP-SR: Creating red context for category ID 4 username 100000000000000 on APN ms-apn SAMI 10/2: 000187: Jun 1 2006 18:28:12.255 EDT: GTP-SR: Need to allocate redundancy context SAMI 10/2: 000188: Jun 1 2006 18:28:12.255 EDT: GTP-SR: adding element in state-list Initialized, final count 5 SAMI 10/2: 000189: Jun 1 2006 18:28:12.255 EDT: GTP-SR: Removing element from state-list Initialized, final count 4 SAMI 10/2: 000190: Jun 1 2006 18:28:12.255 EDT: GTP-SR: adding element in state-list Synched, final count 1 SAMI 10/2: 000191: Jun 1 2006 18:28:12.255 EDT: GPRS:0100000000000050:shdb 0xC6000008 created for category 4 (handle 0xDE000001) SAMI 10/2: 000192: Jun 1 2006 18:28:12.255 EDT: GTP-SR: red context installed for the new category (shdb: active 0x95000008, standby 0xC6000008) SAMI 10/2: 000193: Jun 1 2006 18:28:12.255 EDT: GTP-SR: new category ID 4 unpacked: SAMI 10/2: 000194: Jun 1 2006 18:28:12.255 EDT: GTP-SR: sync data len 164 SAMI 10/2: 000195: Jun 1 2006 18:28:12.255 EDT: GTP-SR: active shdb 0x95000008 SAMI 10/2: 000196: Jun 1 2006 18:28:12.255 EDT: GTP-SR: CSG session ID 27599459844129 SAMI 10/2: 000197: Jun 1 2006 18:28:12.255 EDT: GTP-SR: chrg last svc rec seqnum 0 SAMI 10/2: 000198: Jun 1 2006 18:28:12.255 EDT: GTP-SR: category state AUTHORIZED SAMI 10/2: 000199: Jun 1 2006 18:28:12.255 EDT: GTP-SR: category state trigger flags  $0x3$ SAMI 10/2: 000200: Jun 1 2006 18:28:12.255 EDT: GTP-SR: category sub flags 0x0 SAMI 10/2: 000201: Jun 1 2006 18:28:12.255 EDT: GTP-SR: sync flag 0x0 SAMI 10/2: 000202: Jun 1 2006 18:28:12.255 EDT: GTP-SR: quotas included SAMI 10/2: 000203: Jun 1 2006 18:28:12.255 EDT: GTP-SR: last req timestamp 0 SAMI 10/2: 000204: Jun 1 2006 18:28:12.255 EDT: GTP-SR: last req seqnum 0 SAMI 10/2: 000205: Jun 1 2006 18:28:12.255 EDT: GTP-SR: address received from active with radius source is SAMI 10/2: 000206: Jun 1 2006 18:28:12.259 EDT: GTP-SR:Context Type PDP, Handler Sync, Context Event Context Setup, Context Sub Event No Sub Event SAMI 10/2: 000207: Jun 1 2006 18:28:12.259 EDT: GTP-SR:State of Redundancy Context is Initialized SAMI 10/2: 000208: Jun 1 2006 18:28:12.259 EDT: GTP-SR: Event Context Setup, Sub Event No Sub Event SAMI 10/2: 000209: Jun 1 2006 18:28:12.259 EDT: GTP-SR: Removing element from state-list Initialized, final count 3 SAMI 10/2: 000210: Jun 1 2006 18:28:12.259 EDT: GTP-SR: adding element in state-list Bulk Synch Ready, final count 4 SAMI 10/2: 000211: Jun 1 2006 18:28:15.091 EDT: GTP-SR: Redundancy RF Event Received is

Update Redundancy Context SAMI 10/2: 000212: Jun 1 2006 18:28:15.091 EDT: GTP-SR: Redundancy Event is Category update

SAMI 10/2: 000213: Jun 1 2006 18:28:15.091 EDT: GTP-SR: red context found (active shdb 0x95000008, standby shdb 0xC6000008)

SAMI 10/2: 000214: Jun 1 2006 18:28:15.091 EDT: GTP-SR Packet Dump: Len for dump: org\_len=188, len=128 SAMI 10/2: 000215: Jun 1 2006 18:28:15.091 EDT: 7C 0 0 5 0 0 58 2 0 0 0 1 0 34 34 0 SAMI 10/2: 000216: Jun 1 2006 18:28:15.091 EDT: 0 0 0 0 0 0 0 0 0 0 0 0 0 0 0 95 SAMI 10/2: 000217: Jun 1 2006 18:28:15.091 EDT: 0 0 8 0 0 19 1A 0 0 0 21 0 0 0  $0 \quad 0$ SAMI 10/2: 000218: Jun 1 2006 18:28:15.091 EDT: 0 0 9 0 0 0 3 0 0 A 0 0 0 0  $0<sub>0</sub>$ SAMI 10/2: 000219: Jun 1 2006 18:28:15.091 EDT: 0 0 0 0 0 0 0 0 0 0 0 0 0 0  $0<sub>0</sub>$ SAMI 10/2: 000220: Jun 1 2006 18:28:15.095 EDT: 0 0 0 0 0 0 0 0 0 0 0 0 0 0  $0 \quad 0$ SAMI 10/2: 000221: Jun 1 2006 18:28:15.095 EDT: 0 0 0 0 0 0 0 0 0 0 0 0 0 0  $0 \quad 0$ SAMI 10/2: 000222: Jun 1 2006 18:28:15.095 EDT: 0 0 0 0 0 0 0 0 0 0 0 0 0 0  $0<sub>0</sub>$ SAMI 10/2: 000223: Jun 1 2006 18:28:15.095 EDT: SAMI 10/2: 000224: Jun 1 2006 18:28:15.095 EDT: GTP-SR: category found with handle 0xDE000001 shdbs: active 0x95000008 standby 0xC6000008 (MCB shdbs: active 0x7C000005, standby 0xC6000008) SAMI 10/2: 000225: Jun 1 2006 18:28:15.095 EDT: GTP-SR: MCB internal flags 0x5802 unpacked SAMI 10/2: 000226: Jun 1 2006 18:28:15.095 EDT: GTP-SR: cc\_session reqnum 1 unpacked and installed SAMI 10/2: 000227: Jun 1 2006 18:28:15.095 EDT: GTP-SR: Unpacking category of ID 4 SAMI 10/2: 000228: Jun 1 2006 18:28:15.095 EDT: GTP-SR: sync obj created in prep for MCB deletion SAMI 10/2: 000229: Jun 1 2006 18:28:15.095 EDT: GTP-SR: category ID 4 unpacked: SAMI 10/2: 000230: Jun 1 2006 18:28:15.095 EDT: GTP-SR: sync data len 52 SAMI 10/2: 000231: Jun 1 2006 18:28:15.095 EDT: GTP-SR: active shdb 0x95000008 SAMI 10/2: 000232: Jun 1 2006 18:28:15.095 EDT: GTP-SR: CSG session ID 27599459844129 SAMI 10/2: 000233: Jun 1 2006 18:28:15.095 EDT: GTP-SR: chrg last svc rec seqnum 0 SAMI 10/2: 000234: Jun 1 2006 18:28:15.095 EDT: GTP-SR: category state PENDING\_SERVICE\_STOP SAMI 10/2: 000235: Jun 1 2006 18:28:15.095 EDT: GTP-SR: category state trigger flags  $0x3$ SAMI 10/2: 000236: Jun 1 2006 18:28:15.095 EDT: GTP-SR: category sub flags 0x0 SAMI 10/2: 000237: Jun 1 2006 18:28:15.095 EDT: GTP-SR: sync flag 0xA SAMI 10/2: 000238: Jun 1 2006 18:28:15.095 EDT: GTP-SR: quotas not included SAMI 10/2: 000239: Jun 1 2006 18:28:15.095 EDT: GTP-SR: last req timestamp 0 SAMI 10/2: 000240: Jun 1 2006 18:28:15.095 EDT: GTP-SR: last req seqnum 0 SAMI 10/2: 000241: Jun 1 2006 18:28:15.095 EDT: GTP-SR: Redundancy RF Event Received is Redundancy Context Delete SAMI 10/2: 000242: Jun 1 2006 18:28:15.095 EDT: GTP-SR: Redundancy Event is Context Remove SAMI 10/2: 000243: Jun 1 2006 18:28:15.095 EDT: GTP-SR Packet Dump: Len for dump: org\_len=40, len=40 SAMI 10/2: 000244: Jun 1 2006 18:28:15.095 EDT: 0 0 0 0 0 0 0 0 0 0 0 0 0 0 0 0 SAMI 10/2: 000245: Jun 1 2006 18:28:15.095 EDT: 0 0 0 0 0 0 0 0 0 0 0 0 0 0 0 0 0  $0 \quad 0$ SAMI 10/2: 000246: Jun 1 2006 18:28:15.095 EDT: 0 0 0 0 0 0 0 0 SAMI 10/2: 000247: Jun 1 2006 18:28:15.095 EDT: GPRS:GTP-SR: Deleting v1 MCB on the standby SAMI 10/2: 000248: Jun 1 2006 18:28:15.095 EDT: GPRS:0100000000000050:GTP-SR: Deleting v1 PDP on the standby SAMI 10/2: 000249: Jun 1 2006 18:28:15.095 EDT: GTP-SR: MCB deletion sync obj deleted SAMI 10/2: 000250: Jun 1 2006 18:28:15.095 EDT: GTP-SR: Removing element from state-list Synched, final count 0 SAMI 10/2: 000251: Jun 1 2006 18:28:15.095 EDT: GTP-SR: Removing element from state-list Bulk Synch Ready, final count 3

SAMI 10/2: 000252: Jun 1 2006 18:29:15.103 EDT: GTP-SR: Redundancy RF Event Received is Redundancy Context Delete SAMI 10/2: 000253: Jun 1 2006 18:29:15.103 EDT: GTP-SR: Redundancy Event is Path Remove SAMI 10/2: 000254: Jun 1 2006 18:29:15.103 EDT: GTP-SR:Context Type Path, Handler Delete, Context Event Path Remove, Context Sub Event No Sub Event SAMI 10/2: 000255: Jun 1 2006 18:29:15.103 EDT: GTP-SR:State of Redundancy Context is Bulk Synch Ready SAMI 10/2: 000256: Jun 1 2006 18:29:15.103 EDT: GTP-SR: Event Path Remove, Sub Event No Sub Event SAMI 10/2: 000257: Jun 1 2006 18:29:15.103 EDT: GTP-SR: Removing element from state-list Bulk Synch Ready, final count 2 SAMI 10/2: 000258: Jun 1 2006 18:29:15.103 EDT: GTP-SR: Redundancy RF Event Received is Redundancy Context Delete SAMI 10/2: 000259: Jun 1 2006 18:29:15.103 EDT: GTP-SR: Redundancy Event is Path Remove SAMI 10/2: 000260: Jun 1 2006 18:29:15.103 EDT: GTP-SR:Context Type Path, Handler Delete, Context Event Path Remove, Context Sub Event No Sub Event SAMI 10/2: 000261: Jun 1 2006 18:29:15.103 EDT: GTP-SR:State of Redundancy Context is Bulk Synch Ready SAMI 10/2: 000262: Jun 1 2006 18:29:15.103 EDT: GTP-SR: Event Path Remove, Sub Event No Sub Event SAMI 10/2: 000263: Jun 1 2006 18:29:15.103 EDT: GTP-SR: Removing element from state-list Bulk Synch Ready, final count 1

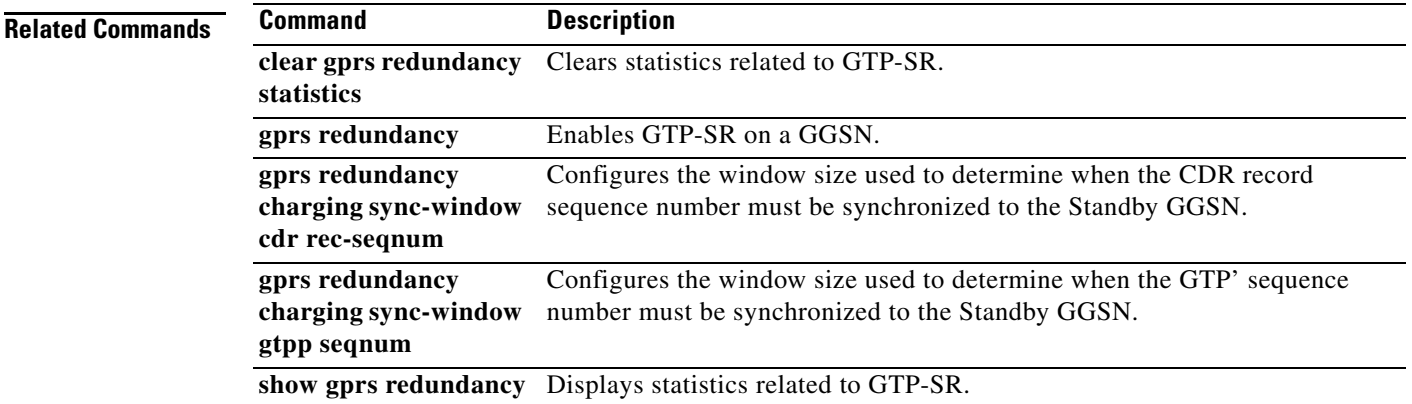

# <span id="page-52-0"></span>**debug gprs verbose**

To set the debug verbosity level, use the **debug gprs verbose** command in privileged EXEC command.

**debug gprs verbose** *level*

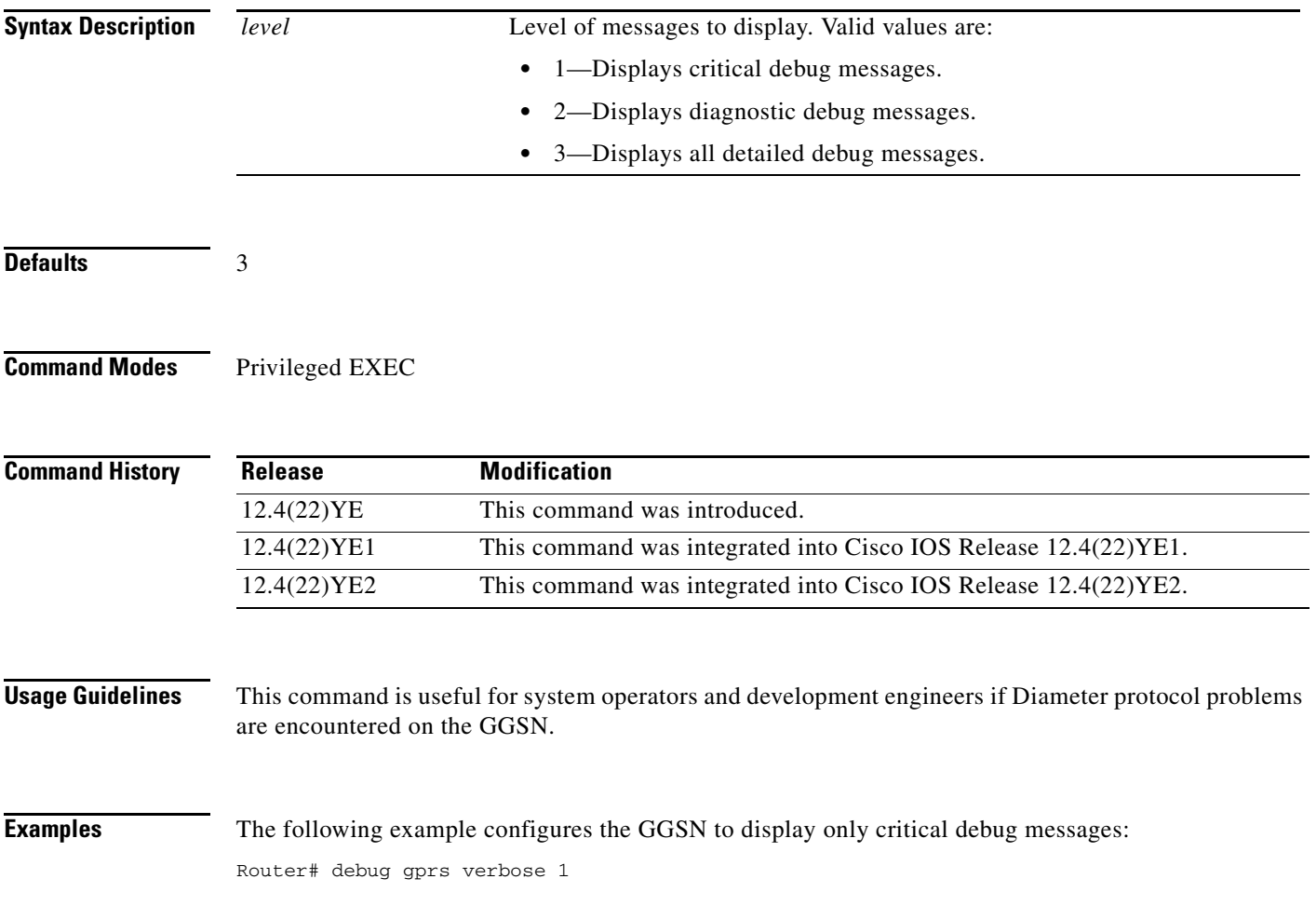

# <span id="page-53-0"></span>**debug ip iscsi**

To display information about the iSCSI processing on the GGSN, use the **debug ip iscsi** command in privileged EXEC mode. To disable debugging output, use the **no** form of this command.

**debug ip iscsi** {**all** | **error** | **event | packet**} [**detail**]

**no debug ip iscsi** {**all** | **error** | **event | packet**} [**detail**]

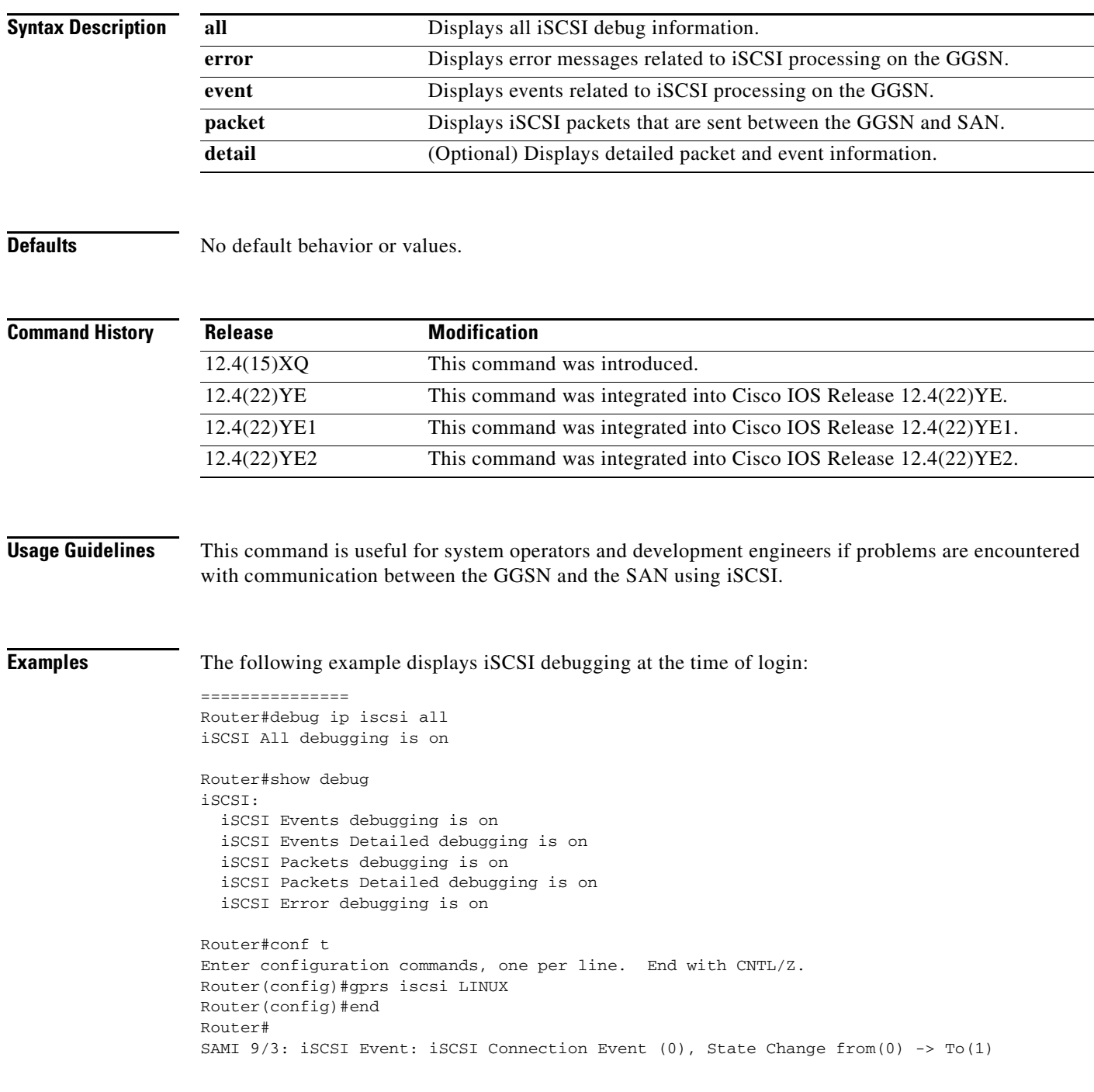

۰

SAMI 9/3: iSCSI Event: Socket Connect Success SAMI 9/3: iSCSI Event: iSCSI Connection Event (4), State Change from(1) -> To(2) SAMI 9/3: iSCSI Event: Send CONN Up Msg to RX SAMI 9/3: INTR->TGT (HEADER + DATA): 493DEE20: 43810000 00000092 C....... 493DEE30: 30303030 31000000 00000000 00000000 00001........... 493DEE40: 00000001 00000000 00000000 00000000 ................ 493DEE50: 00000000 00000000 496E6974 6961746F ........Initiato 493DEE60: 724E616D 653D6971 6E2E3139 38372D30 rName=iqn.1987-0 493DEE70: 372E636F 6D2E6369 73636F3A 6D777462 7.com.cisco:mwtb 493DEE80: 6732352D 7375702D 30392D33 00546172 g25-sup-09-3.Tar 493DEE90: 6765744E 616D653D 69716E2E 32303032 getName=iqn.2002 493DEEA0: 2D31302E 6564752E 756E682E 696F6C2E -10.edu.unh.iol. 493DEEB0: 69736373 692E6472 61667432 302D7461 iscsi.draft20-ta 493DEEC0: 72676574 3A310053 65737369 6F6E5479 rget:1.SessionTy 493DEED0: 70653D4E 6F726D61 6C004175 74684D65 pe=Normal.AuthMe 493DEEE0: 74686F64 3D4E6F6E 65000000 thod=None... SAMI 9/3: iSCSI Event: Starting Login Timer (5) SAMI 9/3: iSCSI Event: New Connection Event - 0 SAMI 9/3: TGT->INTR:Header: 4B5A7250: 23810000 00000027 30303030 31000000 #......'00001... 4B5A7260: 00000000 00000000 00000001 00000001 ................ 4B5A7270: 00000005 00000000 00000000 00000000 ................ 4B5A7280: SAMI 9/3: TGT->INTR:Data: 493E6E50: 41757468 4D657468 AuthMeth 493E6E60: 6F643D4E 6F6E6500 54617267 6574506F od=None.TargetPo 493E6E70: 7274616C 47726F75 70546167 3D310000 rtalGroupTag=1.. 493E6E80: SAMI 9/3: iSCSI Event: Data-In: Read (40) bytes of Data Segment SAMI 9/3: INTR->TGT (HEADER + DATA): 493DEE20: 43870000 00000133 C......3 493DEE30: 30303030 31000000 00000000 00000000 00001........... 493DEE40: 00000001 00000002 00000000 00000000 ................ 493DEE50: 00000000 00000000 48656164 65724469 ........HeaderDi 493DEE60: 67657374 3D4E6F6E 65004461 74614469 gest=None.DataDi 493DEE70: 67657374 3D4E6F6E 65004D61 78526563 gest=None.MaxRec 493DEE80: 76446174 61536567 6D656E74 4C656E67 vDataSegmentLeng 493DEE90: 74683D33 32373638 00446566 61756C74 th=32768.Default 493DEEA0: 54696D65 32576169 743D3500 44656661 Time2Wait=5.Defa 493DEEB0: 756C7454 696D6532 52657461 696E3D35 ultTime2Retain=5 493DEEC0: 0049464D 61726B65 723D4E6F 004F464D .IFMarker=No.OFM 493DEED0: 61726B65 723D4E6F 00457272 6F725265 arker=No.ErrorRe 493DEEE0: 636F7665 72794C65 76656C3D 3000496E coveryLevel=0.In 493DEEF0: 69746961 6C523254 3D596573 00496D6D itialR2T=Yes.Imm 493DEF00: 65646961 74654461 74613D59 6573004D ediateData=Yes.M 493DEF10: 61784275 7273744C 656E6774 683D3136 axBurstLength=16 493DEF20: 33383400 46697273 74427572 73744C65 384.FirstBurstLe 493DEF30: 6E677468 3D313633 3834004D 61784F75 ngth=16384.MaxOu 493DEF40: 74737461 6E64696E 67523254 3D31004D tstandingR2T=1.M 493DEF50: 6178436F 6E6E6563 74696F6E 733D3100 axConnections=1. 493DEF60: 44617461 50445549 6E4F7264 65723D59 DataPDUInOrder=Y 493DEF70: 65730044 61746153 65717565 6E636549 es.DataSequenceI 493DEF80: 6E4F7264 65723D59 65730000 nOrder=Yes.. SAMI 9/3: TGT->INTR:Header: 4B5A7250: 23870000 000000C2 30303030 31000F53 #......B00001..S 4B5A7260: 00000000 00000000 00000002 00000001 ................ 4B5A7270: 00000005 00000000 00000000 00000000 4B5A7280: SAMI 9/3: TGT->INTR:Data: 493E6E50: 48656164 65724469 HeaderDi 493E6E60: 67657374 3D4E6F6E 65004461 74614469 gest=None.DataDi 493E6E70: 67657374 3D4E6F6E 65004465 6661756C gest=None.Defaul 493E6E80: 7454696D 65325761 69743D35 00446566 tTime2Wait=5.Def

```
493E6E90: 61756C74 54696D65 32526574 61696E3D aultTime2Retain=
493E6EA0: 35004572 726F7252 65636F76 6572794C 5.ErrorRecoveryL
493E6EB0: 6576656C 3D300049 6D6D6564 69617465 evel=0.Immediate
493E6EC0: 44617461 3D596573 004D6178 4F757473 Data=Yes.MaxOuts
493E6ED0: 74616E64 696E6752 32543D31 004D6178 tandingR2T=1.Max
493E6EE0: 436F6E6E 65637469 6F6E733D 31004669 Connections=1.Fi
493E6EF0: 72737442 75727374 4C656E67 74683D31 rstBurstLength=1
493E6F00: 36333834 004D6178 42757273 744C656E 6384.MaxBurstLen
493E6F10: 6774683D 31363338 34000000 gth=16384... 
SAMI 9/3: iSCSI Event: Data-In: Read (196) bytes of Data Segment
SAMI 9/3: iSCSI Event: iSCSI Connection Event (6), State Change from(2) -> To(3)
SAMI 9/3: iSCSI Event: Starting Full Feature Phase Timer (5)
SAMI 9/3: iSCSI Event: iSCSI Session Event (0), State Change from(0) -> To(1)
SAMI 9/3: iSCSI Event-Det: handle scsi cmd req
SAMI 9/3: iSCSI Event-Det: run pending queue
SAMI 9/3: iSCSI Event-Det: send scsi command
SAMI 9/3: INTR->TGT HEAD:
493DEE20: 01C00000 00000000 .@......
493DEE30: 00000000 00000000 00000001 00000000 ................
493DEE40: 00000001 00000003 00000000 00000000 ................
493DEE50: 00000000 00000000 ........ 
SAMI 9/3: TGT->INTR:Header:
4B5A7250: 21800000 00000000 00000000 00000000 !...............
4B5A7260: 00000001 00000000 00000003 00000002 ................
4B5A7270: 00000006 00000000 00000000 00000000 ................
4B5A7280: 
SAMI 9/3: SCSI Event: Test unit ready command successful
SAMI 9/3: iSCSI Event-Det: handle scsi cmd req
SAMI 9/3: iSCSI Event-Det: run pending queue
SAMI 9/3: iSCSI Event-Det: send scsi command
SAMI 9/3: INTR->TGT HEAD:
493DEE20: 01C00000 00000000 . @......
493DEE30: 00000000 00000000 00000002 000000FF ................
493DEE40: 00000002 00000004 A0000000 00000000 ........ .......
493DEE50: 00FF0000 00000000 ........
SAMI 9/3: TGT->INTR:Header:
4B5A7250: 25800000 00000030 00000000 00000000 %......0........
4B5A7260: 00000002 FFFFFFFF 00000000 00000003 ................
4B5A7270: 00000006 00000000 00000000 00000000 ................
4B5A7280: 
SAMI 9/3: iSCSI Event: recv data for itt 2, cmnd 0xA0, bufflen 255, offset 0 exp offset 0,
flags 0x80 datasn 0
SAMI 9/3: TGT->INTR:Data:
414F59E0: 00000028 00000000 00000000 00000000 ...(............
414F59F0: 00010000 00000000 00020000 00000000 ................
414F5A00: 00030000 00000000 00040000 00000000 ................
414F5A10: 
SAMI 9/3: iSCSI Event: Data-In: Read (48) bytes of Data Segment
SAMI 9/3: TGT->INTR:Header:
4B5A7250: 21820000 00000000 00000000 00000000 !...............
4B5A7260: 00000002 00000000 00000004 00000003 ................
4B5A7270: 00000007 00000001 00000000 000000CF ...............O
4B5A7280: 
SAMI 9/3: iSCSI Event-Det: handle scsi cmd req
SAMI 9/3: iSCSI Event-Det: run pending queue
SAMI 9/3: iSCSI Event-Det: send scsi command
SAMI 9/3: INTR->TGT HEAD:
493DER20 \cdot 01C00000 00000000 . a.
493DEE30: 00000000 00000000 00000003 000000FF ................
493DEE40: 00000003 00000005 12000000 FF000000 ...............
493DEE50: 00000000 00000000 ........
SAMI 9/3: TGT->INTR:Header:
4B5A7250: 25800000 000000FF 00000000 00000000 %...............
```
4B5A7260: 00000003 FFFFFFFF 00000000 00000004 4B5A7270: 00000007 00000000 00000000 00000000 ................ 4B5A7280: SAMI 9/3: iSCSI Event: recv\_data for itt 3, cmnd 0x12, bufflen 255, offset 0 exp offset 0, flags 0x80 datasn 0 SAMI 9/3: TGT->INTR:Data: 493D6960: 00000402 1F008000 554E482D ........UNH-493D6970: 494F4C20 66696C65 2D6D6F64 65207461 IOL file-mode ta 493D6980: 72676574 312E3220 00000000 00000000 rget1.2 ........ 493D6990: 00000000 00000000 00000000 00000000 ................ 493D69A0: 00000000 00000000 00000000 00000000 ................ 493D69B0: 00000000 00000000 00000000 00000000 ................ 493D69C0: 00000000 00000000 00000000 00000000 ................ 493D69D0: 00000000 00000000 00000000 00000000 ................ 493D69E0: 00000000 00000000 00000000 00000000 ................ 493D69F0: 00000000 00000000 00000000 00000000 ................ 493D6A00: 00000000 00000000 00000000 00000000 ................ 493D6A10: 00000000 00000000 00000000 00000000 ................ 493D6A20: 00000000 00000000 00000000 00000000 ................ 493D6A30: 00000000 00000000 00000000 00000000 ................ 493D6A40: 00000000 00000000 00000000 00000000 ................ 493D6A50: 00000000 00000000 00000000 00000000 ................ 493D6A60: 00000000 .... SAMI 9/3: iSCSI Event: Data-In: Read (256) bytes of Data Segment SAMI 9/3: TGT->INTR:Header: 4B5A7250: 21800000 00000000 00000000 00000000 !............... 4B5A7260: 00000003 00000000 00000005 00000004 ................ 4B5A7270: 00000008 00000001 00000000 00000000 ................ 4B5A7280: SAMI 9/3: SCSI Event: Processing inquire LUN response SAMI 9/3: SCSI Event: Calling Device Add - 414F59E0 SAMI 9/3: SCSI Event: scsi add device SAMI 9/3: SCSI Event: lun\_in\_inquiry 1 SAMI 9/3: iSCSI Event-Det: handle scsi cmd req SAMI 9/3: iSCSI Event-Det: run pending queue SAMI 9/3: iSCSI Event-Det: send scsi command SAMI 9/3: INTR->TGT HEAD: 493DEE20: 01C00000 000000000 .@...... 493DEE30: 00010000 00000000 00000004 000000FF ................ 493DEE40: 00000004 00000006 12000000 FF000000 ................ 493DEE50: 00000000 00000000 SAMI 9/3: TGT->INTR:Header: 4B5A7250: 25800000 000000FF 00000000 00000000 %............... 4B5A7260: 00000004 FFFFFFFF 00000000 00000005 ................ 4B5A7270: 00000008 00000000 00000000 00000000 ................ 4B5A7280: SAMI 9/3: iSCSI Event: recv\_data for itt 4, cmnd 0x12, bufflen 255, offset 0 exp offset 0, flags 0x80 datasn 0 SAMI 9/3: TGT->INTR:Data: 493A3D40: 00000402 1F008000 554E482D 494F4C20 ........UNH-IOL 493A3D50: 66696C65 2D6D6F64 65207461 72676574 file-mode target 493A3D60: 312E3220 00000000 00000000 00000000 1.2 ............ 493A3D70: 00000000 00000000 00000000 00000000 ................ 493A3D80: 00000000 00000000 00000000 00000000 ................ 493A3D90: 00000000 00000000 00000000 00000000 ................ 493A3DA0: 00000000 00000000 00000000 00000000 ................ 493A3DB0: 00000000 00000000 00000000 00000000 ................ 493A3DC0: 00000000 00000000 00000000 00000000 ................ 493A3DD0: 00000000 00000000 00000000 00000000 ................ 493A3DE0: 00000000 00000000 00000000 00000000 ................ 493A3DF0: 00000000 00000000 00000000 00000000 ................ 493A3E00: 00000000 00000000 00000000 00000000 ................

```
493A3E10: 00000000 00000000 00000000 00000000
493A3E20: 00000000 00000000 00000000 00000000 ................
493A3E30: 00000000 00000000 00000000 00000000 ................
493A3E40: 
SAMI 9/3: iSCSI Event: Data-In: Read (256) bytes of Data Segment
SAMI 9/3: TGT->INTR:Header:
4B5A7250: 21800000 00000000 00000000 00000000 !...............
4B5A7260: 00000004 00000000 00000006 00000005 ................
4B5A7270: 00000009 00000001 00000000 00000000 ................
4B5A7280: 
SAMI 9/3: SCSI Event: Processing inquire LUN response
SAMI 9/3: SCSI Event: Calling Device Add - 41E1B98C
SAMI 9/3: SCSI Event: scsi add device
SAMI 9/3: SCSI Event: lun in inquiry 2
SAMI 9/3: iSCSI Event-Det: handle scsi cmd req
SAMI 9/3: iSCSI Event-Det: run pending queue
SAMI 9/3: iSCSI Event-Det: send scsi command
SAMI 9/3: INTR->TGT HEAD:
493DEE20: 01C00000 00000000 .@......
493DEE30: 00020000 00000000 00000005 000000FF
493DEE40: 00000005 00000007 12000000 FF000000 ...............
493DEE50: 00000000 00000000 ........
SAMI 9/3: TGT->INTR:Header:
4B5A7250: 25800000 000000FF 00000000 00000000 %...............
4B5A7260: 00000005 FFFFFFFF 00000000 00000006 ................
4B5A7270: 00000009 00000000 00000000 00000000 ................
4B5A7280: 
SAMI 9/3: iSCSI Event: recv_data for itt 5, cmnd 0x12, bufflen 255, offset 0 exp offset 0,
flags 0x80 datasn 0
SAMI 9/3: TGT->INTR:Data:
4B643390: 00000402 1F008000 554E482D ........UNH-
4B6433A0: 494F4C20 66696C65 2D6D6F64 65207461 IOL file-mode ta
4B6433B0: 72676574 312E3220 00000000 00000000 rget1.2 ........
4B6433C0: 00000000 00000000 00000000 00000000 ................
4B6433D0: 00000000 00000000 00000000 00000000 ................
4B6433E0: 00000000 00000000 00000000 00000000 ................
4B6433F0: 00000000 00000000 00000000 00000000 ................
4B643400: 00000000 00000000 00000000 00000000 ................
4B643410: 00000000 00000000 00000000 00000000 ................
4B643420: 00000000 00000000 00000000 00000000 ................
4B643430: 00000000 00000000 00000000 00000000 ................
4B643440: 00000000 00000000 00000000 00000000 ................
4B643450: 00000000 00000000 00000000 00000000 ................
4B643460: 00000000 00000000 00000000 00000000 ................
4B643470: 00000000 00000000 00000000 00000000 ................
4B643480: 00000000 00000000 00000000 00000000 ................
4B643490: 00000000 ....
SAMI 9/3: iSCSI Event: Data-In: Read (256) bytes of Data Segment
SAMI 9/3: TGT->INTR:Header:
4B5A7250: 21800000 00000000 00000000 00000000 !...............
4B5A7260: 00000005 00000000 00000007 00000006 ................
4B5A7270: 0000000A 00000001 00000000 00000000 ................
4B5A7280: 
SAMI 9/3: SCSI Event: Processing inquire LUN response
SAMI 9/3: SCSI Event: Calling Device Add - 4B63DC5C
SAMI 9/3: SCSI Event: scsi add device
SAMI 9/3: SCSI Event: lun_in_inquiry 3
SAMI 9/3: iSCSI Event-Det: handle scsi cmd req
SAMI 9/3: iSCSI Event-Det: run pending queue
SAMI 9/3: iSCSI Event-Det: send scsi command
SAMI 9/3: INTR->TGT HEAD:
493DEE20: 01C00000 00000000 .@......
493DEE30: 00030000 00000000 00000006 000000FF
```
493DEE40: 00000006 00000008 12000000 FF000000 ............... 493DEE50: 00000000 00000000 ........ SAMI 9/3: TGT->INTR:Header: 4B5A7250: 25800000 000000FF 00000000 00000000 %............... 4B5A7260: 00000006 FFFFFFFF 00000000 00000007 ................ 4B5A7270: 0000000A 00000000 00000000 00000000 ................ 4B5A7280: SAMI 9/3: iSCSI Event: recv\_data for itt 6, cmnd 0x12, bufflen 255, offset 0 exp offset 0, flags 0x80 datasn 0 SAMI 9/3: TGT->INTR:Data: 4198DBD0: 00000402 1F008000 554E482D 494F4C20 ........UNH-IOL 4198DBE0: 66696C65 2D6D6F64 65207461 72676574 file-mode target 4198DBF0: 312E3220 00000000 00000000 00000000 1.2 ............ 4198DC00: 00000000 00000000 00000000 00000000 ................ 4198DC10: 00000000 00000000 00000000 00000000 ................ 4198DC20: 00000000 00000000 00000000 00000000 ................ 4198DC30: 00000000 00000000 00000000 00000000 ................ 4198DC40: 00000000 00000000 00000000 00000000 ................ 4198DC50: 00000000 00000000 00000000 00000000 ................ 4198DC60: 00000000 00000000 00000000 00000000 ................ 4198DC70: 00000000 00000000 00000000 00000000 ................ 4198DC80: 00000000 00000000 00000000 00000000 ................ 4198DC90: 00000000 00000000 00000000 00000000 ................ 4198DCA0: 00000000 00000000 00000000 00000000 ................ 4198DCB0: 00000000 00000000 00000000 00000000 ................ 4198DCC0: 00000000 00000000 00000000 00000000 ................ 4198DCD0: SAMI 9/3: iSCSI Event: Data-In: Read (256) bytes of Data Segment SAMI 9/3: TGT->INTR:Header: 4B5A7250: 21800000 00000000 0000 Router#0000 00000000 !.............. 4B5A7260: 00000006 00000000 00000008 00000007 ................ 4B5A7270: 0000000B 00000001 00000000 00000000 ................ 4B5A7280: SAMI 9/3: SCSI Event: Processing inquire LUN response SAMI 9/3: SCSI Event: Calling Device Add - 4B63C60C SAMI 9/3: SCSI Event: scsi add device SAMI 9/3: SCSI Event: lun\_in\_inquiry 4 SAMI 9/3: iSCSI Event-Det: handle scsi cmd req SAMI 9/3: iSCSI Event-Det: run pending queue SAMI 9/3: iSCSI Event-Det: send scsi command SAMI 9/3: INTR->TGT HEAD: 493DEE20: 01C00000 00000000 . @...... 493DEE30: 00040000 00000000 00000007 000000FF ................ 493DEE40: 00000007 00000009 12000000 FF000000 ................ 493DEE50: 00000000 00000000 ........ SAMI 9/3: TGT->INTR:Header: 4B5A7250: 25800000 000000FF 00000000 00000000 %............... 4B5A7260: 00000007 FFFFFFFF 00000000 00000008 ................ 4B5A7270: 0000000B 00000000 00000000 00000000 ................ 4B5A7280: SAMI 9/3: iSCSI Event: recv\_data for itt 7, cmnd 0x12, bufflen 255, offset 0 exp offset 0, flags 0x80 datasn 0 SAMI 9/3: TGT->INTR:Data: 4B63C720: 00000402 1F008000 554E482D 494F4C20 ........UNH-IOL 4B63C730: 66696C65 2D6D6F64 65207461 72676574 file-mode target 4B63C740: 312E3220 00000000 00000000 00000000 1.2 ............ 4B63C750: 00000000 00000000 00000000 00000000 ................ 4B63C760: 00000000 00000000 00000000 00000000 ................ 4B63C770: 00000000 00000000 00000000 00000000 ................ 4B63C780: 00000000 00000000 00000000 00000000 ................ 4B63C790: 00000000 00000000 00000000 00000000 ................

```
4B63C7A0: 00000000 00000000 00000000 00000000
4B63C7B0: 00000000 00000000 00000000 00000000 ................
4B63C7C0: 00000000 00000000 00000000 00000000 ................
4B63C7D0: 00000000 00000000 00000000 00000000 ................
4B63C7E0: 00000000 00000000 00000000 00000000 ................
4B63C7F0: 00000000 00000000 00000000 00000000 ................
4B63C800: 00000000 00000000 00000000 00000000 ................
4B63C810: 00000000 00000000 00000000 00000000 ................
4B63C820: 
SAMI 9/3: iSCSI Event: Data-In: Read (256) bytes of Data Segment
SAMI 9/3: TGT->INTR:Header:
4B5A7250: 21800000 00000000 00000000 00000000 !...............
4B5A7260: 00000007 00000000 00000009 00000008 ................
4B5A7270: 0000000C 00000001 00000000 00000000 ................
4B5A7280: 
SAMI 9/3: SCSI Event: Processing inquire LUN response
SAMI 9/3: SCSI Event: Calling Device Add - 493A3378
SAMI 9/3: SCSI Event: scsi add device
SAMI 9/3: SCSI Event: max= 5 lun_in_inquiry= 5
SAMI 9/3: iSCSI Event-Det: handle scsi cmd req
SAMI 9/3: iSCSI Event-Det: run pending queue
SAMI 9/3: iSCSI Event-Det: send scsi command
SAMI 9/3: INTR->TGT HEAD:
493DEE20: 01C00000 00000000 .@......
493DEE30: 00000000 00000000 00000008 000000FF ................
493DEE40: 00000008 0000000A 25000000 00000000 ........%.......
493DEE50: 00000000 00000000 ........
SAMI 9/3: TGT->INTR:Header:
4B5A7250: 25800000 00000008 00000000 00000000 %...............
4B5A7260: 00000008 FFFFFFFF 00000000 00000009 ................
4B5A7270: 0000000C 00000000 00000000 00000000 ................
4B5A7280: 
SAMI 9/3: iSCSI Event: recv_data for itt 8, cmnd 0x25, bufflen 255, offset 0 exp offset 0, 
flags 0x80 datasn 0
SAMI 9/3: TGT->INTR:Data:
493D65D0: 003FFFFF 00000200 . ?......
493D65E0: 
SAMI 9/3: iSCSI Event: Data-In: Read (8) bytes of Data Segment
SAMI 9/3: TGT->INTR:Header:
4B5A7250: 21820000 00000000 00000000 00000000 !...............
4B5A7260: 00000008 00000000 0000000A 00000009 ................
4B5A7270: 0000000D 00000001 00000000 000000F7 ...............w
4B5A7280: 
SAMI 9/3: SCSI Event: Processing read capacity response
SAMI 9/3: SCSI Event: max= 5 lun= 1
SAMI 9/3: iSCSI Event-Det: handle scsi cmd req
SAMI 9/3: iSCSI Event-Det: run pending queue
SAMI 9/3: iSCSI Event-Det: send scsi command
SAMI 9/3: INTR->TGT HEAD:
493DEE20: 01C00000 00000000 .@......
493DEE30: 00010000 00000000 00000009 000000FF ................
493DEE40: 00000009 0000000B 25000000 00000000 ........%.......
493DEE50: 00000000 00000000 ........
SAMI 9/3: TGT->INTR:Header:
4B5A7250: 25800000 00000008 00000000 00000000 %...............
4B5A7260: 00000009 FFFFFFFF 00000000 0000000A ................
4B5A7270: 0000000D 00000000 00000000 00000000 ................
4B5A7280: 
SAMI 9/3: iSCSI Event: recv_data for itt 9, cmnd 0x25, bufflen 255, offset 0 exp offset 0, 
flags 0x80 datasn 0
SAMI 9/3: TGT->INTR:Data:
41637830: 003FFFFF ...
```
41637840: 00000200

SAMI 9/3: iSCSI Event: Data-In: Read (8) bytes of Data Segment SAMI 9/3: TGT->INTR:Header: 4B5A7250: 21820000 00000000 00000000 00000000 !............... 4B5A7260: 00000009 00000000 0000000B 0000000A ................ 4B5A7270: 0000000E 00000001 00000000 000000F7 ...............w 4B5A7280: SAMI 9/3: SCSI Event: Processing read capacity response SAMI 9/3: SCSI Event: max= 5 lun= 2 SAMI 9/3: iSCSI Event-Det: handle scsi cmd req SAMI 9/3: iSCSI Event-Det: run pending queue SAMI 9/3: iSCSI Event-Det: send scsi command SAMI 9/3: INTR->TGT HEAD: 493DEE20: 01C00000 00000000 .@...... 493DEE30: 00020000 00000000 0000000A 000000FF ................ 493DEE40: 0000000A 0000000C 25000000 00000000 ........%....... 493DEE50: 00000000 00000000 SAMI 9/3: TGT->INTR:Header: 4B5A7250: 25800000 00000008 00000000 00000000 %............... 4B5A7260: 0000000A FFFFFFFF 00000000 0000000B 4B5A7270: 0000000E 00000000 00000000 00000000 ................ 4B5A7280: SAMI 9/3: iSCSI Event: recv\_data for itt 10, cmnd 0x25, bufflen 255, offset 0 exp offset 0, flags 0x80 datasn 0 SAMI 9/3: TGT->INTR:Data: 4ADE19D0: 003FFFFF .?.. 4ADE19E0: 00000200 .... SAMI 9/3: iSCSI Event: Data-In: Read (8) bytes of Data Segment SAMI 9/3: TGT->INTR:Header: 4B5A7250: 21820000 00000000 00000000 00000000 !............... 4B5A7260: 0000000A 00000000 0000000C 0000000B ................ 4B5A7270: 0000000F 00000001 00000000 000000F7 ...............w 4B5A7280: SAMI 9/3: SCSI Event: Processing read capacity response SAMI 9/3: SCSI Event: max= 5 lun= 3 SAMI 9/3: iSCSI Event-Det: handle scsi cmd req SAMI 9/3: iSCSI Event-Det: run pending queue SAMI 9/3: iSCSI Event-Det: send scsi command SAMI 9/3: INTR->TGT HEAD: 493DEE20: 01C00000 00000000 .@...... 493DEE30: 00030000 00000000 0000000B 000000FF ................ 493DEE40: 0000000B 0000000D 25000000 00000000 ........%....... 493DEE50: 00000000 00000000 ........ SAMI 9/3: TGT->INTR:Header: 4B5A7250: 25800000 00000008 00000000 00000000 %............... 4B5A7260: 0000000B FFFFFFFF 00000000 0000000C ................ 4B5A7270: 0000000F 00 Router#000000 00000000 00000000 ................ 4B5A7280: SAMI 9/3: iSCSI Event: recv\_data for itt 11, cmnd 0x25, bufflen 255, offset 0 exp offset 0, flags 0x80 datasn 0 SAMI 9/3: TGT->INTR:Data: 4ADE1B10: 003FFFFF 00000200 . ?...... SAMI 9/3: iSCSI Event: Data-In: Read (8) bytes of Data Segment SAMI 9/3: TGT->INTR:Header: 4B5A7250: 21820000 00000000 00000000 00000000 !............... 4B5A7260: 0000000B 00000000 0000000D 0000000C ................ 4B5A7270: 00000010 00000001 00000000 000000F7 ...............w 4B5A7280: SAMI 9/3: SCSI Event: Processing read capacity response SAMI 9/3: SCSI Event: max= 5 lun= 4 SAMI 9/3: iSCSI Event-Det: handle scsi cmd req

SAMI 9/3: iSCSI Event-Det: run pending queue SAMI 9/3: iSCSI Event-Det: send scsi command SAMI 9/3: INTR->TGT HEAD: 493DEE20: 01C00000 00000000 .@...... 493DEE30: 00040000 00000000 0000000C 000000FF ................ 493DEE40: 0000000C 0000000E 25000000 00000000 ........%....... 493DEE50: 00000000 00000000 SAMI 9/3: TGT->INTR:Header: 4B5A7250: 25800000 00000008 00000000 00000000 %............... 4B5A7260: 0000000C FFFFFFFF 00000000 0000000D ................ 4B5A7270: 00000010 00000000 00000000 00000000 ................ 4B5A7280: SAMI 9/3: iSCSI Event: recv\_data for itt 12, cmnd 0x25, bufflen 255, offset 0 exp offset 0, flags 0x80 datasn 0 SAMI 9/3: TGT->INTR:Data: 4B642580: 0003FFFF .... 4B642590: 00000200 .... SAMI 9/3: iSCSI Event: Data-In: Read (8) bytes of Data Segment SAMI 9/3: TGT->INTR:Header: 4B5A7250: 21820000 00000000 00000000 00000000 !............... 4B5A7260: 0000000C 00000000 0000000E 0000000D ................ 4B5A7270: 00000011 00000001 00000000 000000F7 ...............w 4B5A7280: SAMI 9/3: SCSI Event: Processing read capacity response SAMI 9/3: SCSI Event: Max= 5 lun= 5 SAMI 9/3: SCSI Event: device discovery completed SAMI 9/3: SCSI Event: Creating File System on sda0 SAMI 9/3: SCSI Event: Read command, lba(0), nblocks(1) SAMI 9/3: iSCSI Event-Det: handle scsi cmd req SAMI 9/3: iSCSI Event-Det: run pending queue SAMI 9/3: iSCSI Event-Det: send scsi command SAMI 9/3: INTR->TGT HEAD: 493DEE20: 01C00000 00000000 .@...... 493DEE30: 00000000 00000000 0000000D 00000200 ................ 493DEE40: 0000000D 0000000F 28000000 00000000 ........(....... 493DEE50: 01000000 00000000 SAMI 9/3: TGT->INTR:Header: 4B5A7250: 25800000 00000200 00000000 00000000 %............... 4B5A7260: 0000000D FFFFFFFF 00000000 0000000E ................ 4B5A7270: 00000011 00000000 00000000 00000000 ................ 4B5A7280: SAMI 9/3: iSCSI Event: recv\_data for itt 13, cmnd 0x28, bufflen 512, offset 0 exp offset 0, flags 0x80 datasn 0 SAMI 9/3: TGT->INTR:Data: 4B5A8B00: 00000000 00000000 00000000 00000000 ................ 4B5A8B10: 00000000 00000000 00000000 00000000 ................ 4B5A8B20: 00000000 00000000 00000000 00000000 ................ 4B5A8B30: 00000000 00000000 00000000 00000000 ................ 4B5A8B40: 00000000 00000000 00000000 00000000 ................ 4B5A8B50: 00000000 00000000 00000000 00000000 ................ 4B5A8B60: 00000000 00000000 00000000 00000000 ................ 4B5A8B70: 00000000 00000000 00000000 00000000 ................ 4B5A8B80: 00000000 00000000 00000000 00000000 ................ 4B5A8B90: 00000000 00000000 00000000 00000000 ................ 4B5A8BA0: 00000000 00000000 00000000 00000000 ................ 4B5A8BB0: 00000000 00000000 00000000 00000000 ................ 4B5A8BC0: 00000000 00000000 00000000 00000000 ................ 4B5A8BD0: 00000000 00000000 00000000 00000000 ................ 4B5A8BE0: 00000000 00000000 00000000 00000000 ................ 4B5A8BF0: 00000000 00000000 00000000 00000000 ................ 4B5A8C00: 00000000 00000000 00000000 00000000 ................

```
4B5A8C10: 00000000 00000000 00000000 00000000 ................
4B5A8C20: 00000000 00000000 00000000 00000000 ................
4B5A8C30: 00000000 00000000 00000000 00000000 ................
4B5A8C40: 00000000 00000000 00000000 00000000 ................
4B5A8C50: 00000000 00000000 00000000 00000000
4B5A8C60: 00000000 00000000 00000000 00000000 ................
4B5A8C70: 00000000 00000000 00000000 00000000 ................
4B5A8C80: 00000000 00000000 00000000 00000000 ................
4B5A8C90: 00000000 00000000 00000000 00000000 ................
4B5A8CA0: 00000000 00000000 00000000 00000000 ................
4B5A8CB0: 00000000 00000000 E6F06A79 00000000 ........fpjy....
4B5A8CC0: 00000000 00000000 00000000 00000000 ................
4B5A8CD0: 00000000 00000000 00000000 00000000 ................
4B5A8CE0: 00000000 00000000 00000000 00000000 ................
4B5A8CF0: 00000000 00000000 00000000 000055AA ..............U*
4B5A8D00: 
SAMI 9/3: iSCSI Event: Data-In: Read (512) bytes of Data Segment
SAMI 9/3: TGT->INTR:Header:
4B5A7250: 21800000 00000000 00000000 00000000 !...............
4B5A7260: 0000000D 00000000 0000000F 0000000E
4B5A7270: 00000012 00000001 00000000 00000000 ................
4B5A7280: 
SAMI 9/3: SCSI Event: 
Creating File System on sda1
SAMI 9/3: SCSI Event: Read command, lba(0), nblocks(1)
SAMI 9/3: iSCSI Event-Det: handle scsi cmd req
SAMI 9/3: iSCSI Event-Det: run pending queue
SAMI 9/3: iSCSI Event-Det: send scsi command
SAMI 9/3: INTR->TGT HEAD:
493DEE20: 01C00000 00000000 .@......
493DEE30: 00010000 00000000 0000000E 00000200 ................
493DEE40: 0000000E 00000010 28000000 00000000 ........(.......
493DEE50: 01000000 00000000 ........
SAMI 9/3: TGT->INTR:Header:
4B5A7250: 25800000 00000200 00000000 00000000 %...............
4B5A7260: 0000000E FFFFFFFF 00000000 0000000F ................
4B5A7270: 00000012 00000000 00000000 00000000 ................
4B5A7280: 
SAMI 9/3: iSCSI Event: recv_data for itt 14, cmnd 0x28, bufflen 512, offset 0 exp offset 
0, flags 0x80 datasn 0
SAMI 9/3: TGT->INTR:Data:
4B5A8B00: 33C08ED0 BC007CFB 5007501F FCBE1B7C 3@.P<.|{P.P.|>.|
4B5A8B10: BF1B0650 57B9E501 F3A4CBBD BE07B104 ?..PW9e.s$K=>.1.
4B5A8B20: 386E007C 09751383 C510E2F4 CD188BF5 8n.|.u..E.btM..u
4B5A8B30: 83C61049 7419382C 74F6A0B5 07B4078B .F.It.8,tv 5.4..
4B5A8B40: F0AC3C00 74FCBB07 00B40ECD 10EBF288 p,<.t|;..4.M.kr.
4B5A8B50: 4E10E846 00732AFE 4610807E 040B740B N.hF.s*~F..~..t.
4B5A8B60: 807E040C 7405A0B6 0775D280 46020683 .~..t. 6.uR.F...
4B5A8B70: 46080683 560A00E8 21007305 A0B607EB F...V..h!.s. 6.k
4B5A8B80: BC813EFE 7D55AA74 0B807E10 0074C8A0 <.>~}U*t..~..tH 
4B5A8B90: B707EBA9 8BFC1E57 8BF5CBBF 05008A56 7.k).|.W.uK?...V
4B5A8BA0: 00B408CD 1372238A C1243F98 8ADE8AFC .4.M.r#.A$?..^.|
4B5A8BB0: 43F7E38B D186D6B1 06D2EE42 F7E23956 Cwc.Q.V1.RnBwb9V
4B5A8BC0: 0A772372 05394608 731CB801 02BB007C .w#r.9F.s.8..;.|
4B5A8BD0: 8B4E028B 5600CD13 73514F74 4E32E48A .N..V.M.sQOtN2d.
4B5A8BE0: 5600CD13 EBE48A56 0060BBAA 55B441CD V.M.kd.V.`;*U4AM
4B5A8BF0: 13723681 FB55AA75 30F6C101 742B6160 .r6.{U*u0vA.t+a`
4B5A8C00: 6A006A00 FF760AFF 76086A00 68007C6A j.j..v..v.j.h.|j
4B5A8C10: 016A10B4 428BF4CD 13616173 0E4F740B .j.4B.tM.aas.Ot.
4B5A8C20: 32E48A56 00CD13EB D661F9C3 496E7661 2d.V.M.kVayCInva
4B5A8C30: 6C696420 70617274 6974696F 6E207461 lid partition ta
4B5A8C40: 626C6500 4572726F 72206C6F 6164696E ble.Error loadin
4B5A8C50: 67206F70 65726174 696E6720 73797374 g operating syst
```

```
4B5A8C60: 656D004D 69737369 6E67206F 70657261 em.Missing opera
4B5A8C70: 74696E67 20737973 74656D00 00000000 ting system.....
4B5A8C80: 00000000 00000000 00000000 00000000 ................
4B5A8C90: 00000000 00000000 00000000 00000000 ................
4B5A8CA0: 00000000 00000000 00000000 00000000 ................
4B5A8CB0: 00000000 002C4463 656289D3 00000000 .....,Dceb.S....
4B5A8CC0: 00000000 00000000 00000000 00000000 ................
4B5A8CD0: 00000000 00000000 00000000 00000000 ................
4B5A8CE0: 00000000 00000000 00000000 00000000 ................
4B5A8CF0: 00000000 00000000 00000000 000055AA ..............U*
4B5A8D00: 
SAMI 9/3: iSCSI Event: Data-In: Read (512) bytes of Data Segment
SAMI 9/3: TGT->INTR:Header:
4B5A7250:
SAMI 9/3: %SYS-5-CONFIG_I: Configured from console by console
SAMI 9/3: %RSM-4-UNEXPECTED: Error: Drive sda4 unusable (Invalid DOS media or no media in 
slot) -Process= "RSM Process", ipl= 0, pid= 193, -Traceback= 0x446E45DC 0x442AD9BC 
0x442AB94C 0x442A6318 0x442A648C 0x442AB41C 0x442A3B28 0x45602878 0x45605C50
SAMI 9/3: %GPRSISCSIFLTMG-4-GPRS_ISCSI_OPEN_SUCCESS: Succeeded to establish connection 
with SAN with session id 13
SAMI 9/3: TGT->INTR:Header:
4B5A7250: 20800000 00000000 00000000 00000000 ...............
4B5A7260: FFFFFFFF 0000001C 0000001E 0000001C ................
4B5A7270: 00000020 00000000 00000000 00000000 ... ............
4B5A7280: 
SAMI 9/3: INTR->TGT (HEADER + DATA):
4B5A5B50: 40800000 00000000 00000000 00000000 @...............
4B5A5B60: FFFFFFFF 0000001C 0000001C 0000001E ................
4B5A5B70: 00000000 00000000 00000000 00000000 ................
4B5A5B80: 
SAMI 9/3: iSCSI Event-Det: Connection timer event (0)
SAMI 9/3: iSCSI Event: FFP Timeout Event Active Tasks(0)
SAMI 9/3: iSCSI Event: Starting Full Feature Phase Timer (5)
SAMI 9/3: INTR->TGT (HEADER + DATA):
4B5A5B50: 40800000 00000000 00000000 00000000 @...............
4B5A5B60: 0000001C FFFFFFFF 0000001C 0000001E ................
4B5A5B70: 00000000 00000000 00000000 00000000 ................
4B5A5B80: 
SAMI 9/3: TGT->INTR:Header:
4B5A7250: 20800000 00000000 00000000 00000000
4B5A7260: 0000001C FFFFFFFF 0000001E 0000001C ................
4B5A7270: 00000020 00000000 00000000 00000000 ... ............
4B5A7280: 
SAMI 9/3: iSCSI Event-Det: Connection timer event (0)
SAMI 9/3: iSCSI Event: FFP Timeout Event Active Tasks(0)
SAMI 9/3: iSCSI Event: Starting Full Feature Phase Timer (5)
SAMI 9/3: INTR->TGT (HEADER + DATA):
4B5A5B50: 40800000 00000000 00000000 00000000 @...............
4B5A5B60: 0000001D FFFFFFFF 0000001C 0000001F ................
4B5A5B70: 00000000 00000000 00000000 00000000 ................
4B5A5B80: 
SAMI 9/3: TGT->INTR:Header:
4B5A7250: 20800000 00000000 00000000 00000000
4B5A7260: 0000001D FFFFFFFF 0000001F 0000001C ................
4B5A7270: 00000020 00000000 00000000 00000000 ... ............
4B5A7280: 
SAMI 9/3: iSCSI Event-Det: Connection timer event (0)
SAMI 9/3: iSCSI Event: FFP Timeout Event Active Tasks(0)
SAMI 9/3: iSCSI Event: Starting Full Feature Phase Timer (5)
SAMI 9/3: INTR->TGT (HEADER + DATA):
4B5A5B50: 40800000 00000000 00000000 00000000 @...............
4B5A5B60: 0000001E FFFFFFFF 0000001C 00000020 ............... 
4B5A5B70: 00000000 00000000 00000000 00000000 ................
4B5A5B80:
```

```
SAMI 9/3: TGT->INTR:Header:
4B5A7250: 20800000 00000000 00000000 00000000
4B5A7260: 0000001E FFFFFFFF 00000020 0000001C ........... ....
4B5A7270: 00000020 00000000 00000000 00000000 ... ............
4B5A7280: 
SAMI 9/3: iSCSI Event-Det: Connection timer event (0)
SAMI 9/3: iSCSI Event: FFP Timeout Event Active Tasks(0)
SAMI 9/3: iSCSI Event: Starting Full Feature Phase Timer (5)
SAMI 9/3: INTR->TGT (HEADER + DATA):
4B5A5B50: 40800000 00000000 00000000 00000000 @...............
4B5A5B60: 0000001F FFFFFFFF 0000001C 00000021 ...............!
4B5A5B70: 00000000 00000000 00000000 00000000 ................
4B5A5B80: 
SAMI 9/3: TGT->INTR:Header:
4B5A7250: 20800000 00000000 00000000 00000000 ...............
4B5A7260: 0000001F FFFFFFFF 00000021 0000001C ...........!....
4B5A7270: 00000020 00000000 00000000 00000000 ... ............
4B5A7280: 
SAMI 9/3: iSCSI Event-Det: Connection timer event (0)
SAMI 9/3: iSCSI Event: FFP Timeout Event Active Tasks(0)
SAMI 9/3: iSCSI Event: Starting Full Feature Phase Timer (5)
SAMI 9/3: INTR->TGT (HEADER + DATA):
4B5A5B50: 40800000 00000000 00000000 00000000 @...............
4B5A5B60: 00000020 FFFFFFFF 0000001C 00000022 ... ..........."
4B5A5B70: 00000000 00000000 00000000 00000000
4B5A5B80 \cdotSAMI 9/3: TGT->INTR:Header:
4B5A7250: 20800000 00000000 00000000 00000000 ...............
4B5A7260: 00000020 FFFFFFFF 00000022 0000001C ... ......."....
4B5A7270: 00000020 00000000 00000000 00000000 ... ............
4B5A7280: 
SAMI 9/3: iSCSI Event-Det: Connection timer event (0)
SAMI 9/3: iSCSI Event: FFP Timeout Event Active Tasks(0)
SAMI 9/3: iSCSI Event: Starting Full Feature Phase Timer (5)
SAMI 9/3: INTR->TGT (HEADER + DATA):
4B5A5B50: 40800000 00000000 00000000 00000000 @...............
4B5A5B60: 00000021 FFFFFFFF 0000001C 00000023 ...!...........#
4B5A5B70: 00000000 00000000 00000000 00000000 ................
4B5A5B80: 
SAMI 9/3: TGT->INTR:Header:
4B5A7250: 20800000 00000000 00000000 00000000
4B5A7260: 00000021 FFFFFFFF 00000023 0000001C ...!.......#....
4B5A7270: 00000020 00000000 00000000 00000000 ... ............
4B5A7280: 
SAMI 9/3: iSCSI Event-Det: Connection timer event (0)
SAMI 9/3: iSCSI Event: FFP Timeout Event Active Tasks(0)
SAMI 9/3: iSCSI Event: Starting Full Feature Phase Timer (5)
SAMI 9/3: INTR->TGT (HEADER + DATA):
4B5A5B50: 40800000 00000000 00000000 00000000 @...............
4B5A5B60: 00000022 FFFFFFFF 0000001C 00000024 ..."...........$
4B5A5B70: 00000000 00000000 00000000 00000000 ................
4B5A5B80: 
SAMI 9/3: TGT->INTR:Header:
4B5A7250: 20800000 00000000 00000000 00000000 ...............
4B5A7260: 00000022 FFFFFFFF 00000024 0000001C ...".......$....
4B5A7270: 00000020 00000000 00000000 00000000 ... ............
4B5A7280: 
SAMI 9/3: iSCSI Event-Det: Connection timer event (0)
SAMI 9/3: iSCSI Event: FFP Timeout Event Active Tasks(0)
SAMI 9/3: iSCSI Event: Starting Full Feature Phase Timer (5)
SAMI 9/3: INTR->TGT (HEADER + DATA):
4B5A5B50: 40800000 00000000 00000000 00000000 @...............
4B5A5B60: 00000023 FFFFFFFF 0000001C 00000025 ...#...........%
4B5A5B70: 00000000 00000000 00000000 00000000 ................
```

```
Router#
4B5A5B80 \cdotSAMI 9/3: TGT->INTR:Header:
4B5A7250: 20800000 00000000 00000000 00000000 ...............
4B5A7260: 00000023 FFFFFFFF 00000025 0000001C ...#.......%....
4B5A7270: 00000020 00000000 00000000 00000000 ... ............
4B5A7280: 
SAMI 9/3: iSCSI Event-Det: Connection timer event (0)
SAMI 9/3: iSCSI Event: FFP Timeout Event Active Tasks(0)
SAMI 9/3: iSCSI Event: Starting Full Feature Phase Timer (5)
SAMI 9/3: INTR->TGT (HEADER + DATA):
4B5A5B50: 40800000 00000000 00000000 00000000 @...............
4B5A5B60: 00000024 FFFFFFFF 0000001C 00000026 ...$...........&
4B5A5B70: 00000000 00000000 00000000 00000000 ................
4B5A5B80: 
SAMI 9/3: TGT->INTR:Header:
4B5
Router#
Router#
Router#A7250: 20800000 00000000 00000000 00000000 ...............
4B5A7260: 00000024 FFFFFFFF 00000026 0000001C ...$.......&....
4B5A7270: 00000020 00000000 00000000 00000000 ... ............
4B5A7280: 
Router#
Router#
SAMI 9/3: iSCSI Event-Det: Connection timer event (0)
SAMI 9/3: iSCSI Event: FFP Timeout Event Active Tasks(0)
SAMI 9/3: iSCSI Event: Starting Full Feature Phase Timer (5)
SAMI 9/3: INTR->TGT (HEADER + DATA):
4B5A5B50: 40800000 00000000 00000000 00000000 @...............
4B5A5B60: 00000025 FFFFFFFF 0000001C 00000027 ...%...........'
4B5A5B70: 00000000 00000000 00000000 00000000 ................
4B5A5B80: 
SAMI 9/3: TGT->INTR:Header:
4B5A7250: 20800000 00000000 00000000 00000000 ...............
4B5A7260: 00000025 FFFFFFFF 00000027 0000001C ...%.......'....
4B5A7270:un al 00000020 00000000 00000000 00000000 ... ............
4B5A7280: l
All possible debugging has been turned off
Router#sh ip iscsi session 
ID TARGET STATE CONNECTIONS
        --------------------------------------------------------------
13 LINUX Logged In 1
```
================================================

 $\mathbf{I}$ 

# <span id="page-66-0"></span>**debug record-storage-module**

To display debugging information related to the record storage module (RSM), use the **debug record-storage-module** command in privileged EXEC mode. To disable debugging output, use the **no** form of this command.

**debug record-storage-module** [**all** | **dsm** | **error** | **event**]

**no debug record-storage-module** [**all** | **dsm** | **error** | **event**]

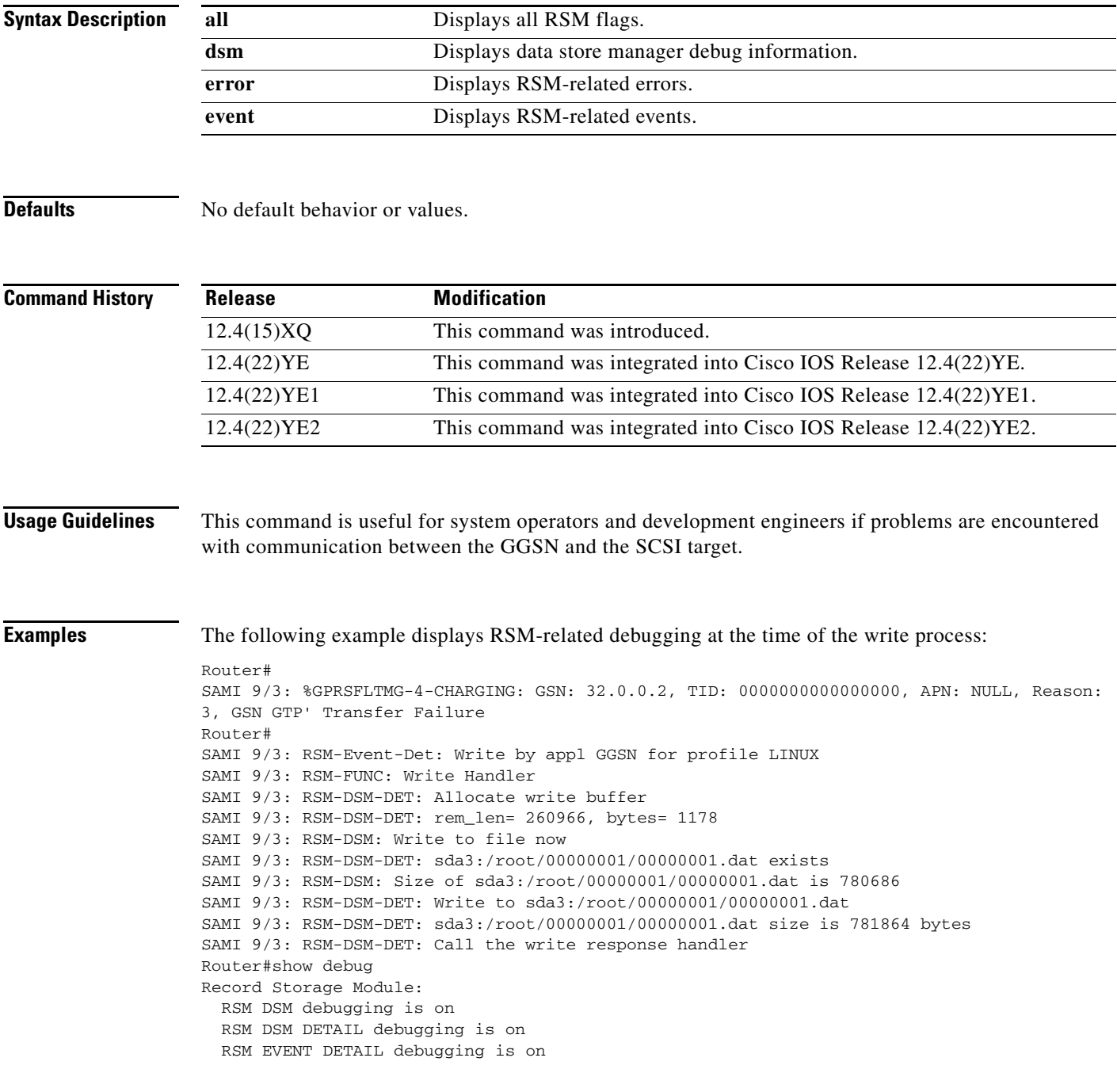

 RSM EVENT debugging is on RSM ERROR debugging is on The following example displays RSM-related debugging at the time of the read process: Router# SAMI 9/3: RSM-Event-Det: Read by appl GGSN for profile LINUX SAMI 9/3: RSM-DSM-DET: Allocate read buffer SAMI 9/3: RSM-DSM-DET: Data buffer empty, read from disk SAMI 9/3: RSM-DSM: Read from file sda3:/root/00000001/00000001.dat SAMI 9/3: RSM-DSM-DET: Read fd is illegal in drive sda3 SAMI 9/3: RSM-DSM-DET: sda3:/root/00000001/00000001.dat exists SAMI 9/3: RSM-DSM-DET: Read from off = 778460 SAMI 9/3: RSM-FUNC: Read in buffer SAMI 9/3: RSM-DSM-DET: Read 262144 byte from sda3:/root/00000001/00000001.dat SAMI 9/3: RSM-DSM-DET: Complete Record, next rec offset= 262 SAMI 9/3: RSM-Event-Det: Read record= 246 bytes SAMI 9/3: RSM-Event-Det: Read by appl GGSN for profile LINUX SAMI 9/3: RSM-DSM-DET: Complete Record, next rec offset= 524 SAMI 9/3: RSM-Event-Det: Read record= 246 bytes SAMI 9/3: RSM-Event-Det: Read by appl GGSN for profile LINUX SAMI 9/3: RSM-DSM-DET: Complete Record, next rec offset= 786 SAMI 9/3: RSM-Event-Det: Read record= 246 bytes SAMI 9/3: RSM-Event-Det: Read by appl GGSN for profile LINUX SAMI 9/3: RSM-DSM-DET: Complete Record, next rec offset= 1048 SAMI 9/3: RSM-Event-Det: Read record= 246 bytes SAMI 9/3: RSM-Event-Det: Read by appl GGSN for profile LINUX SAMI 9/3: RSM-DSM-DET: Complete Record, next rec offset= 2226 SAMI 9/3: RSM-Event-Det: Read record= 1162 bytes SAMI 9/3: RSM-Event-Det: Read by appl GGSN for profile LINUX SAMI 9/3: RSM-DSM-DET: Complete Record, next rec offset= 3404 SAMI 9/3: RSM-Event-Det: Read record= 1162 bytes SAMI 9/3: RSM-Event-Det: Read by appl GGSN for profile LINUX SAMI 9/3: RSM-DSM-DET: Next Record is not in buffer SAMI 9/3: RSM-FUNC: Copy partial record to next buffer SAMI 9/3: RSM-DSM-DET: copy= 0 bytes from offset= 3404 to offset= 2016 SAMI 9/3: RSM-DSM-DET: Data buffer empty, read from disk SAMI 9/3: RSM-DSM: Read from file sda3:/root/00000001/00000001.dat SAMI 9/3: RSM-FUNC: Read in buffer SAMI 9/3: RSM-DSM-DET: Read 262144 byte from sda3:/root/00000001/00000001.dat SAMI 9/3: RSM-DSM-DET: Chk if more data exists SAMI 9/3: RSM-DSM-DET: Get next read file SAMI 9/3: RSM-DSM-DET: sda3:/root/00000001/00000002.dat (File not found) SAMI 9/3: RSM-DSM-DET: Get next read dir SAMI 9/3: RSM-DSM-DET: sda3:/root/00000002/ does not exist SAMI 9/3: RSM-DSM: Check next read drive sda3 SAMI 9/3: RSM-DSM: file sda3:/root/00000001/00000001.dat is the file currently read SAMI 9/3: RSM-Error: Disk is empty SAMI 9/3: RSM-DSM: Zero bytes read SAMI 9/3: RSM-DSM-DET: Bytes in write buffer = 0 SAMI 9/3: RSM-Event: Disk is empty-No more records to Read SAMI 9/3: RSM-Event-Det: Read record= 0 bytes SAMI 9/3: RSM-Event-Det: Read by appl GGSN for profile LINUX SAMI 9/3: RSM-DSM-DET: Bytes in write buffer = 0 SAMI 9/3: RSM-Event: Disk is empty-No more records to Read SAMI 9/3: RSM-Event-Det: Read record= 0 bytes SAMI 9/3: RSM-Event-Det: Read by appl GGSN for profile LINUX SAMI 9/3: RSM-DSM-DET: Bytes in write buffer = 0 SAMI 9/3: RSM-Event: Disk is empty-No more records to Read SAMI 9/3: RSM-Event-Det: Read record= 0 bytes SAMI 9/3: RSM-Event-Det: Read by appl GGSN for profile LINUX SAMI 9/3: RSM-DSM-DET: Bytes in write buffer = 0 SAMI 9/3: RSM-Event: Disk is empty-No more records to Read SAMI 9/3: RSM-Event-Det: Read record= 0 bytes

SAMI 9/3: RSM-Event-Det: Read by appl GGSN for profile LINUX SAMI 9/3: RSM-DSM-DET: Bytes in write buffer = 0 SAMI 9/3: RSM-Event: Disk is empty-No more records to Read SAMI 9/3: RSM-Event-Det: Read record= 0 bytes SAMI 9/3: RSM-Event-Det: Read by appl GGSN for profile LINUX SAMI 9/3: RSM-DSM-DET: Bytes in write buffer = 0 SAMI 9/3: RSM-Event: Disk is empty-No more records to Read SAMI 9/3: RSM-Event-Det: Read record= 0 bytes